# **PERANCANGAN APLIKASI** *VIRTUAL REALITY* **MENGGUNAKAN MULTIMEDIA DEVELOPMENT LIFE CYCLE UNTUK MENUNJANG PROSES PEMBELAJARAN** *EXPLORE ENGINE* **DI LABORATORIUM SISTEM MANUFAKTUR UII**

## **Tugas Akhir**

*Diajukan Sebagai Salah Satu Syarat Untuk Memperoleh Gelar Sarjana Strata-1 Pada Jurursan Teknik Industri Fakultas Teknologi Industri*

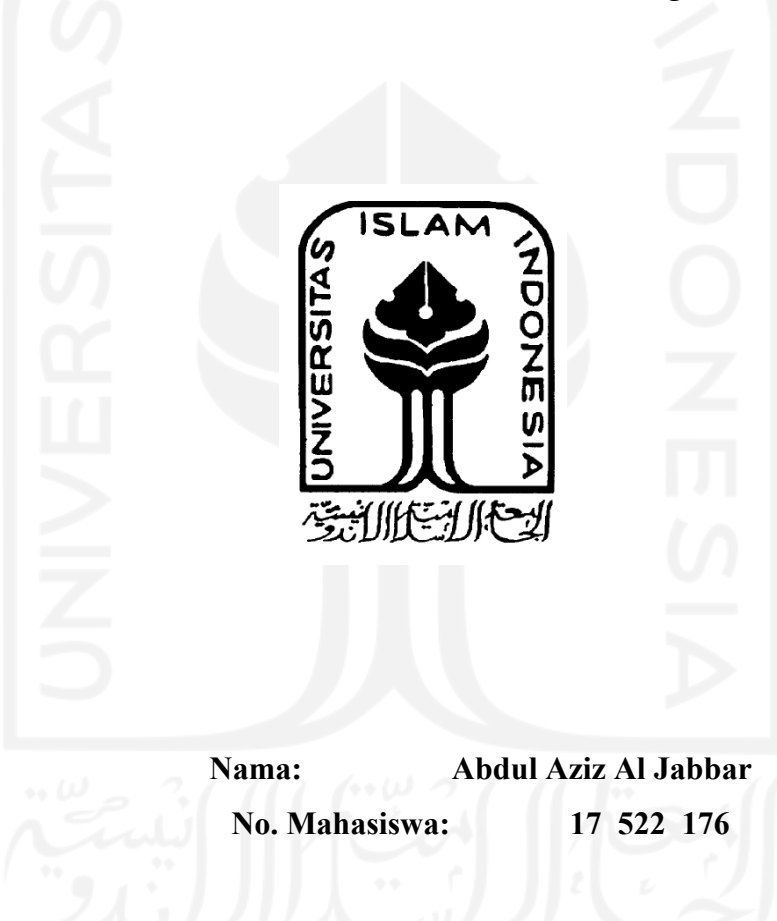

**PROGRAM STUDI TEKNIK INDUSTRI FAKULTAS TEKNOLOGI INDUSTRI UNIVERSITAS ISLAM INDONESIA YOGYAKARTA 2020**

#### **PERNYATAAN KEASLIAN**

<span id="page-1-0"></span>Demi Allah, saya akui karya ini adalah hasil kerja saya sendiri kecuali nukilan dan ringkasan yang setiap satunya telah saya jelaskan sumbernya. Jika dikemudian hari ternyata terbukti pengakuan saya ini tidak benar dan melanggar peraturan yang sah dalam karya tulis dan hak kekayaan intelektual, maka saya bersedia ijazah yang telah saya terima untuk ditarik kembali oleh Universitas Islam Indonesia.

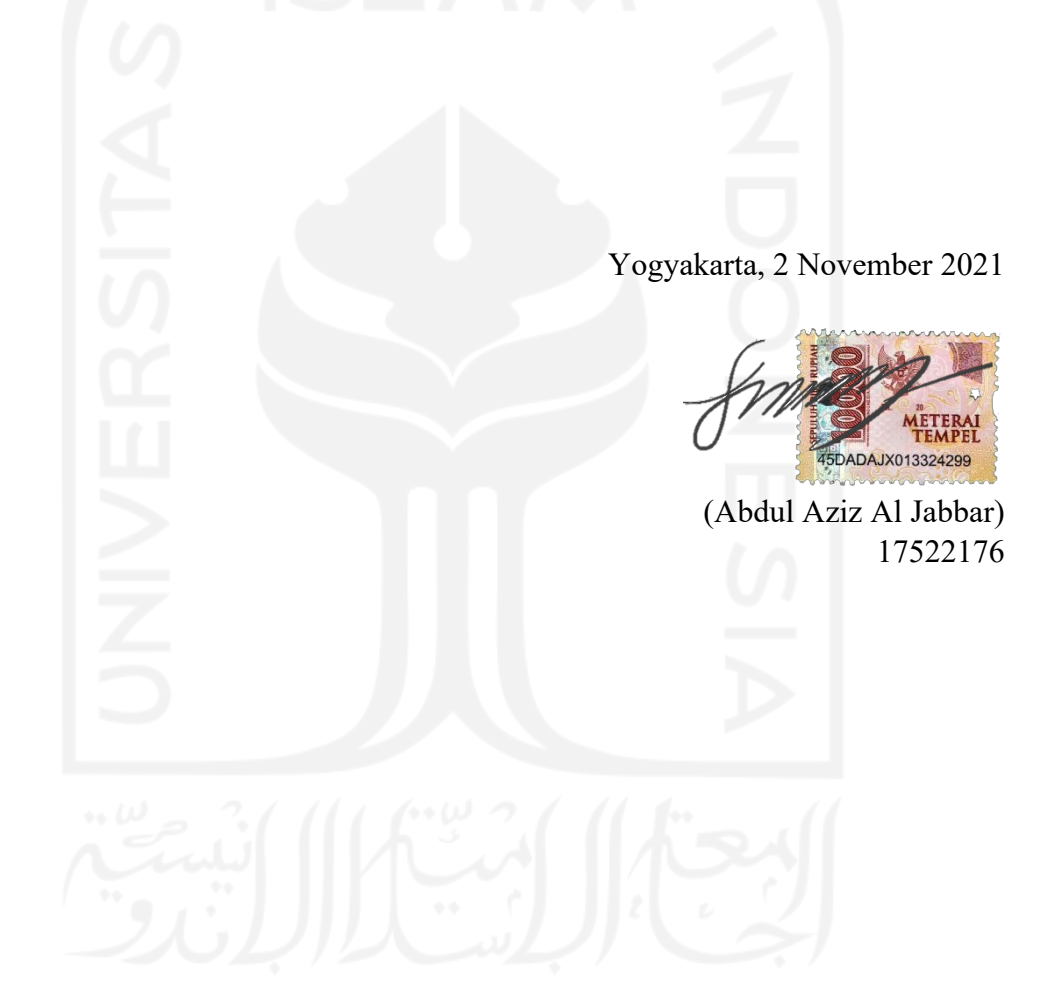

### **LEMBAR PENGESAHAN PEMBIMBING**

# <span id="page-2-0"></span>**PERANCANGAN APLIKASI** *VIRTUAL REALITY* **MENGGUNAKAN MULTIMEDIA DEVELOPMENT LIFE CYCLE UNTUK MENUNJANG PROSES PEMBELAJARAN** *EXPLORE ENGINE* **DI LABORATORIUM SISTEM MANUFAKTUR UII**

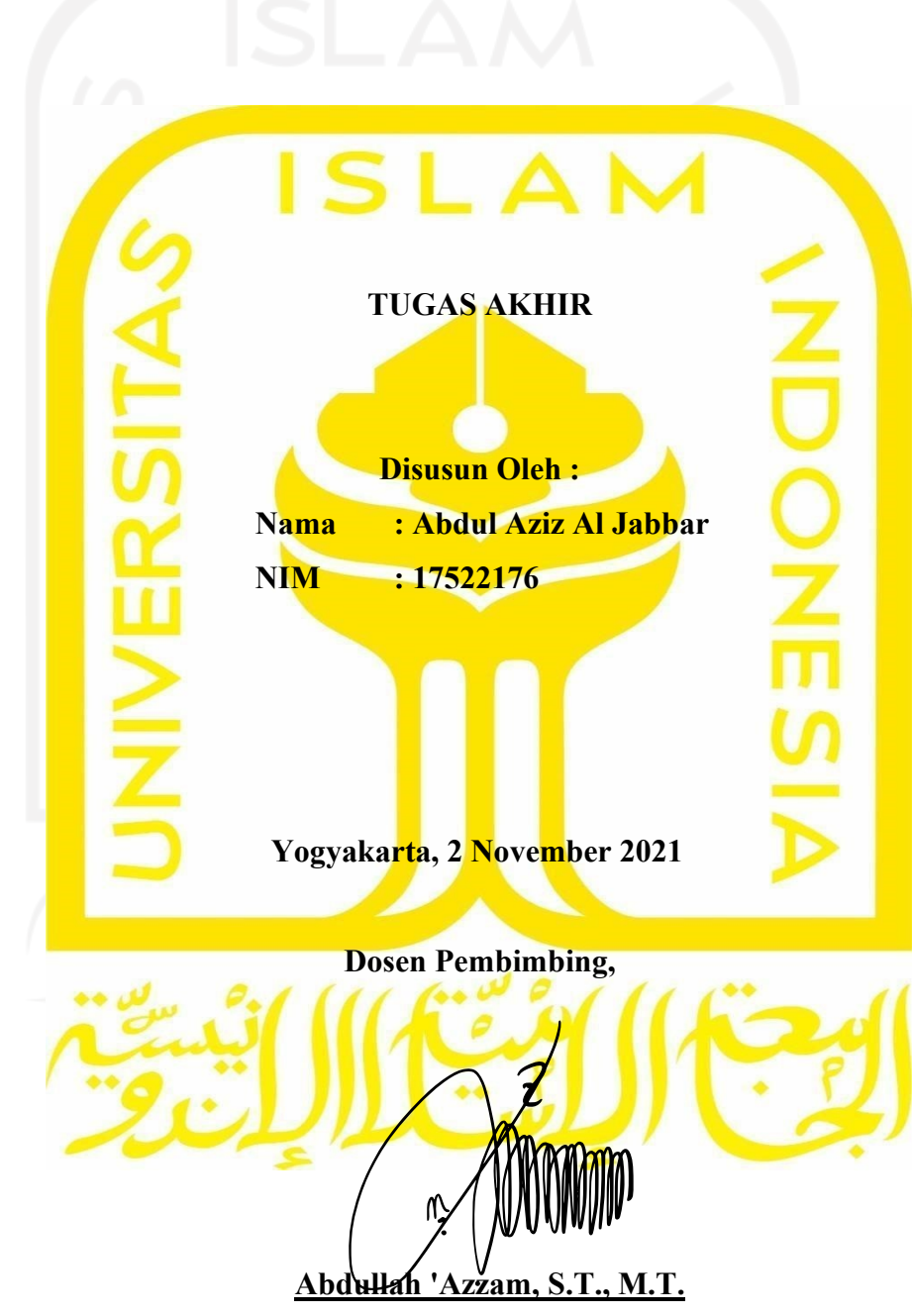

# **LEMBER PENGESAH PENGUJI** PERANCANGAN APLIKASI VIRTUAL REALITY MENGGUNAKAN MULTIMEDIA DEVELOPMENT LIFE CYCLE UNTUK MENUNJANG PROSES PEMBELAJARAN EXPLORE ENGINE DI LABORATORIUM **SISTEM MANUFAKTUR UII**

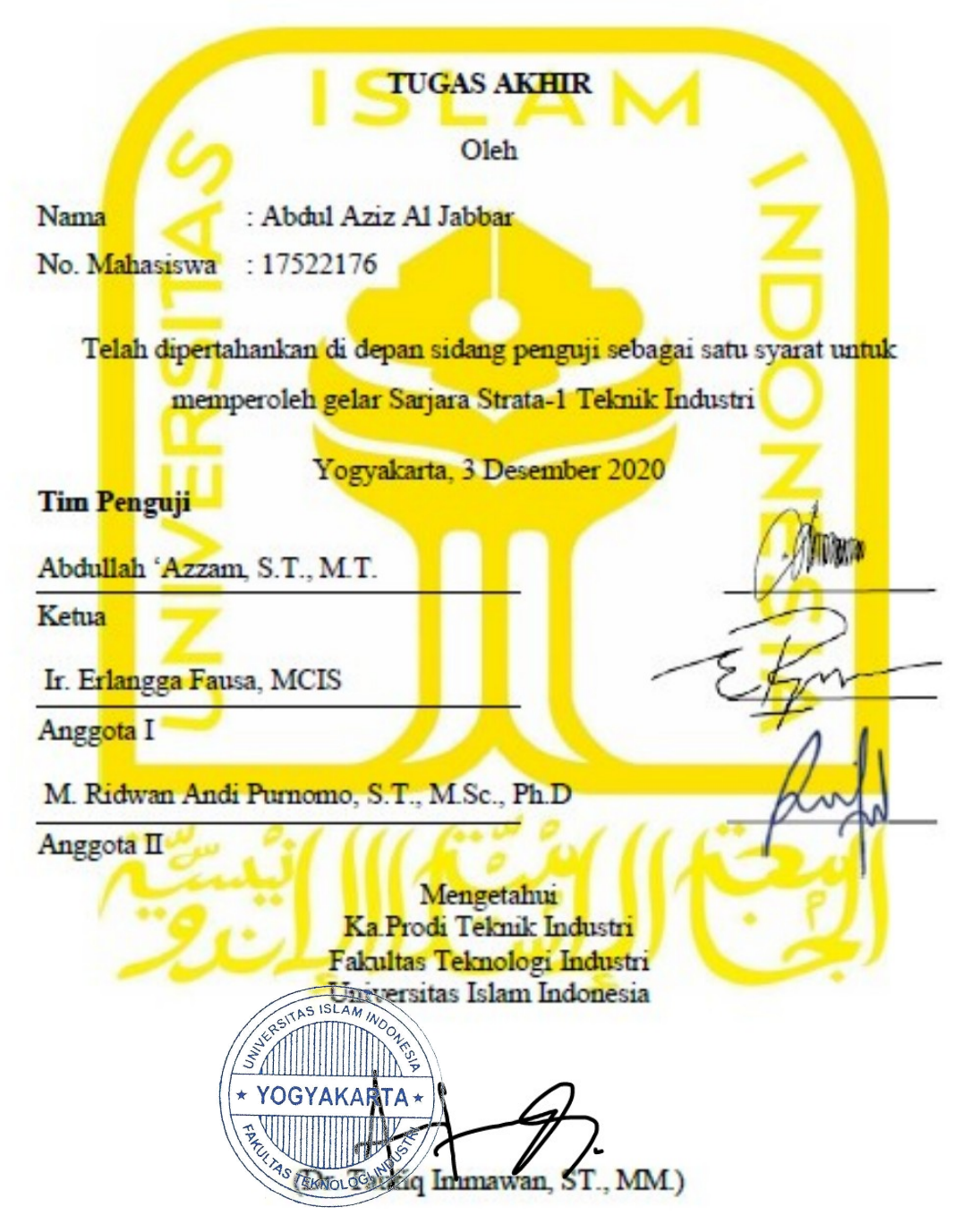

#### **LEMBAR PENELITIAN**

<span id="page-4-0"></span>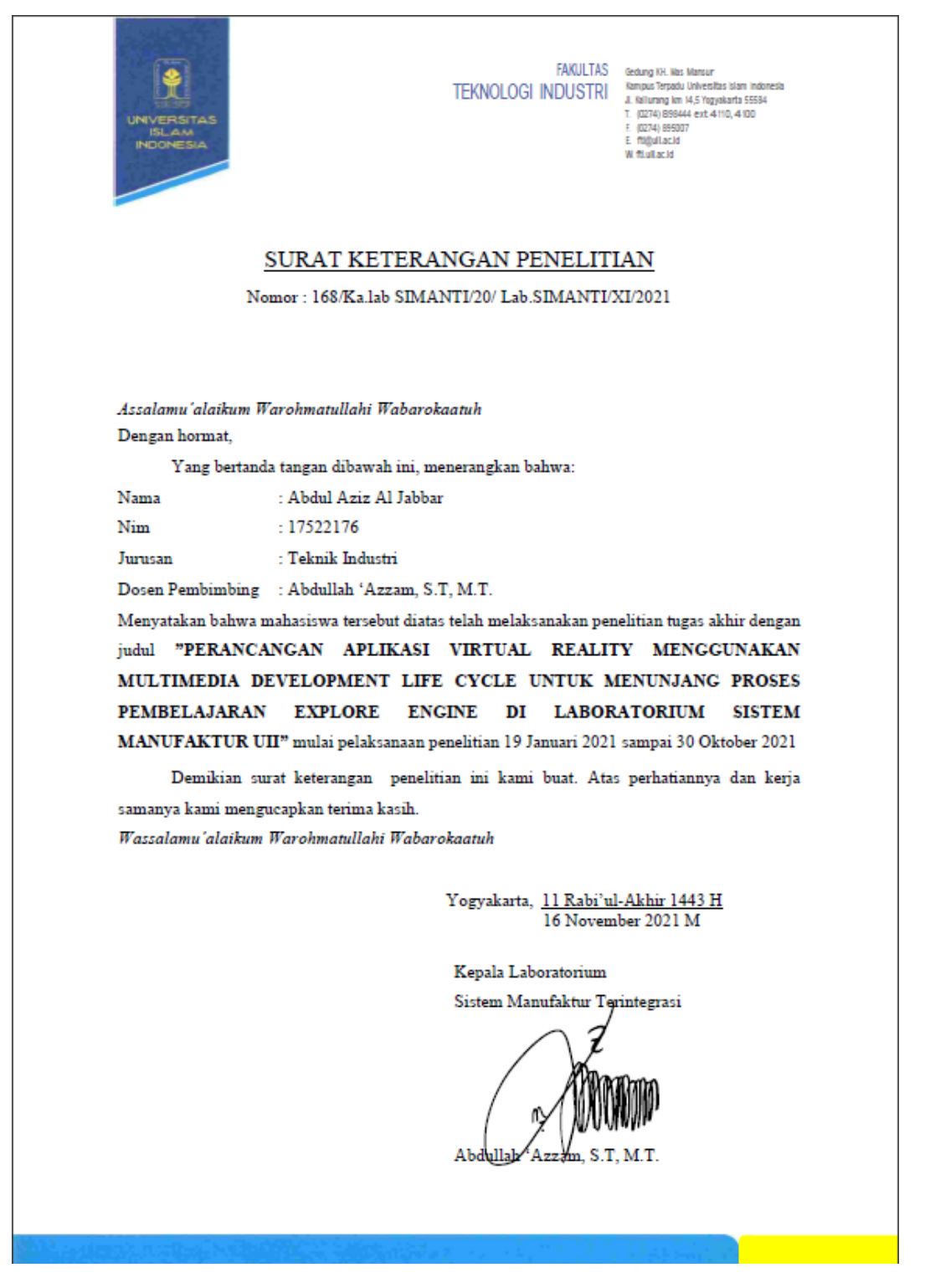

#### **HALAMAN PERSEMBAHAN**

<span id="page-5-0"></span>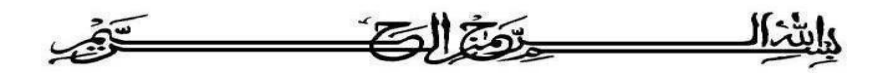

Atas izin dan ridha dari Allah *Subhanahu wa Ta'ala*, saya persembahkan karya tulis ini kepada kedua orang tua saya, Ibu Cicik Widiyastuti dan Bapak Timbul Agus Sanyoto yang telah sabar dalam mendidik saya dari kecil sampai dengan saat ini serta tidak henti-hentinya selalu memberikan dukungan dan do'a demi terselesaikannya karya tulis ini dan demi kesuksesan dan keberuntungan putranya. Tak lupa juga saya persembahkan karya tulis ini kepada sahabat dan teman-teman saya yang senantiasa turut mendukung dan membantu saya ketika mengalami kesulitan dalam proses penyelesaian karya tulis ini.

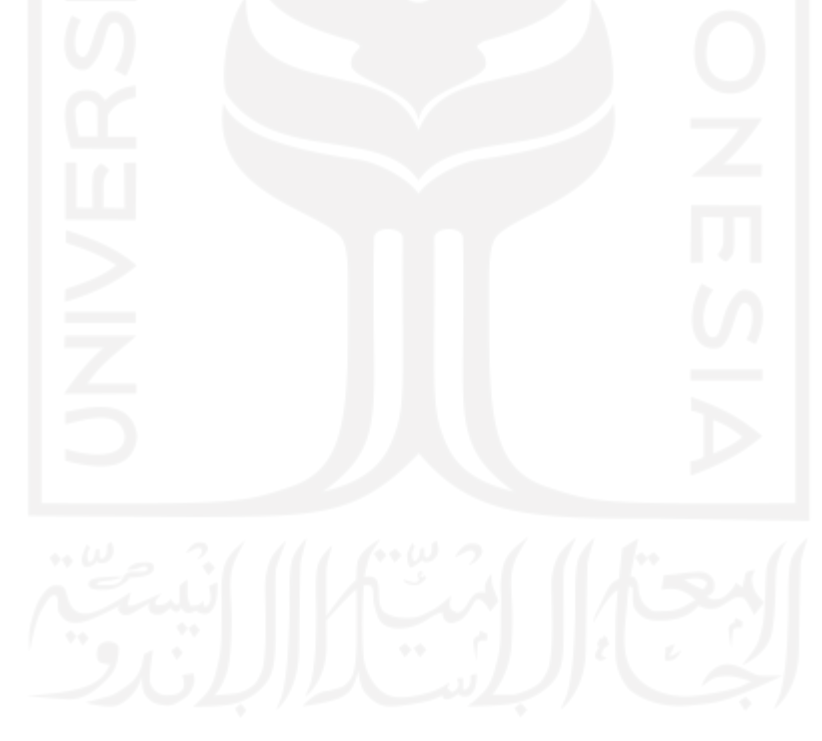

### **MOTTO**

# <span id="page-6-0"></span>³*Karena sesungguhnya sesudah kesulitan ada kemudahann, sesungguhnya sesudah kesulitan ada kemudahan*´

Al-Insyirah: 5-6

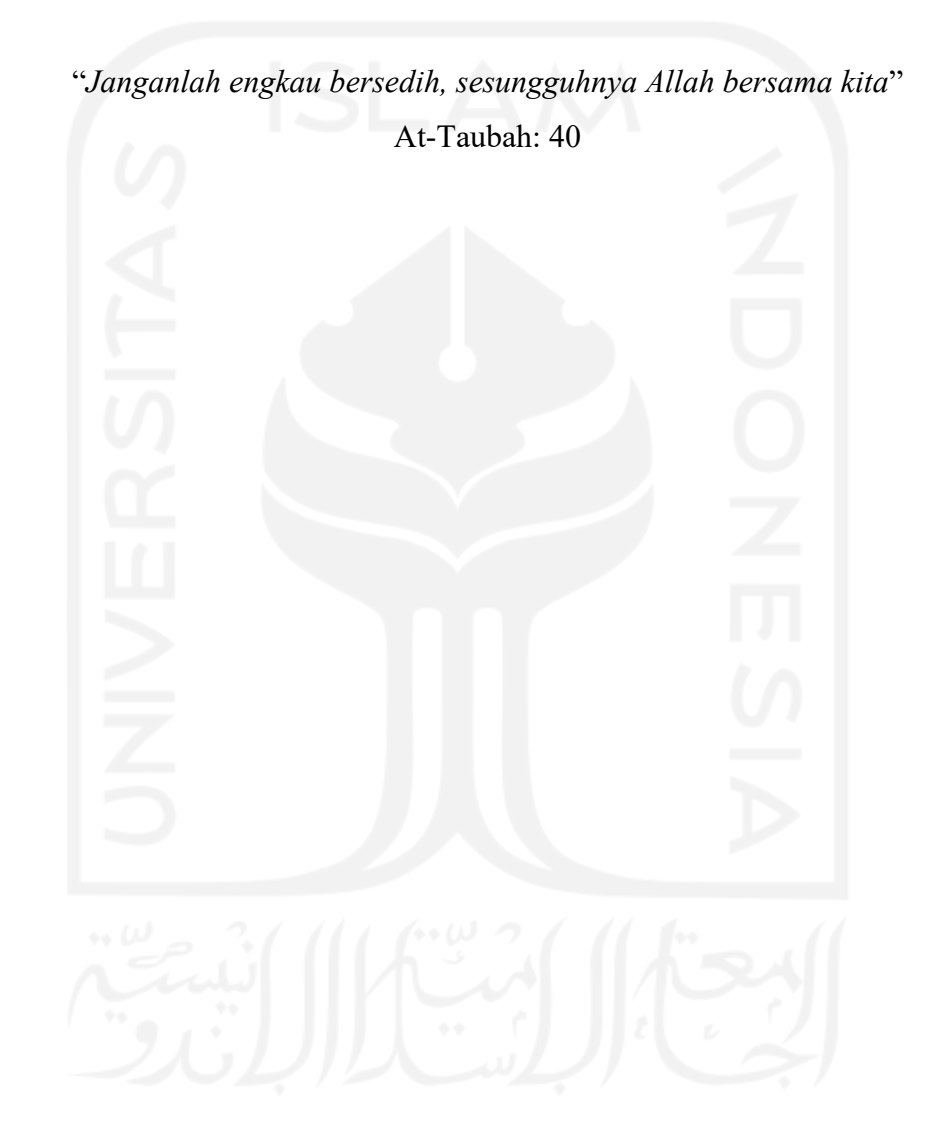

#### **KATA PENGANTAR**

<span id="page-7-0"></span>*Asalamualaikum Warahmatullahi Wabarakatuh*

Puji syukur atas kehadiran Allah SWT dengan berbagai limpahan karunia yang kita terima hingga saat ini. Shalawat serta salam tidak lupa kita ucapkan kepada junjungan kita Nabi Muhammad SAW, keluarga, dan para sahabat beliau. Semoga kita termasuk umat beliau yang senantiasa giat dalam mengamalkan ajaran yang beliau sampaikan. Amin.

Alhamdulillahirabbil' alamin atas karunia-Nya dan doa serta semangat orang terdekat, Laporan Tugas Akhir ini dapat diselesaikan. Dalam mengolah dan menganalisis ilmu di laporan ini tentunya tidak lepas dari bantuan beberapa cendekiawan dan dermawan. Diantaranya penulis berterimakasih kepada:

- 1. Hari Purnomo, Prof., Dr., Ir., M.T. selaku Dekan Fakultas Teknologi Industri Universitas Islam Indonesia.
- 2. M. Ridwan Andi Purnomo, S.T., M.Sc., Ph.D.. selaku Kepala Jurusan Teknik Industri Universitas Islam Indonesia.
- 3. Dr. Taufiq Immawan, S.T., M.M. selaku Kepala Program Studi S1 Teknik Industri Universitas Islam Indonesia.
- 4. Abdullah 'Azzam, S.T., M.T. selaku dosen pembimbing yang selalu membimbing, mendukung, serta menyediakan waktu untuk penulis sampai akhirnya dapat menyelesaikan Laporan Tugas Akhir.
- 5. Mamah, Papah, dan Emira selaku keluarga atas doa, semangat, dan dukungan yang selalu diberikan.
- 6. Kepala Laboratorium, Laboran dan seluruh Asisten Laboratorium Sistem Manufaktur Terintegrasi Universitas Islam Indonesia yang telah memberikan kesempatan bagi penulis untuk mengembangkan diri dan ilmu.
- 7. Risky Safira Rosada dan teman dekat penulis atas dukungan, doa dan keikhlasan bantuan serta waktu yang diberikan.
- 8. Semua yang tidak dapat penulis sebutkan satu per satu yang membantu dalam penyelesaian Laporan Tugas Akhir ini.

Meskipun banyak kekurangan dalam penulisan, terdapat harapan semoga laporan ini dapat bermanfaat dan mendatangkan berkah ilmu bagi pembaca pada umumnya dan mahasiswa Teknik Industri Universitas Islam Indonesia pada khususnya. Sebagai refleksi, ilmu tanpa disebarkan dan dikembangkan hanya akan menuju siasia. Mulai saat yang tepat, saya selaku penulis berkeinginan lebih keras berbagi dan belajar, agar nilai luhur Ulil Albab dapat tertanam dalam diri saya, dan kemudian dapat memberikan kontribusi kepada lingkungan

*Wasalamualaikum Warahmatullahi Wabarakatuh*

Yogyakarta, 1 Desember 2020 (Abdul Aziz Al Jabbar) 17522176

#### **ABSTRAK**

<span id="page-9-0"></span>*Virtual reality* merupakan sebuah media baru pada Revolusi Industri 4.0 yang sedang berkembang pesat pada saat ini. Perkembangan tersebut terjadi diberbagai sektor termasuk pendidikan. Pengembangan aplikasi *virtual reality* dalam sektor pendidikan dapat menajdi alternatif untuk pengembangan pembelajaran modern saat ini. Pemanfaatan aplikasi *virtual reality* dapat membantu meningkatkan kapabilitas pendidikan dilingkungan Laboratorium Sistem Manufaktur. Dengan menggunakan metode MDLC (Multimedia Development Lifecycle) pengembangan aplikasi berbasis *virtual reality* dapat dilakukan. Metode ini terdiri dari 6 siklus yaitu *Concept, Design, Material Collecting, Assembly, Testing,* dan *Distribution*. Hasil dari pengembangan aplikasi berbasis *virtual reality* adalah visualisasi desain 3D menggunakan *explore engine* dari mesin turbin pesawat. Dalam aplikasi tersebut juga terdapat fitur *exploded view, assembly view* dan *grabing part*. Implementasi aplikasi berbasis *virtual reality* akan dilakukan di mata praktikum DPTI (Dasar Perancangan Teknik Industri)

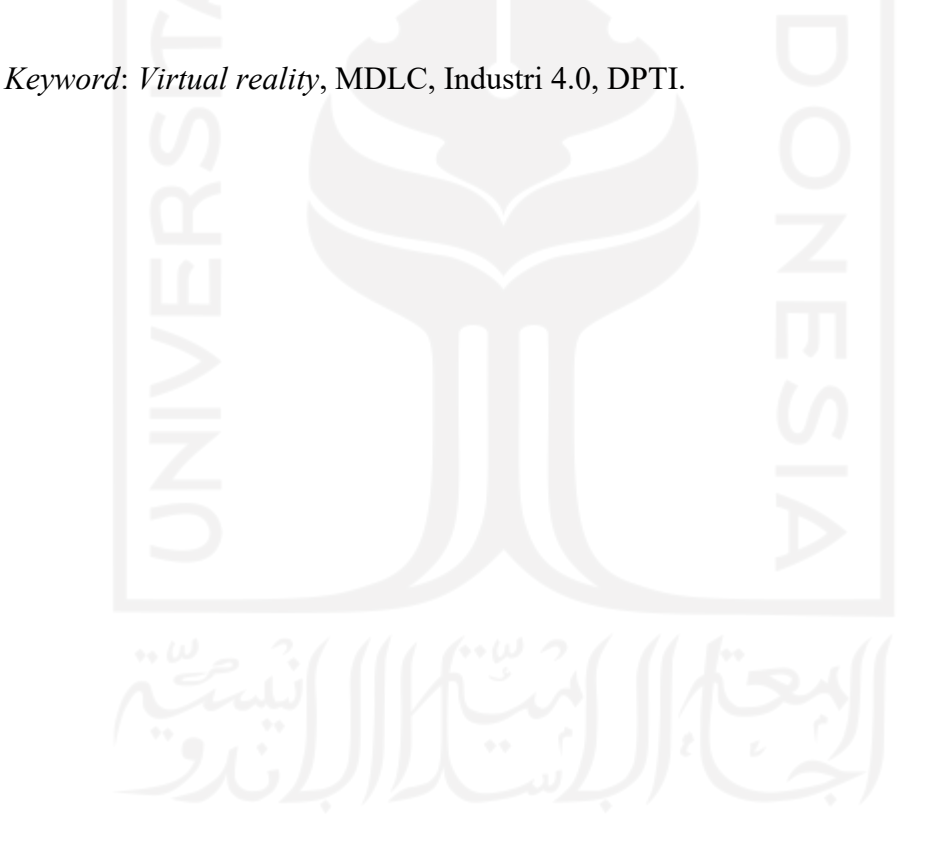

## **DAFTAR ISI**

<span id="page-10-0"></span>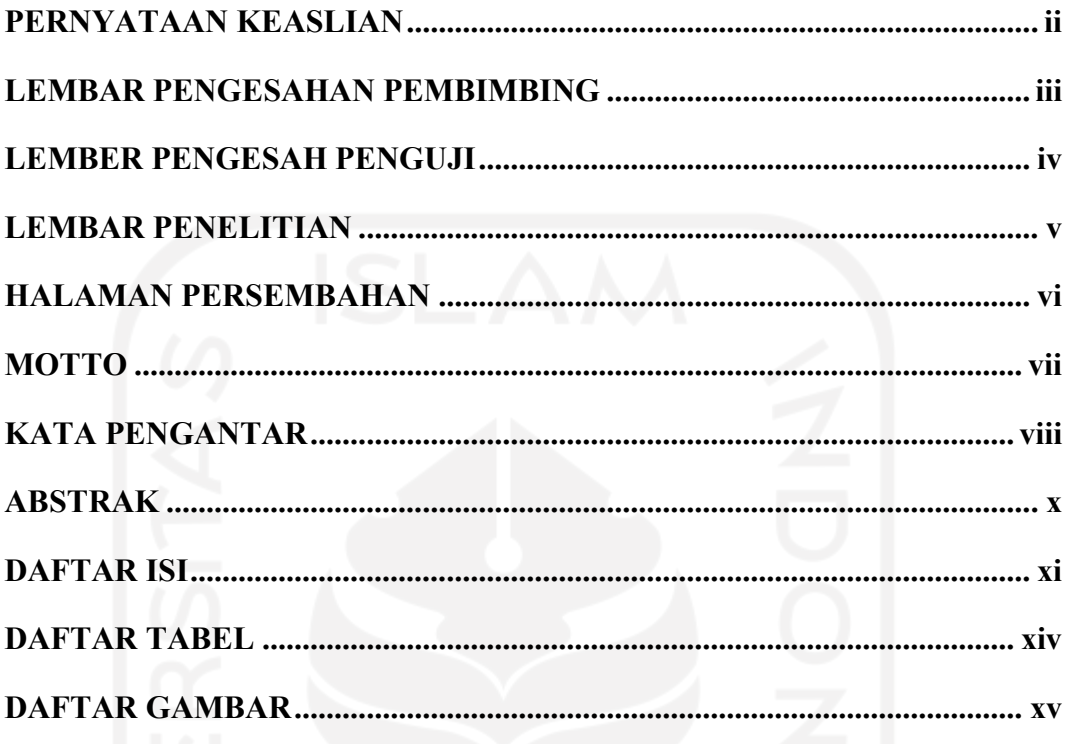

# **BABI**

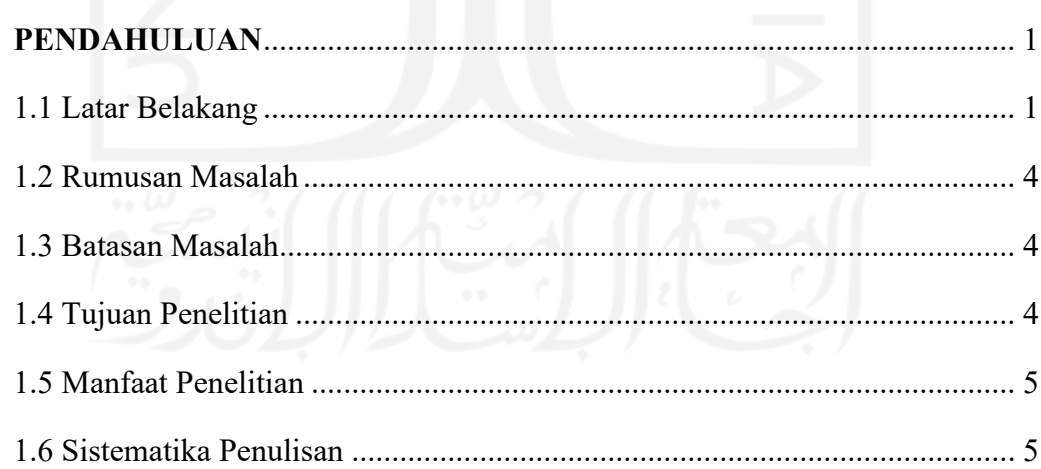

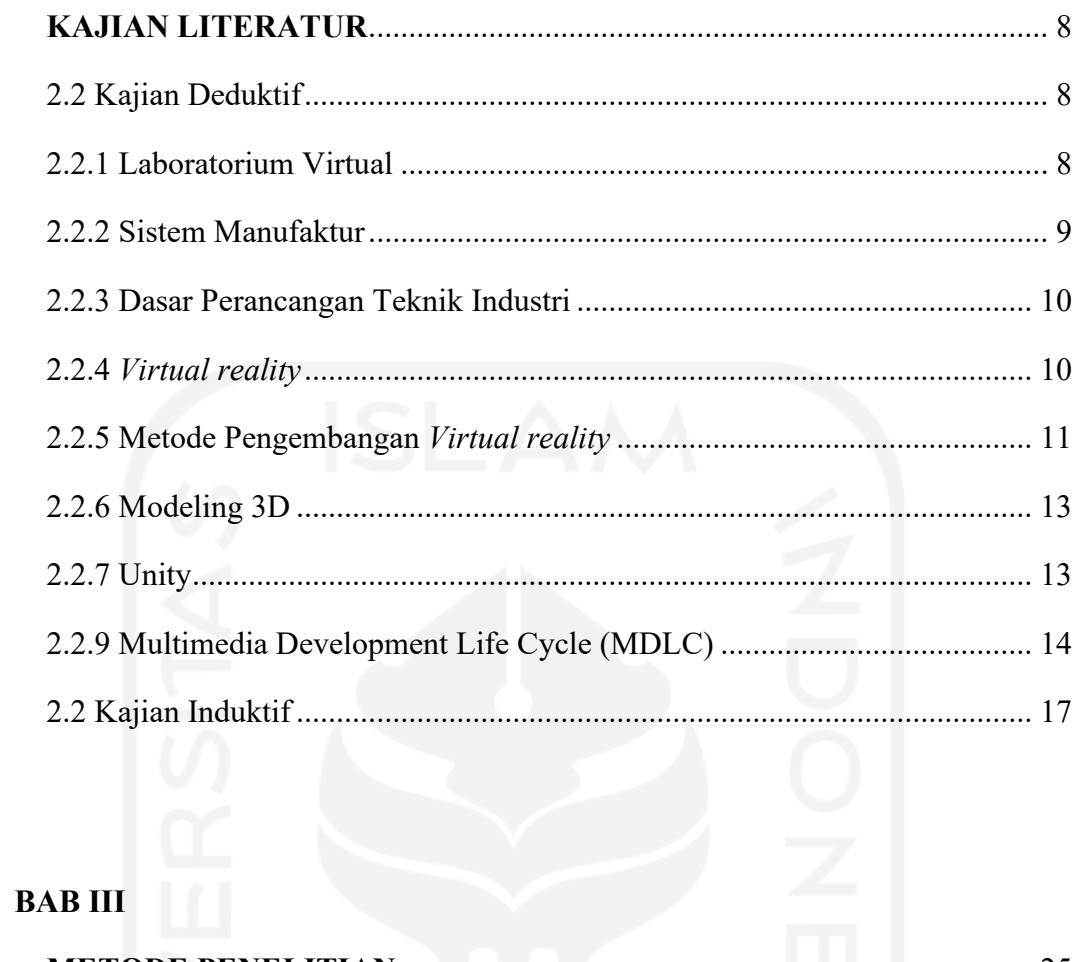

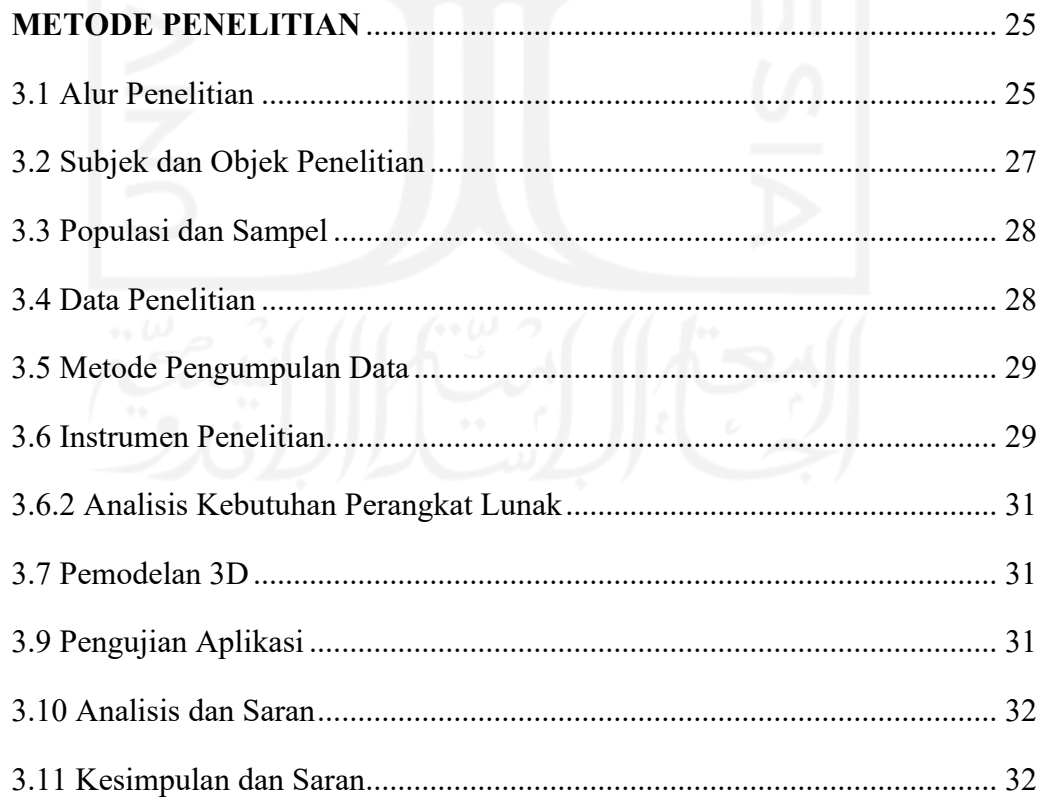

## **BAB IV**

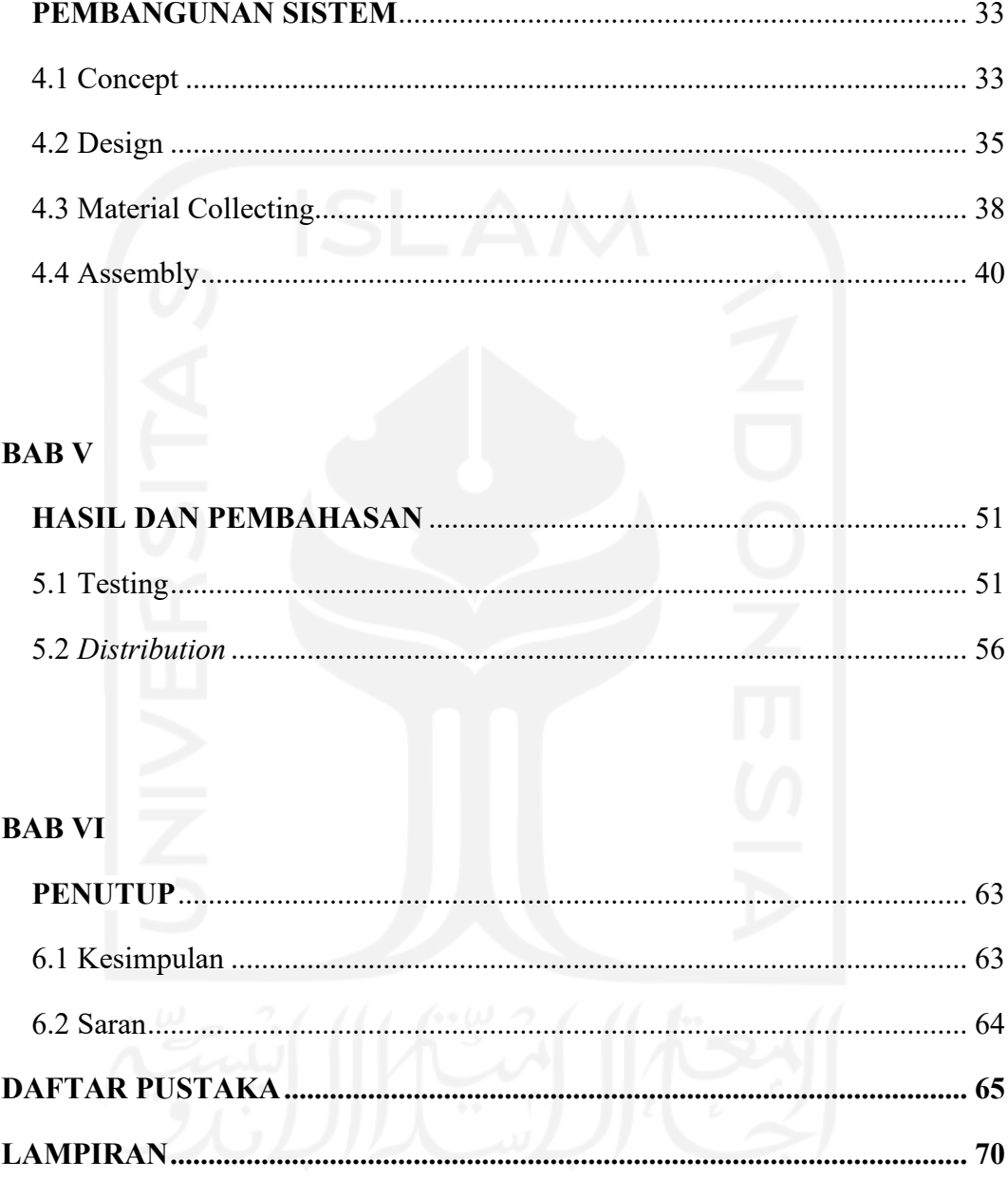

## **DAFTAR TABEL**

<span id="page-13-0"></span>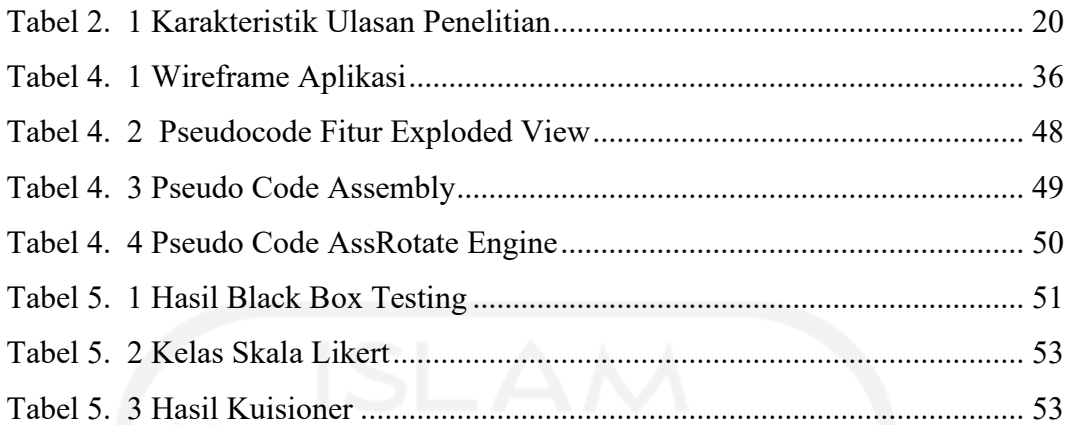

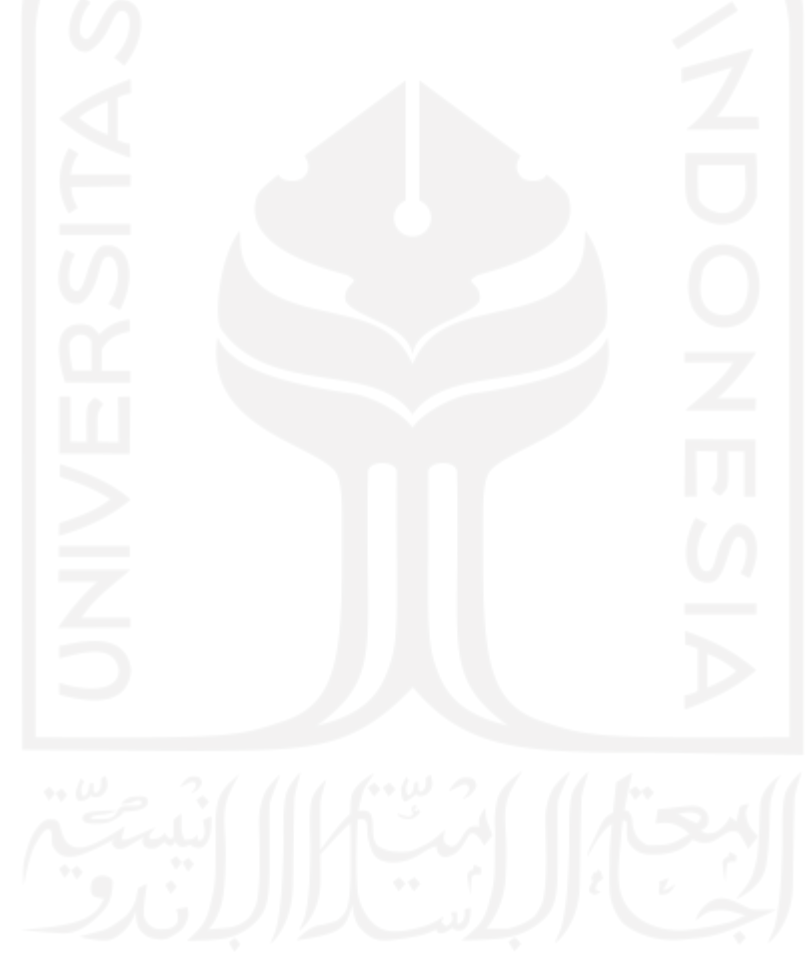

#### **DAFTAR GAMBAR**

<span id="page-14-0"></span>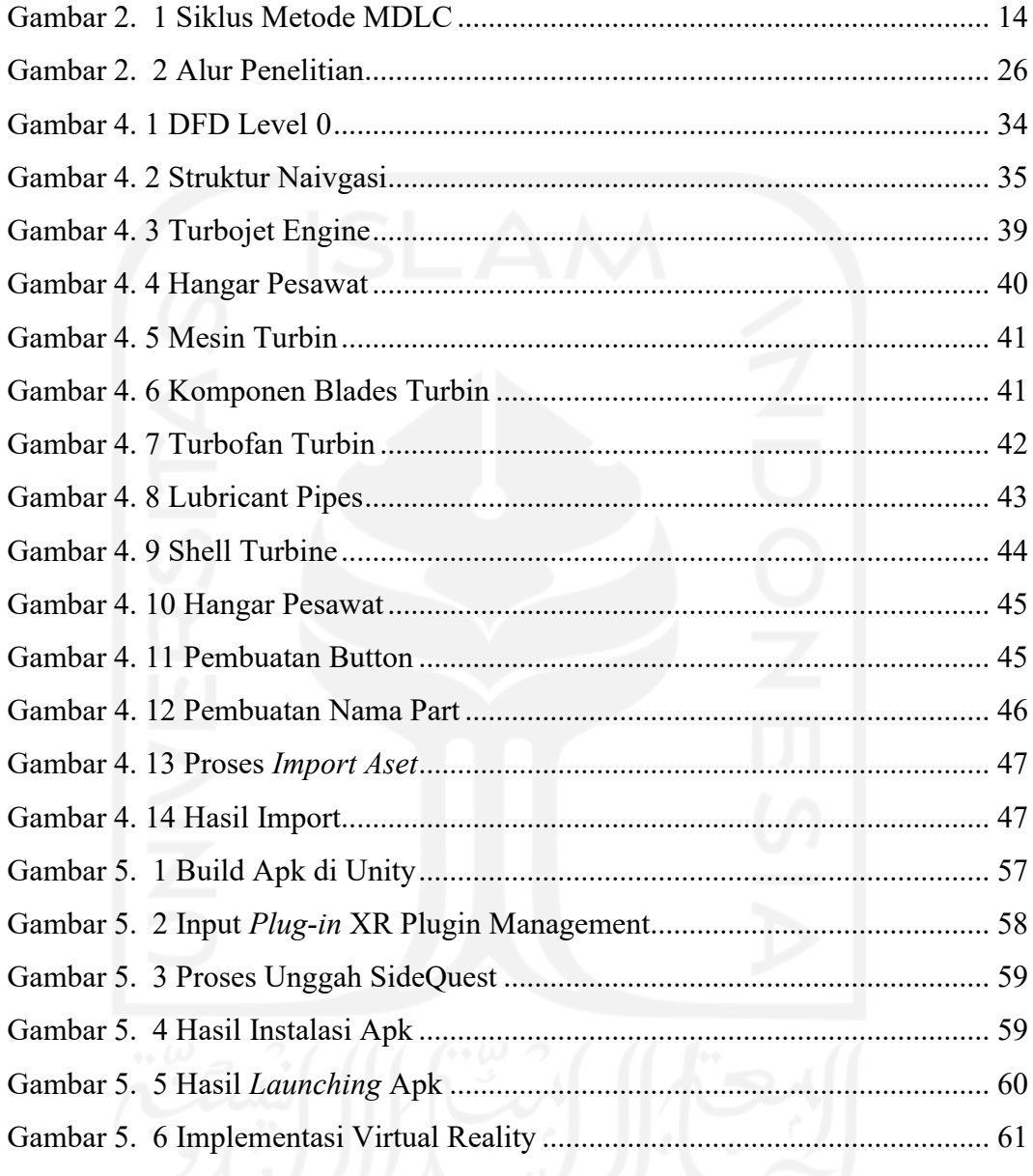

#### <span id="page-15-0"></span>**BAB I**

#### **PENDAHULUAN**

#### <span id="page-15-2"></span><span id="page-15-1"></span>**1.1 Latar Belakang**

Di era global seperti ini, banyak sektor yang sudah melakukan perubahan kedalam digitalisasi. Seperti halnya pada sektor pendidikan yang saat ini tidak harus selalu menggunakan buku saja. Penggunaan buku ataupun *hardcopy* sebagai media belajar dapat digantikan menggunakan teknologi informasi yang tepat. Sudah banyak teknologi informasi yang dapat digunakan sebagai pengganti dalam kegiatan belajar maupun mengajar di lingkungan universitas. Penggunaan teknologi informasi sebagai pengganti pembelajaran monoton tersebut juga mengurangi biaya ketika jenis pembelajaran yang dibutuhkan memerlukan sebuah objek yang sangat besar ataupun objek tersebut memiliki harga beli yang tinggi. Penggunaan teknologi informasi dalam media pemebelajaran dapat menghasilkan efisiensi biaya yang dikeluarkan oleh civitas akademika universitas.

Menurut (Degeng & Sudana, 1989), penggunaan media tiga dimensi dalam kegiatan belajar merupakan salah satu komponen penting dalam strategi penyampaian yang dapat digunakan oleh guru ataupun dosen. Media tiga dimensi tidak hanya membantu guru ataupun dosen dalam penyampaian materi namun juga mempermudah siswa dalam memahami materi. Tentu dengan media tiga dimensi

akan lebih membantu para siswa dalam memvisualisasikan bentuk asli dari gambar dua dimensi yang ada di buku-buku seperti biasanya. Penggunaan media tiga dimensi juga mempermudah pengajar dalam menyampaikan materi.

Sebuah penelitian pernah dilakukan oleh (Kumar, et al., 2021) dalam pengembangan media pembelajaran menggunakan *virtual reality* yang berjudul " *Virtual reality in chemical and biochemical engineering education andtraining training*". Dengan menggunakan media *virtual reality* peneliti dapat mengembangkan media pembelajaran modern dimana dalam pembelajaran praktikum kimia dan biokimia peneliti dapat membuat sebuah aplikasi berbasis *virtual reality*. Dalam memanfaatkan teknologi komunikasi menggunakan *virtual reality*, perbandingan biaya yang dikeluarkan untuk bidang akademik dapat diminimalisir. Hal tersebut dikarenakan tidak diperlukannya biaya pengadaan alat dalam praktikum kimia dan biokimia secara nyata dengan digantikan menggunakan *virtual reality* yang dapat digunakan berulang.

Dalam pelaksanaan praktikum yang terdapat di Laboratorium Sistem Manufaktur UII masih belum mengimplementasikan pembelajaran modern. Dalam praktikum Desain Produk pada mata kuliah Dasar Perancangan Teknik Industri pembelajran yang dilakukan belum mengimplemnatasikan industri 4.0. Sehingga dalam pembelajran tersebut masih bisa dikembangkan untuk menerapkan pembelajaran modern seperti implementasi *virtual reality* dalam memvisualkan Desain Produk di praktikum Dasar Perancangan Teknik Industri. Dalam sebuah kuisioner yang diberikan kepada 30 responden praktikan DPTI, didapatkan bahwa 76.7% responden menjawab masih belum memiliki gambaran serta implemntasi ilmu pada materi desain teknik 3D. Selain itu sebanyak 97.3% Responden merespon diperlukannya sebuah pengembangan pada model pembelajaran dengan mengimplementasikan Virtual Reality didalam praktikum.

*Virtual reality* merupakan sebuah media baru pada Revolusi Industri 4.0 yang sedang berkembang pesat pada saat ini. Sebelum adanya *virtual reality*, media penyampaian informasi biasanya hanya memanfaatkan media *audio* dan *visual* dengan interaksi yang masih terbatas, dan belum memanfaatkan berbagai sensor dalam memaksimalakan interaksi pengguna (Kovar, et al., 2016). Dengan perkembangan teknologi yang sudah maju saat ini memungkinkan sebuah simulasi interaksi yang lebih baik dan lebih nyata antara sebuah media dengan manusia. *Virtual reality* memungkinkan seorang pengguna dapat menikmati penerimaan informasi yang lebih rill. Pemanfaatan berbagai macam sensor menjadikan *virtual reality* menjadi media terbaik dalam mensimulasikan sesuatu mendekati dunia nyata tanpa merusak sistem yang telah berjalan. Melihat dari kemampuan yang dapat dilakukan *virtual reality* maka *virtual reality* memiliki potensial untuk dimanfaatkan sebagai media pengenalan. Hal ini disebabkan karena dengan menggunakan *virtual reality* pengenalan dirasa lebih efisien daripada penjelasan secara teori, karena ada visualisasi langsung. (Liagkou, Salmas, & Stylios, 2019)

Metode yang digunakan pada perancangan aplikasi berbasis *vitual reality* adalah metode *Multimedia Development Life Cycle* (MDLC). Metode MDLC adalah metode yang sesuai dalam merancang dan mengembangkan suatu aplikasi media yang merupakan gabungan dari media gambar, suara, video, animasi dan lainnya. Metode MDLC memiliki enam tahapan sebagai berikut: *Concept*, *Design*, *Material Collecting*, *Assembly*, *Testing* dan *Distribution* (Rahman & Tresnawati, 2016)Kelebihan dari metode ini adalah metode yang memiliki struktur proses yang jelas dan logis, metode ini memudahkan pengembang aplikasi yang masih baru. Sehingga metode ini cocok dalam pengembangan aplikasi *virtual reality* dalam pembelajaran modern.

Laboratorium Sistem Manufaktur merupakan salah satu laboratoriun yang berada di Jurusan Teknik Industri Universitas Islam Indonesia. Laboratorium merupakan salah satu organisasi yang berperan langsung dalam kualitas keilmuwan pada suatu jurusan. Dalam memenuhi kapabilitas Laboratorium Sistem Manufaktur menghadapi Industri 4.0, dibutuhkan suatu medium yang mereprentasikan pembelajaran modern. Pembelajaran modern yang dapat dilakukan secara virtual adalah *explore engine*. Dimana *explore engine* merupakan salah satu media pembalajaran dimana user dapat mengetahui komponen-komponen mesin serta kegunaan dari setiap komponen tersebut melalui aplikasi *virtual reality*. Oleh

karena itu penelitian ini bertujuan untuk merancang sebuah media pembelajaran *explore engine* menggunakan *virtual reality* dengan harapan dapat meningkatkan kualitas pembelajaran pada Laboratorium Sistem Manufaktur.

#### <span id="page-18-0"></span>**1.2 Rumusan Masalah**

Berdasarkan pembahasan tentang latar belakang, dirumusan permasalahan sebagai berikut :

1. Bagaimana perancangan aplikasi *virtual reality* dalam media pembelajaran *explore engine* menggunakan metode MDLC (*Multimedia Development Lifecycle*) di laboratorium Sistem Manufaktur?

#### <span id="page-18-1"></span>**1.3 Batasan Masalah**

Dalam melaksanakan penelitian diperlukan pembatasan ruang lingkup penelitian sehingga pembahasan yang dilakukan dan penarikan kesimpulan akan lebih terarah.

Berikut merupakan batasan masalah yang terdapat dalam peneltian:

- 1. Penelitian dilakukan di Laboratorium Sistem Manufaktur
- 2. Data yang digunakan berdasarkan observasi langsung pada Laboratorium Sistem Manufaktur
- 3. Penelitian dilakukan sebatas perancangan *prototype virtual reality*, bukan merupakan produk akhir.

#### <span id="page-18-2"></span>**1.4 Tujuan Penelitian**

Tujuan penelitian yang akan dicapai pada penelitian ini adalah sebagai berikut:

1. Menghasilkan sebuah pembelajaran baru berupa *explore engine* dengan menggunakan teknologi *virtual reality* sebagai media yang bersifat interaktif sehingga meningkatakan kapabilitas Laboratorium Sistem Manufaktur pada media pembelajaran.

#### <span id="page-19-0"></span>**1.5 Manfaat Penelitian**

Pelaksanaan dan penulisan tugas akhir ini diharapkan dapat memberikan manfaat, diantaranya:

- 1. Mengetahui pembuatan aplikasi berbasis *virtual reality* pada proses pembelajaran Laboratorium Sistem Manufaktur.
- 2. Memperkenalkan proses pembelajaran baru pada Laboratorium Sistem Manufaktur berupa *engine explorer*.

#### <span id="page-19-1"></span>**1.6 Sistematika Penulisan**

Sistematikan penulisan secara sinngkat menggambarkan tentang garis besar penulisan ltugas akhir, serta isi dari setiap bagiannya. Adapun penjabaran sistematika penulisan sebagai berikut:

#### **BAB 1 PENDAHULUAN**

Bab ini berisikan tentang latar belakang yang diambul mengennani permasalah yang ada pada Laboratorium Sistem Manufaktur Universitas Islam Indoneisa. Penelitian ini dilakukan untuk dapat merancang aplikasi *virtual reality* menggunakan MDLC untuk menunjang proses pembelajaran di Laboratorium Sistem Manufaktur. Batasan masalah pada penelitian ini adalah proses perancangan aplikasi *virtual reality* hanya dalam lingkup materi yang terdapat dalam Laboratorium Sistem Manufaktur. Tujuan dari penelitian untuk membuat penunjang pembelajaran baru via *virtual* berbasis aplikasi *virtual reality*. Manfaat penelitian baik bagi penulis, pembaca, maupun perusahaan dan sistematika penulisan laporan penelitian tugas akhir.

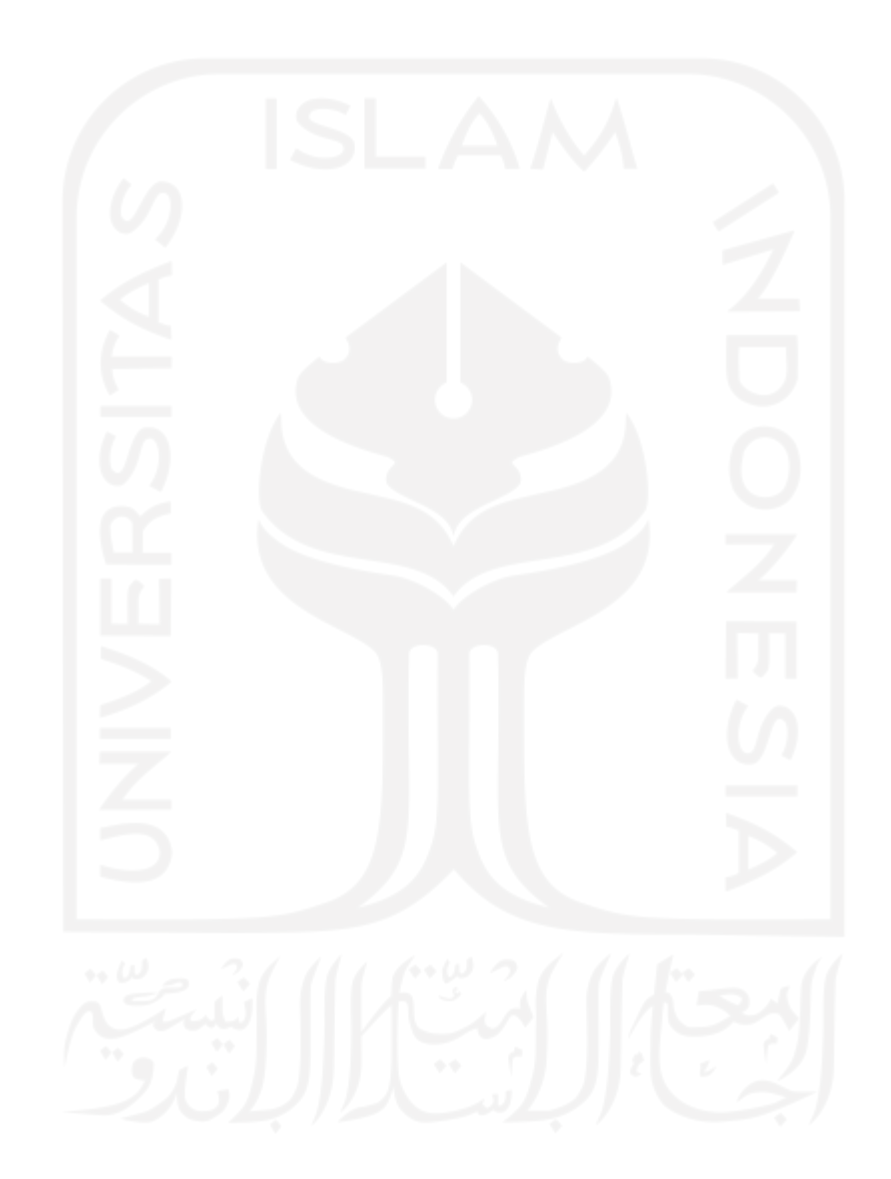

#### **BAB II KAJIAN LITERATUR**

Bab ini berisikan pemaparan kajian secara deduktif dan induktif yang didapatkan dari artikel-artikel serta jurnal penelitian di *google scholar*, kajian literatur dilakukan untuk mencari tahu mengenai penelitian yang telah dilakukan sebelumnya untuk menentukan metode yang sesuai pada permasalahan penelitian ini serta mengetahui teori-teori penunjang yang digunakan sebagai landasan dalam menyelesaikan permasalahan dalam penelitian dan menjawab rumusan masalah, serta literatur dan penelitian sebelumnya

#### **BAB III METODOLOGI**

Bab yang berisi tentang uraian metode pengumpulan data, cara pengolahan dan analisis data serta diagram alur penelitian. Pengumpulan data dari dara sekunder kemudian dilakukan perancangan aplikasi menggunakan metode *MDLC*.

#### **BAB IV PEMBAHASAN**

Bab ini berisi pengumpulan data-data yang akan diolah sesuai dengan penelitian yang dilakukan, serta pengolahan data untuk menyelesaikan kasus yang diangkat. Pengolahan dalam penelitian ini berupa hasil akhir aplikasi yang telah dirancang menggunakan aplikasi *unity* 3D dimana metode yang digunakan adalah *MDLC*.

#### **BAB V KESIMPULAN DAN SARAN**

Bab yang berisikan kesimpulan dari pembahsan penelitian yang telah dilakukan dengan menjawab rumusan masalah yang telah diajukan, serta berisi saran yang diberikan untuk penelitian selanjutnya.

#### <span id="page-22-0"></span>**BAB II**

#### **KAJIAN LITERATUR**

#### <span id="page-22-2"></span><span id="page-22-1"></span>**2.2 Kajian Deduktif**

Pada bab ini akan dijelaskan mengenai kerangka teori yang menjadi dasar penelitian yang akan dilakukan. Kerangka teori ini diharapkan dapat memberikan hasil yang sesuai yang diharapkan pada penilitian ini.

#### <span id="page-22-3"></span>**2.2.1 Laboratorium Virtual**

Laboratorium virtual merupakan sebuah wadah terjadinya proses kegiatan eksperimen secara elektronik dengan menggunakan aplikasi atau sebauh seimulasi yang ada pada komputer. Laboratorium virual merupakan media dimana digunakan dalam membantu memahami suatu pokok bahasan dan dapat menjadi solusi keterbatasan ketiadaan perangkat laboratorium. Laboratorium virtual dapat diakses melakui web sebagai salah satu media pembelajaran. Platform dari Laboratorium virtual tersebut tidak hanya tentang topic tersebut diatas, melainkan juga berperan sebagai lingkungan penelitian untuk penelitian-penelitian yang baru. (Nirwana, 2011)

Laboratorium virtual merupakan situasi interkatif sains dengan bantuan aplikasi pada komputer berupa simulasi percobaan sains. Laboratorium virtual ini cukup digunakan untuk membantu proses pembelajaran dalam rangka meningkatkan pemahaman materi pada seseorang, dan juga cocok digunakan untuk mengantisipasi terhadap ketidaksiapan laboratorium nyata (Sutrisno, 2011). Soni dan Katkar (2014) mengatakan bahwa laboratorium virtual merupakan sebuah pengalaman interaktif dimana siswa mengamati dan memanipulasi objek sistem yang dihasilkan, data, atau fenomena dalam rangka untuk memenuhi tujuan pembelajaran.

Terminologi laboratorium virtual merupakan bentukan dari kata *laboratory* dan *virtual laboratory*. Dimana *laboratory* adalah "*a room or building with scientific equipment for doing scientific rests or for teaching science, or a place where chemicals or medicines are produce*". Dengan demikian labortaorium dapat diartikan sebagai wadah dalam melakukan sebuah penelitian atau kegiatan dalam mengaharapkan suatu hasil.

#### <span id="page-23-0"></span>**2.2.2 Sistem Manufaktur**

Sistem manufaktur mempunyai definisi sebagai keseluruhan entitas yang bekerja dalam suatu aturan tertentu untuk mengubah *resource* (material, modal, tenaga, energi dan keterampilan) menjadi produk (barang atau jasa) yang dapat dijual oleh perusahaan dengan melakukan proses produksi tertentu untuk meningkatkan *added value* suatu *resource* (Wignjosoebroto, 2006)*.* Kegiatan menambah daya guna suatu benda tanpa mengubah bentuknya dinamakan produksi jasa. Sedangkan kegiatan menambah daya guna suatu benda dengan mengubah sifat dan bentuknya dinamakan produksi barang.

Konsep proses manufaktur merupakan serangkaian aktivitas produksi yang terpadu untuk merubah suatu barang mentah menjadi barang baru dengan nilai yang lebih tinggi. (Gasperz, 1997) menjelaskan aktivitas manufaktur dalam bukunya yang berjudul "Production Planning and Inventory Control", bahwa suatu aktivitas dapat dikatakan memiliki nilai tambah apabila penambahan beberapa input pada aktivitas itu akan memberikan nilai tambah produk (barang dan / atau jasa) sesuai yang diinginkan konsumen.

#### <span id="page-24-0"></span>**2.2.3 Dasar Perancangan Teknik Industri**

Dasar Peracangan Teknik Industri merupakan salah satu mata kuliah yang terdapat di Jurusan Teknik Industri UII. Mata kuliah DPTI memiliki mata praktikum DPTI yang dilakukan di Laboratotorium Sistem Manufaktur. Mata kulah DPTI merupakan matakuliha yang memberikan keterampilan menggunakan desain teknik baik 2 Dimensi maupun 3 Dimensi sebagai media komunikasi standar dalam rekayasa teknik.

#### <span id="page-24-1"></span>**2.2.4** *Virtual reality*

Teknologi mempunyai peranan penting dalam dunia pendidikan, sebagai contoh teknologi *Virtual reality* yang menawarkan simulasi untuk para pelajar dalam mempelajari ilmu dengan lingkungan yang dirasa seperti kenyataan. *Virtual reality* (realitas maya) adalah teknologi yang membuat pengguna dapat berinteraksi dengan suatu lingkungan yang disimulasikan oleh komputer (computer- simulated environment), suatu lingkungan sebenarnya yang ditiru atau benar-benar suatu lingkungan yang hanya ada dalam imaginasi (Sihite, 2013), Konsep *Virtual reality* menggunakan bidang objek di mana objek tersebut dapat dijelajahi seperti pada dunia aslinya (Kurnia, 2010). Jadi *Virtual reality* merupakan teknologi yang membuat pengguna dapat berinteraksi dengan lingkungan sekitar seperti merasakan interaksi didunia nyata.

Penggunaan media pembelajaran secara visual (gambar), audio dan video (multimedia) hingga pengunaan *Virtual reality* dalam pembelajaran semakin dikembangkan, hal tersebut bertujuan untuk meningkatkan motivasi dalam belajar siswa. *Virtual reality* merupakan bagian dari multimedia yang akan menjadi trend pengajaran di masa depan dan strategi pembelajaran yang baru di bidang teknik untuk mempelajari sistem (Sunarni & Budiarto, 2014). Peralatan *Virtual reality* memiliki dua macam, yaitu *Virtual reality* tanpa perangkat tambahan sebagai contoh Oculus Rift dan *Virtual reality* dengan perangkat tambahan sebagai contoh Android VR. Pada tugas akhir ini, *Virtual reality* yang digunakan membutuhkan perangkat tambahan atau *Android* VR.

#### <span id="page-25-0"></span>**2.2.5 Metode Pengembangan** *Virtual reality*

#### 1. *Simulation Based Virtual reality*

Metode ini merupakan simulasi berbasis *virtual reality*. Seperti halnya simulasi mengemudi yang dapat memberikan perasaan kepada *user* bahwa dia sedang mengemudikan kendaraan yang sebenarnya secara *virtual*. Hal tersebut terjadi karena *input user* dari isyarat-isyarat visual, gerak visual, audio, dan proprioseptif yang dialami oleh *user*. *Simulator* sendiri memiliki beberapa jenis sistem yang telah dikembangkan seperti; sistem simulasi kendaraan *real-time* yang melakukan simulasi *real-time* dinamika; gerak, sistem visual dan audio yang mereproduksi gerak kendaraan, adegan lingkungan berkendara dan kebisingan yang dirasakan oleh pengemudi saat mengemudi; sistem penggerak jalan kendali sebagai penghubung antara pengemudi dan simulator; konsol operator memantau operasi sistem; dan integrasi sistem pengelolaan informasi dan transfer data antar subsistem serta sinkronisasi. Simulator penggerak telah digunakan secara efektif untuk pengembangan sistem kendaraan, perbaikan keselamatan dan studi faktor manusia.

#### 2. *Avatar Image Based Virtual reality*

*Virtual reality* berbasis karakter daria avatar memungkinkan *user* dapat bergabung dengan sistem yang lebih nyata. Sistem berbasis avatar dapat memungkinkan *user*  untuk berpartisipasi dalam lingkuan virtual terdistribusi 3D sebagai bentuk avatar ataupun dalam video nyata. Sistem ini dieliminasi secara efektif dalam meningkatkan realitas yang dirasakan oleh *user*. *User* dapat memilih parsipasi berdasarkan kemampuan sistem uang menyediakan lingkungan interaksi terhadap *user*.

#### 3. *Projector Based Virtual reality*

*Virtual reality* berbasis proyektor memiliki pemodelan yang lebih nyata dalam aplikasi berbasi *virtua reality* seperti halnya penggunakan dalam pemdoelan kontruksi dan simulasi pesawat terbang. Sistem ini sangat populer dikaerkanakan dapat menyediakan realisme lebih dengan menggunakan foto gambar realistis dan prosedur pemodelannya agak sederhana. Dalam menghasilkan model yang realistis, penting untuk mendaftarkan data 3D yang diperoleh secara akurat. Biasanya, kamera digunakan untuk memodelkan benda kecil pada jarak dekat.

#### 4. *Dekstop Based Virtual reality*

Realitas virtual berbasis desktop melibatkan tampilan dunia maya 3 dimensi pada layar desktop biasa tanpa menggunakan peralatan pelacakan gerakan khusus. Banyak permainan komputer modern dapat digunakan sebagai contoh, menggunakan berbagai pemicu, karakter responsif, dan perangkat interaktif lainnya untuk membuat pengguna merasa seolah-olah berada di dunia maya. Kritik umum dari bentuk perendaman ini adalah bahwa tidak ada penglihatan periferal, yang membatasi kemampuan pengguna untuk mengetahui apa yang terjadi di sekitar mereka.

#### 5. *Head Mounted Display Based Vitual Reality*

Layar yang terpasang di kepala digunakan yang sepenuhnya menenggelamkan pengguna di dunia maya. Layar terpasang di kepala mencakup dua monitor OLED atau LCD beresolusi tinggi kecil yang memberikan gambar terpisah untuk setiap mata untuk grafis stereoskopis yang menghasilkan dunia maya 3 dimensi, audio binaural stereoskopis, pelacakan posisi real time dan rotasi selama 6 derajat gerakan, dan opsional. kontrol gerakan dengan umpan balik haptic untuk berinteraksi secara fisik dalam dunia maya secara intuitif dengan sedikit tanpa abstraksi.

#### 6. Immersive *Virtual reality*

Realitas virtual hipotetis sebagai immersive sebagai realitas konsensus. Kemungkinan besar diproduksi dengan menggunakan antarmuka otak-komputer. Tahap peralihan dapat diproduksi oleh *virtual reality* menggunakan layar headmounted dengan head tracking dan kontrol komputer pada gambar yang dipresentasikan pada helm.

#### <span id="page-27-0"></span>**2.2.6 Modeling 3D**

Pemodelan adalah representasi komputer untuk membuat suatu objek. Didalam pemodelan ada istilah *Level of Detail* (LOD) merupakan konsep penting dalam pemodelan 3D yang menentukan tingkat abstraksi dari benda dunia nyata, terutama ditujukan untuk mengoptimalkan rincian benda dunia nyata sesuai dengan kebutuhan pengguna, aspek komputasi dan aspek ekonomis (Biljecki, 2013). Proses pemodelan 3D membutuhkan perancangan yang dibagi dengan beberapa tahapan untuk pembentukannya.

#### <span id="page-27-1"></span>**2.2.7 Unity**

*Game engine* merupakan sebuah *software* yg didesain buat menciptakan sebuah *game* atau multimedia. Sebuah *game engine* umumnya meliputi fungsi *rendering* objek, audio, video, imbas partikel & lain-lain. *Game engine* memiliki *library* baku yg sanggup dipanggil ke pada bahasa pemrograman tertentu (A., Budianto, Yoannita, & Yohannes, 2015). *Unity3D* adalah sala satu game engine menggunakan lisensi *open source* (perdeo) & *proprietary* (umumnya berbayar). Unity3D membatasi publikasi pelaksanaan, penguna Unity3D menggunakan lisensi perdeo bisa mempublikasikan pelaksanaan yg dibentuk tanpa wajib membayar porto lisensi pada unity3D. Seperti kebanyakan game engine lainnya. Unity3d bisa

memasak beberapa data misalnya objek 3 dimensi, suara, tekstur, & lain sebagainya.

#### <span id="page-28-0"></span>**2.2.9 Multimedia Development Life Cycle (MDLC)**

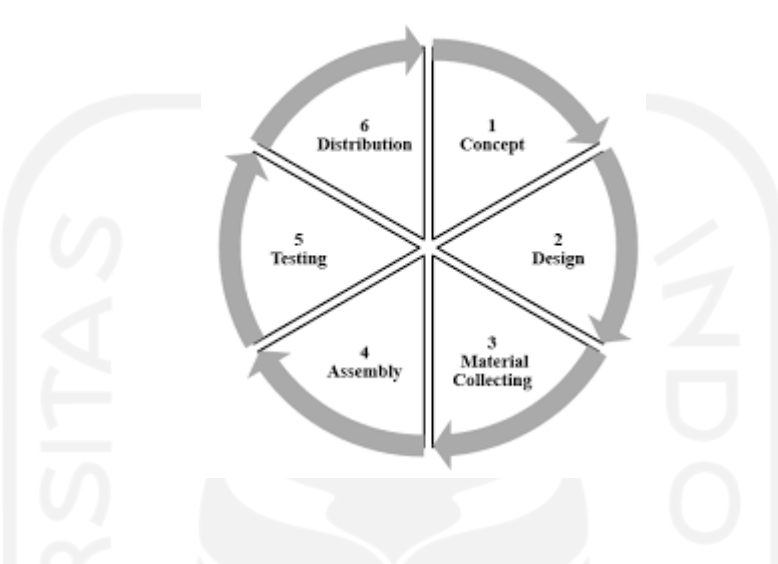

Gambar 2. 1 Siklus Metode MDLC

<span id="page-28-1"></span>Model yang digunakan pengembangan dalam mengembangkan Multimedia ini adalah Model pengembangan Luther (1994) yang telah disempurnakan oleh Sutopo (2003). *Multimedia Development Life Cycle* terdiri dari 6 tahap yaitu concept (pengonsepan), design (perancangan), material collecting (pengumpulan bahan), assembly (pembuatan), testing (pengujian), dan distribution (pendistribusian).

#### 1. *Concept*

Tahap *concept* (pengonsepan) adalah tahap untuk menentukan tujuan dan siapa pengguna program (identifikasi audiens). Tujuan dan pengguna akhir program berpengaruh pada nuansa multimedia sebagai pencerminan dari identitas organisasi yang menginginkan informasi sampai pada pengguna akhir. Karakteristik pengguna termasuk kemampuan pengguna juga perlu dipertimbangkan karena dapat mempengaruhi pembuatan desain.

Selain itu, tahap ini juga akan menentukan jenis aplikasi (presentasi, interaktif, dan lain-lain) dan tujuan aplikasi (hiburan, pelatihan, pembelajaran, dan lain-lain). Dasar aturan untuk perancangan juga ditentukan pada tahap ini, misalnya ukuran aplikasi, target, dan lain-lain. Output dari tahap ini biasanya berupa dokumen yang bersifat naratif untuk mengungkapkan tujuan proyek yang ingin dicapai.

#### 2. *Design*

*Design* (perancangan) adalah tahap pembuatan spesifikasi mengenai arsitektur program, gaya, tampilan, dan kebutuhan material/bahan untuk program. Spesifikasi dibuat serinci mungkin sehingga pada tahap berikutnya, yaitu *material collecting*  dan *assembly,* pengambilan keputusan baru tidak perlu dilakukan lagi, cukup menggunakan keputusan yang sudah ditentukan pada tahap ini. Meskipun demikian, pada praktiknya, pengerjaan proyek pada tahap awal masih akan sering mengalami penambahan bahan atau pengurangan bagian aplikasi, atau perubahanperubahan lain.

Tahap ini biasanya menggunakan *storyboard* untuk menggambarkan deskripsi setiap scene, dengan mencantumkan semua objek multimedia dan tautan ke scene lain dan bagan alir (flowchart) untuk menggambarkan aliran dari satu scene ke scene lain.

Pembuatan *storyboard* dapat menggunakan cara pembuatan *storyboard*  film/animasi, atau dapat menggunakan cara pembuatan *storyboard* di multimedia yang hanya menggunakan teks saja.

#### 3. *Material Collection*

*Material Collecting* adalah tahap penggumpulan bahan yang sesuai dengan kebutuhan yang dikerjakan. Bahan-bahan tersebut antara lain gambar *clip art*, foto, animasi, video, audio, dan lain-lain yang dapat diperoleh secara gratis atau dengan pemesanan kepada pihak lain sesuai dengan rancangannya. Tahap ini dapat dikerjakan secara paralel dengan tahap *Assembly*. Namun, pada beberapa kasus, tahap *Material Collecting* dan tahap *Assembly* akan dikerjakan secara linear dan tidak paralel.

#### 4. Assembly

Tahap *Assembly* adalah tahap pembuatan semua objek atau bahan multimedia. Pembuatan aplikasi didasarkan pada tahap *design,* seperti *storyboard,* bagan alir (*flowchart*), dan/atau stuktur navigasi.

#### 5. *Testing*

Tahap *testing* (pengujian) dilakukan setelah menyelesaikan tahap pembuatan (*assembly*) dengan menjalankan aplikasi program dan melihatnya apakah ada kesalahan atau tidak. Tahap pertama pada tahap ini disebut tahap pengujian alpha (*alpha test*) yang pengujiannya dilakukan oleh pembuat atau lingkungan pembuatnya sendiri. Setelah lolos dari pengujian *alpha*, pengujian *beta* yang melihatkan pengguna akhir akan dilakukan.

### 6. *Distribution*

Pada tahap ini, aplikasi akan disimpan dalam suatu media penyimpanan. Jika media penyimpanan tidak cukup untuk menampung aplikasinya, kompresi terhadap aplikasi akan dilakukan. Tahap ini juga dapat disebut tahap evaluasi untuk mengembangkan produk yang sudah jadi supaya menjadi lebih baik. Hasil evaluasi ini dapat digunakan sebagai masukan untuk tahap *concept* pada produk selanjutnya.

#### <span id="page-31-0"></span>**2.2 Kajian Induktif**

Kajian Induktif berisi penelitian sebelumnya yang berfungsi untuk analisa dan memperkaya pembahasan penelitian, serta membedakannya dengan penelitian yang sedang dilakukan. Dalam penelitian ini disertakan 10 jurnal nasional maupun internasional yang berhubungan dengan perancangan *virtual reality*. Berikut merupakan jurnal yang digunakan:

Penelitian mengenai (*Multimedia Development Life Cycle*) MDLC telah dilakukan oleh beberapa peniliti sebelumnya sebagai media dalam merancang sebuah aplikasi berbasis *virtual reality* dalam proses pembelajaran. Penerapan *virtual reality* juga dimanfaatkan dalam membantu memberikan informasi preventif gejala *acrophobia*, dimana gejala tersebut merupakan gejala akan *phobia* ketinggian yang dialami sebanyak 23% populasi manusia (Prathama, Kuswardani, & Dahroni, 2019). Tujuan dari penelitian ini adalah untuk memberikan pengetahuan akan gejala para penedirita *acrophobia* untuk masyarakat. Penyebaran pengetahuan tersebut diharapkan dapat menenangkan penerita ketika *phobia* tersebut kambuh dalam kondisi tertentu. Hasil pada penelitian ini adalah merancang sebuah aplikasi purwarupa berbasis *virtual reality* untuk membantu masyarat lebih mengenal gelaja achropobia di lingkungan mereka. Penelitian ini menggunakan metode MDLC dalam peracanngan aplikasi *virtual reality* dalam membantu penderita phobia ketinggian. Hasil yang didapatkan ketika menggunakan aplikasi *virtual reality* pada 3 responden memiliki peningkatan denyut jantung. Pada responden 1 didapatkan denyut jantung awal 85 bpm menjadi 112 bpm, responden 2 didapatkan denut jantung awal 82 bpm menjadi 122 bpm, dan responden 3 didapatkan denyut janutng awal 84 bpm menjadi 90 bpm. Dari data pengujian tersebut didapatkan hasil yang positif dalam penggunaan VR yaitu tingkat stress yang dapat dirasakan.

Penelitian yang dilakukan oleh (Yu, Hsueh, & Liu, 2021), yang berjudul "Developing An Intelligent *Virtual reality* Interactive System Based On The ADDIE Model For Learning Pour-Over Coffee Brewing" bertujuan untuk membuat sebuah aplikasi pembalajaran menyeduh kopi secara virtual. Penelitian tersebut menggunakan metode ADDIE (Analisys, Design, Develop, Implementation and Evaluation) dalam merancang aplikasi berbasis *virtual reality*. Dalam pengembangnya peneliti juga melakukan evaluasi aplikasi bersama dengan 103 mahasiswa. Hasilnya bahwa instruktur dapat menggunakan VR dimana para peserta didik dapat memperkuat keahlian serta pengetahuan melalui aplikasi tersebut.

Penelitian yang dilakukan oleh (Rahayu, Fujiati, & Dewi, 2018) yang berjudul "Educational Games as A learning media of Character Education by Using Multimedia Development Life Cycle (MDLC)" bertujuan untuk membuat sebuah aplikasi pembelajaran karakter menggunakan metode MDLC. Hasil yang didapatkan adalah siswa lebih memahami metode pembelajaran baru menggunakan aplikasi tersebut dibandingkan dengan pembelajaran konvensional.

Penelitian yang dilakukan oleh (Bastian, Prasetyo, & Atmaja, 2019) yang berjudul "An Application of Virtual reality with Android Device for Tourism Assistant" pada tahun 2019 bertujuan untuk membuat sebuah aplikasi berbasi *virtual reality* dalam pengenalan objek wisata di Kabupaten Majalengka Provinsi Jawa Barat. Pada aplikasi tersebut setiap *user* dapat melihat keindahan objek wisata secara 360<sup>°</sup>

Penelitian yang dilakukan oleh (Kumar, et al., 2021) yang berjudul "Virtual reality in chemical and biochemical engineering education andtraining training" pada tahun 2021 bertujuan untuk membuat sebuah aplikasi berbasi *virtual reality* dalam pembelajaran pada pendidikan teknin kimia dan biokimia. Metode yang digunakan dalam penelitian tersebut menggunakan *Three Dimensional Simulation Technology*.

Peneltian yang dilakukan oleh (Ouyang, et al., 2017) yang berjudul "A Unity3Dbased interactive three-dimensional virtual practice platform for chemical engineering" pada tahun 2017 bertujuan untuk membantu mahasiswa teknik kimia dalam praktik produksi terkhusus untuk proses reaksi kimia. Perancangan *Virtual reality* ini juga membantu mahasiswa dalam menanggapi bahaya yang terjadi pada

saat praktikum proses kimia terjadi. Metode yang digunakan dalam penelitian ini adalah *Three Dimensional Simulation Technology*.

Penelitian yang dilakukan oleh (Bellalouna, 2020) yang berjudul "New Approach for Industrial Training Using *Virtual reality* Technology" pada tahun 2020 bertujuan dalam memberikan pelatihan secara virtual dalam pelatihan penggunaan dan penanganan kendaraan baru. Namun pada penelitian ini tidak disebutkan secara spesifik metode yang digunakan dalam perancangan aplikasi *virtual reality,* namun dalam penleitian ini peneliti menggunakan *cognitive approach.*

Penelitian yang dilakukan oleh (Zuli, 2018) yang berjudul "Design Of Augmented And *Virtual reality* Using FAST Algorithm As a 3D Information Media In Satya Negara Indonesia University" pada tahun 2018 bertujuan dalam merancang sebuah bangun universitas secara virtual. Metode dalam peracangan *virtual reality ini* menggunakan FAST algorithm dan MDLC (*Multimedia Development Life Cycle)*

Penelitian yang dilakukan oleh (Purwati, Sagita, Utomo, & Baihaqi, 2018)yang berjudul "Pengembangan Media Pembelajaran Tata Surya Berbasis Virtual reality Untuk Siswa Kelas 6 Sekolah Dasar Dengan Evaluasi Kepuasan Pengguna Terhadap Elemen Multimedi" bertujuan dalam mengembangkan aplikasi virtual untuk pembelajaran materi tata surya untuk tingkat sekolah dasar. Metode yang digunakna dalam penelitian ini adalah menggunakan MDLC (*Multimedia Development Life Cycle)*

Penelitian yang dilakukan oleh (Musril, JasmientiX, & Hurrahman, 2020) yang berjudul "Implementasi Teknologi Virtual reality Pada Media Pembelajaran Perakitan Komputer" bertujuan dalam mengembangkan aplikasi untuk membantu mahasiswa merakit komputer dari setiap komponen yang dibutuhkan secara virtual. Metode yang digunakan dalam penelitian ini adalah menggunakan MDLC (*Multimedia Development Life Cycle)* dan *Black Box Testing*

<span id="page-34-0"></span>

|                |                                                                         |                                                                                                    |       | Metode |            |              |                                                     |                          | Objek Penelitian    |        |           |         |  |
|----------------|-------------------------------------------------------------------------|----------------------------------------------------------------------------------------------------|-------|--------|------------|--------------|-----------------------------------------------------|--------------------------|---------------------|--------|-----------|---------|--|
| N <sub>o</sub> | Penulis                                                                 | Judul                                                                                                    | Tahun |        | <b>ADL</b> | <b>ADDIE</b> | Three Dimensiona<br><b>Technology</b><br>Simulation | <b>Black Box Texting</b> | aboratorium<br>Alam | Publik | Kesehatan | Sekolah |  |
| $\overline{1}$ | Muhammad Fadli<br>Purnama, Dwinna<br>Kuswardani, &<br>Andi Dahroni      | Perancangan Virtual<br>reality Dalam Mengetahui<br>Gejala Acrophobia                                                                    | 2019  |        |            |              |                                                     |                          |                     |        |           |         |  |
| 2              | Shih-Jou Yu, Yu-<br>Ling Hsueh, Jerry<br>Chih-Yuan Sun,<br>Hao-Ze Liu c | Developing an intelligent<br>virtual reality interactive<br>system based on the<br>ADDIE model for learning<br>pour-over coffee brewing | 2021  |        |            |              |                                                     |                          |                     |        |           |         |  |
| 3              | Sri Rahayu<br>Lestari, Fujiati,<br>Rafiqoh Dewi                         | <b>Educational Games as A</b><br>learning media of<br>Character Education by<br>Using Multimedia<br>Development Life Cycle<br>(MDLC)    | 2018  |        |            |              |                                                     |                          |                     |        |           |         |  |
| 4              | Bastian, Ade;<br>Prasetyo, Tri<br>Ferga; Atmaja,<br>Nanda Juanda        | An Application of Virtual<br>reality with Android<br>Device for Tourism<br>Assistant                                                    | 2019  |        |            |              |                                                     |                          |                     |        |           |         |  |

Tabel 2. 1 Karakteristik Ulasan Penelitian

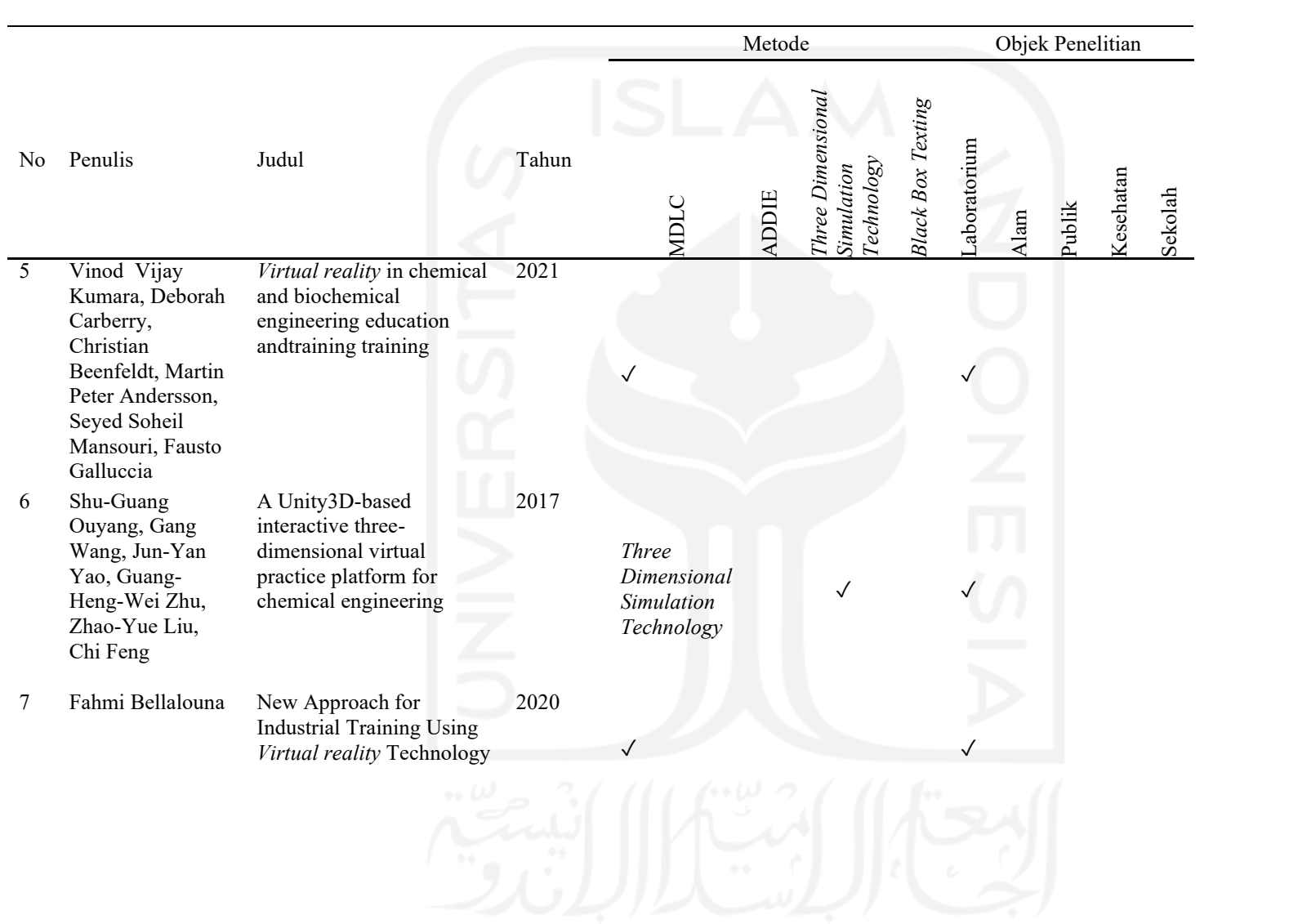
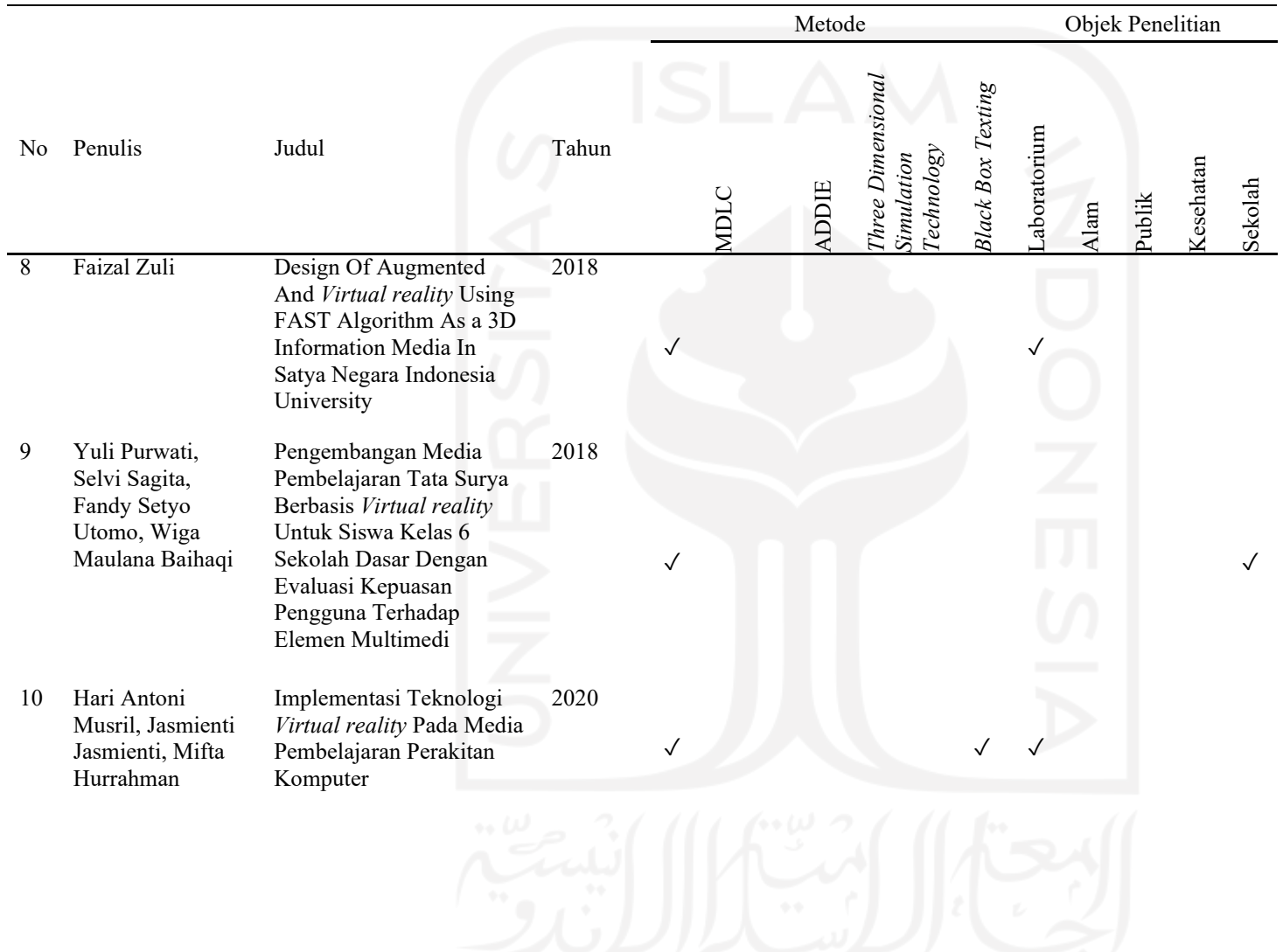

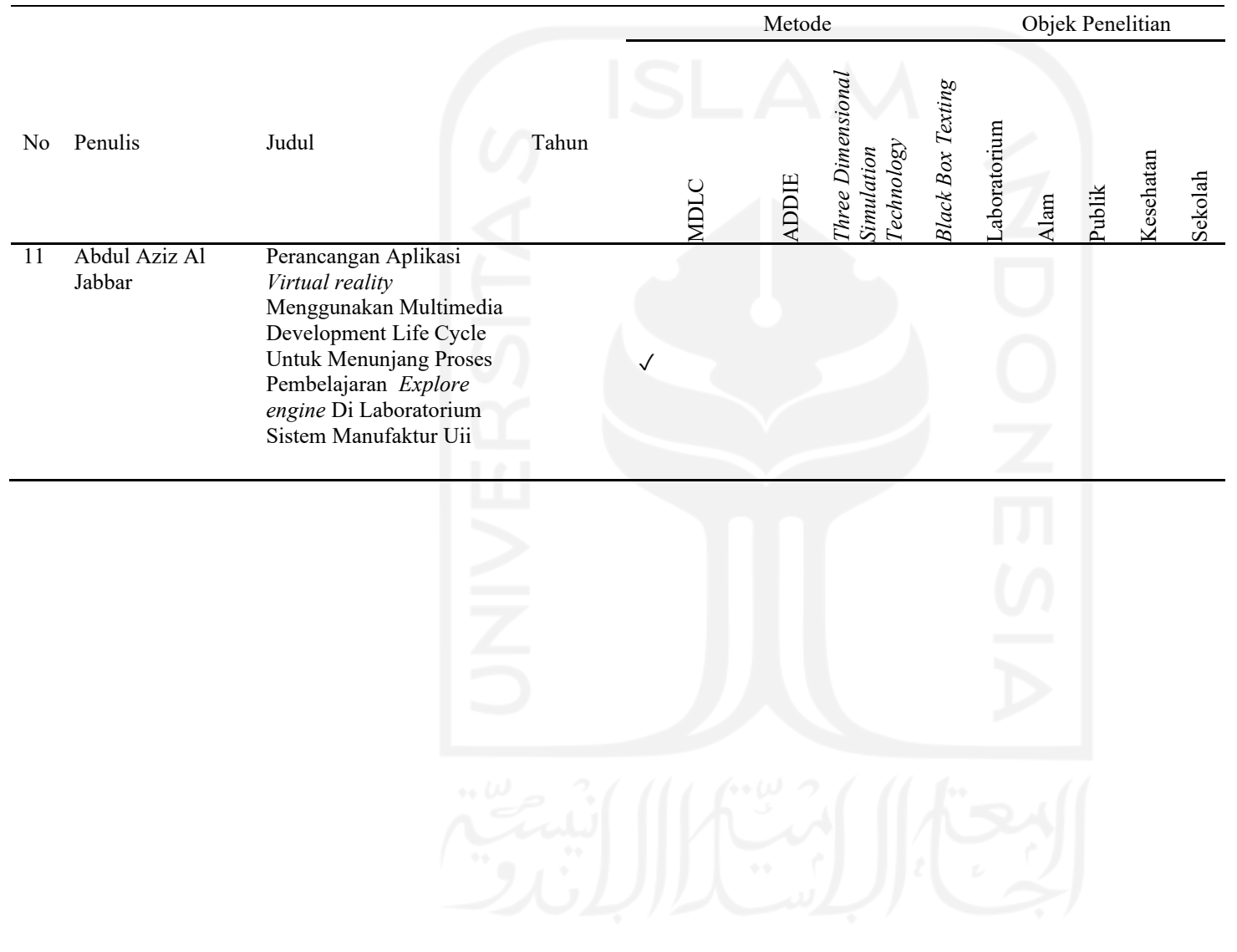

Berdasarkan ulasan penelitian yang telah disajikan, dapat diketahui bahwa terdapat berbagai macam metode pemodelan yang dapat digunakan untuk melakukan peramalan.. Penggunaan suatu metode perlu untuk disesuaikan dengan bentuk karakteristik data yang dimiliki sehingga perlu diketahui karakteristik perancangan aplikasi terlebih dahulu sebelum melakukan pemilihan metode untuk menyelesaikan suatu masalah.

Hasil ulasan penelitian tersebut juga menjadi dasar peneliti dalam menentukan metode yang akan digunakan dalam pembuatan aplikasi *virtual reality* dalam visualiasi pembelajaran praktikum DPTI. Pada hasil ulasan tersebut para peneliti menggunakan metode MDLC (*Multimedia Development Life Cycle*), ADDIE (Analysis, Design, Development, Implementation, Evaluation), Three Dimensional Simulation Technology, dan *Black Box Texting*.

Pada penelitian ini, metode yang akan digunakan adalah MDLC (*Multimedia Development Life Cycle*). Metode ini dirasa paling tepat dalam pengembangan *prototype* aplikasi *virtual reality.* Hal tersebut dikarenakan metode ini memiliki struktur proses pengembangan yang jelas untuk pengembangan aplikasi *prototype*.

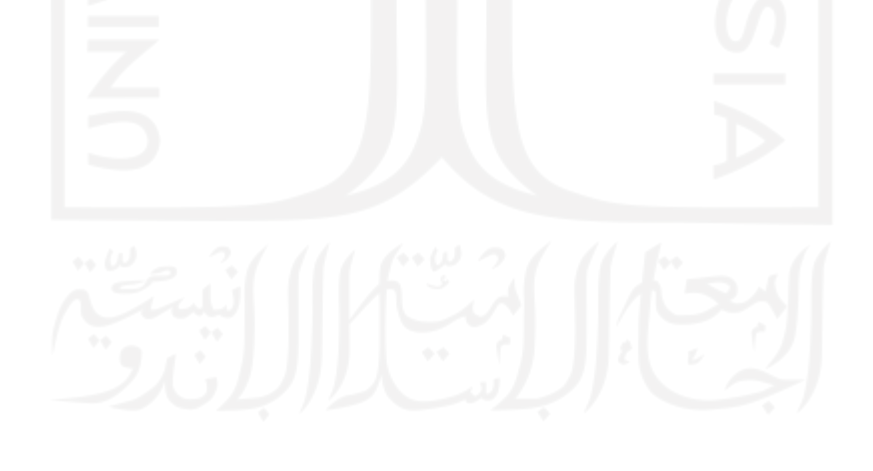

# **BAB III**

**METODE PENELITIAN**

# **3.1 Alur Penelitian** Adapun alur penelitian ini adalah sebagai berikut.

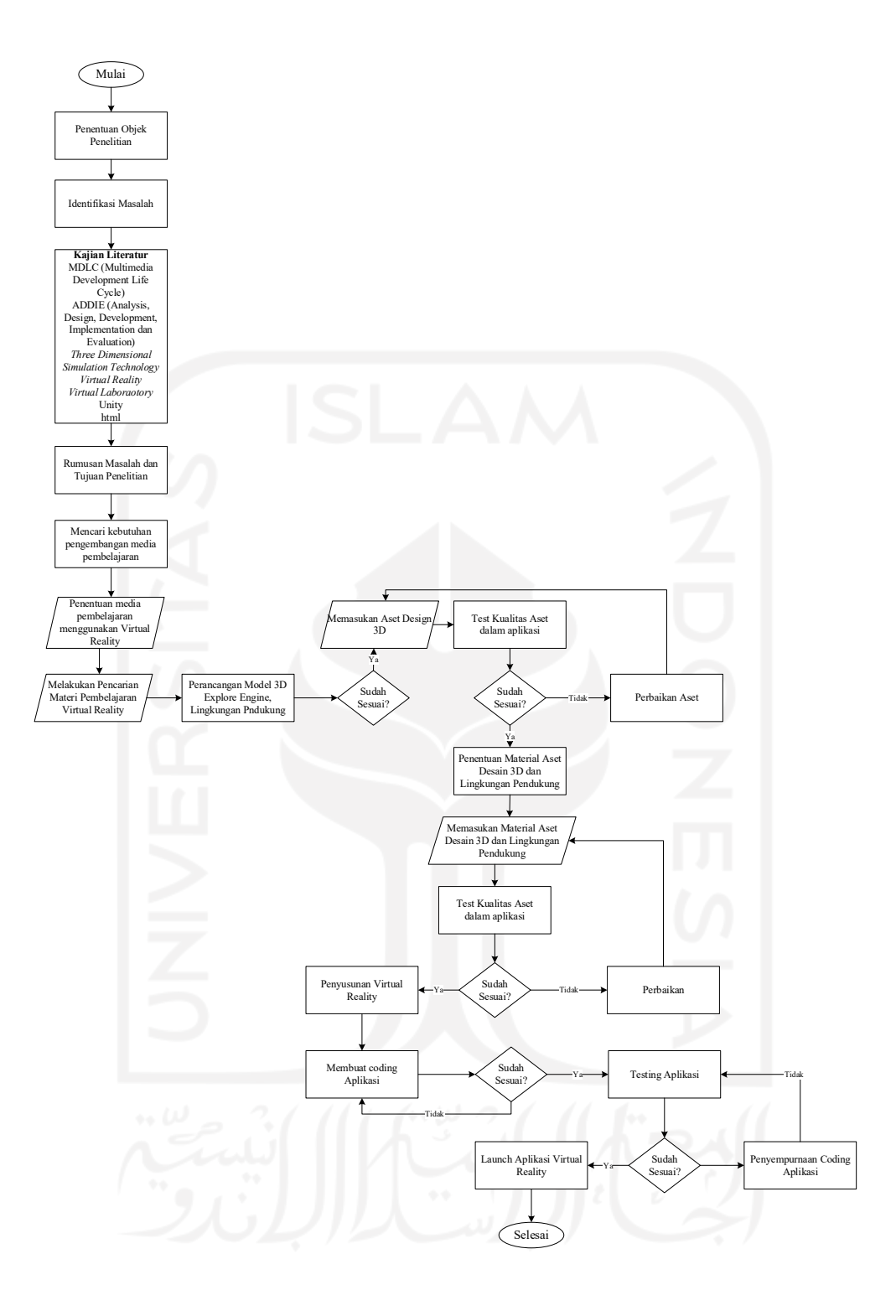

Gambar 2. 2 Alur Penelitian

Dari Gambar 3.1 diatas dijelaskan alur pembuatan aplikasi *virtual reality* untuk *explore engine*. Tahap awal dari pembuatan aplikasi tersebut adalah penentuan kerangka penelitian dari penentuan objek penelitian, identifikasi masalah, kajian literatur, dan rumusan masalah. Alur selanjutnya alur penelitian disesuakan dengan

alur *life cycle* dari metode *MDLC*. Tahap awal yang dilakukan adalah penentuan "*concept*" dalam melakukan perancangan *prototype* aplikasi *virtual reality* dengan melakukan pengambilan data untuk kebutuhan pengembangan aplikasi oleh stakeholder di Laboratorium Sistem Manufaktur. Berikutnya adalah penentuann materi yang terdapat dalam *Prototype* dalam aplikasi tersebut yaitu sebuah mesin jet pesawat. Tahap berikutnya dalam *life cycle* di MDLC adalah "*design*", dalam tahap ini dilakukan perancangan desain sebagai aset yang dibutuhkan dalam perancangan *virtual reality*. Dalam peracangan tersebut terdapat 2 jenis, yaitu perancangan desain 3 Dimensi Objek Pembelajaran serta perancangan desain untuk Lingkungan Pendukung dalam *virtual reality*. Desain tersebut dirancang dengan bentuk *low polly* sehingga ukuran data dapat lebih minimal. Tahap berikutnya adalah "*material colleccting*", tahap ini menentukan material apa saja yang digunakan dalam lingkungan virtual tersebut, dari penentuan material pada objek pembelajaran dan material yang digunakan di lingkungan pendukung. Tahap selanjutnya adalah "Assembly" pada tahap ini setiap aset serta material yang telah ditentukan di-*input* kedalam aplikasi Unity.Tahap selanjutnya adalah "testing", tahap ini dilakukan pengujian baik dalam coding hingga penempatan aset yang dikembangkan dalam aplikasi Unity. Bila semua aset sudah sesuai dan berjalan baik, tahap selanjutnya masuk kedalam''distribution'' tahap ini adalah tahap akhir dalam pengembangan aplikasi *prototype virtual reality engine explore* yaitu *launching* aplikasi.

#### **3.2 Subjek dan Objek Penelitian**

Subjek penelitian ini adalah proses pembelajaran yang terdapat pada Laboratorium Sistem Manufaktur. Sedangkan objek penelitian berfokus kepada perancangan prototipe *Virtual reality* dari *Explore engine.*

#### **3.3 Populasi dan Sampel**

#### 3.3.1 Populasi

Populasi merupakan wilayah generalisasi yang terdiri atas subjek/objek yang mempunyai kualitas dan karakteristik tertentu untuk dipelajari dan kemudian ditarik (Sugiyono, 2019). Populasi dalam penelitian ini meliputi seluruh anggota organisasi dalam Laboratorium Sistem Manufaktur, Teknik Industri, Universitas Islam Indonesia.

#### 3.3.2 Sampel

Sampel merupakan sebagian dari populasi yang akan diteliti sebagai sumber data dan dapat mewakili dari seluruh populasi (Sugiyono, 2019). Sampel dalam penelitian ini adalah lingkungan yang terdapat dalam Laboratorium Sistem Manufaktur.

# **3.4 Data Penelitian**

Dalam mendukung penelitian ini, maka digunakan serangkaian data yang akan diolah sehingga hasil penelitian menemukan solusi yang sesuai. Data yang digunakan pada penelitian ini terdiri dari data primer dan data sekunder.

#### 3.4.1 Data Primer

Data primer adalah data yang diperoleh secara langsung dari objek yang diteliti. Dimana data primer meliputi data yang diambil dari observasi langsung, wawancara, dan pengukuran dimensi. Data tersebut digunakan untuk kebutuhan perancangan aplikasi berbasi *virtual reality*. Data tersebut berupa data *testing* untuk *alpha test* dan *beta test*

Data sekunder merupakan data yang diperoleh secara tidak langsung dari objek yang diteliti. Data tersebut diperoleh melalui sumber lain seperti artikel, buku, jurnal, prosiding, dan lain-lain. Data sekunder digunakan untuk mendukung data primer.

#### **3.5 Metode Pengumpulan Data**

Berikut adalah beberapa metode yang digunakan untuk pengumpulan data:

1. Observasi

Metode ini dilakukan untuk mengumpulkan data secara langsung kelapangan dengan tujuan mengetahui kondisi langsung yang terjadi dan untuk mendapatkan data primer yang

#### 2. Studi Pustaka

Studi Pustaka dilakukan dengan menghimpun informasi yang relevan dengan topik atau masalah serta untuk mendukung metode penelitian yang dilakukan melalui artikel, buku, jurnal, prosiding, dan lain-lain.

# **3.6 Instrumen Penelitian**

# 3.6.1 Analisis Kebutuhan

Analisis kebutuhan berfungsi untuk menguraikan virtualisasi Laboratorium Sistem Manufaktur menjadi komponen-komponen yang akan di evaluasi dan di indentivikasi. Analisis berisi informasi berupa segala sesuatu yang berkaitan dengan visualisasi mesin. Pada tahap ini, analisis kebutuhan dibagi menjadi beberapa tahapan, yaitu: a. Analisis Kebutuhan Masukan

1. Analisis Kebutuhan Fungsi dan Kinerja

Fungsi dan kinerja yang dibutuhkan pada aplikasi ini sebagai berikut:

Unity digunakan untuk membaca inputan data dari visualisasi 3D bentuk bangunan dan dapat berpindah posisi, sekaligus mengubah sudut pandang. Animasi 3D pada benda, seperti animasi mobil, dan cahaya matahari.

2. Analisis Kebutuhan Keluaran

Analisis ini dilakukan untuk mengetahui apa saja keluaran dari aplikasi ini berupa *virtual reality* aplikasi ini dapat dioperasikan pada perngkat android grafis 3D yang dapat dieksplore.

3. Analisis Kebutuhan Perangkat Keras

Perangkat keras digunakan sebagai alat pengolahan data bekerja secara otomatis mengelola data berbentuk teks, gambar, audio, dan animasi, Konten yang akan ditampilkan dalam aplikasi ini menggunakan konten 3D, diperlukan computer yang memiliki kemampuan mengelolah grafis yang baik agar aplikasi ini dapat bekerja dengan baik. Spesifikasi komponen yang dibutuhkan akan dibagi menjadi dua bagian yaitu dari sisi pembangunan aplikasi dan dari sisi pengguna aplikasi. Spesifikasi komponen perangkat keras yang diperlukan untuk pembangunan aplikasi adalah sebagai berikut:

- 1. Laptop dengan Prosesor core 2 duo dengan kecepatan 2.2 Ghz.
- 2. RAM 2 GB.
- 3. VGA dengan memori 512 GB.
- 4. Keyboard dan mouse sebagai piranti input.
- 5. Monitor minimal 1024x768, dan speaker sebagai piranti output
- 6. Harddisk memiliki sisa memori minimal 40 GB.

#### **3.6.2 Analisis Kebutuhan Perangkat Lunak**

Selain perangkat keras, perangkat lunak juga diperlukan dalam membangun aplikasi dan menjalankan aplikasi. Perangkat lunak yang dibutuhkan dibagi menjadi dua sisi, pada sisi pembangunan aplikasi dan sisi pengguna aplikasi. Perangkat lunak yang digunakan dalam membangun dan mengimplementasikan aplikasi sebagai berikut:

a. *Unity3d,* Unity3d merupakan aplikasi yang digunakan untuk membangun aplikasi *Virtual reality Explore engine*, model-model 3D dimasukan kedalam unity3d untuk kemudian dibangun aplikasi Virtual

Sedangkan perangkat lunak yang diperlukan oleh aplikasi adalah *Sistem operasi*, sistem operasi yang digunakan untuk menjalankan aplikasi adalah Windows 10.

#### **3.7 Pemodelan 3D**

Pemodelan desain 3D merupakan salah satu proses pembuatan aset digital yang dilakukan untuk menciptakan sebuah model virtual yang mewalkili objek sebenarnya secara tiga dimensi. Pada tahan ini peneliti membangun aset mesin turbin pesawat yang merupakan salah satu aset dalam pembuatan aplikasi *virtural reality*.

### **3.9 Pengujian Aplikasi**

Pengujian aplikasi dilakukan setelah pembangunan sistem telah selesai dilakukan. Pada pembangunan sistem aplikasi *virtual reality* digunakan dua jenis uji yaitu *Alpha Testing* dan *Beta Testing*.

#### 3.9.1 *Alpha Testing*

Alpha testing terdiri dari *white box* dan *black box*, pada tahap *alpha testing* penulis menggunakan *black box testing* (Suryani, Nining, & Wijiyanto, 2014)*. black box*  *testing* adalah tipe testing yang memerlukan perangkat lunak yang tidak diketahui internalnya. Sehingga para *tester* memandang perangkat lunak seperti layaknya "kotak hitam" yang tidak penting dilihat isinya tetapi dikenal proses testing bagian luar.

#### 3.9.2 *Beta Testing*

Menurut (Mutiara, et al., 2014) *beta testing* adalah pengujian oleh pemakai dilingkungan operasi pemakai. *User* diberitahukan prosedur evaluasi, diamati proses pengguanannya, diwawancarai lalu dinilai dan dilakukan revisi. Pengujian yang akan dilakukan penulis pada beta testing akan melakukan penyebaran angket atau kuesioner kepada 13 responden dari mahasiswa Teknik Industri UII yang telah mengampu mata praktikum DPTI.

#### **3.10 Analisis dan Saran**

Setelah dilakukan perancangan aplikasi, maka tahap selanjutnya dilakukan analisis terhadap hasil yang diperoleh. Pada analisis dan pembahasan ini berisi penjabaran hasil akhir dari *prototype* aplikasi yang telah dilakukan sebelumnya sebagai dasar untuk menjawab kesimpulan yang sesuai dengan tujuan dan perumusan masalah yang telah ditetapka.

#### **3.11 Kesimpulan dan Saran**

Kesimpulan berisi penjelasan jawaban dari rumusan masalah yang ditetapkan pada awal peelitian secara ringkas. Selain itu, terdapat saran atau rekomendasi yang dapat digunakan oleh pihak perhotelan dan juga dapat digunakan sebagai bahan penelitian selanjutnya.

#### **BAB IV**

#### **PEMBANGUNAN SISTEM**

# **4.1 Concept**

Perencanaan atau konsep merupakan sebuah tahap awal dalam membangun sebuah perangkat lunak. Membuat suatu perangkat lunak memerlukan persiapan, perencanaan yang baik, tujuan yang jelas dan percobaan yang berulang-ulang karena menyangkut semua elemen yang membentuk perangkat lunak. Sistem dibangun akan menampilkan bentuk 3 dimensi produk mesin turbin pesawat. Pada pengembangan *prototype* aplikasi, turbin pesawat dapat ditampilkan didalam VR Headset menggunakan Oculus Quest 2. Dimana turbin tersebut dapat memvisualisasikan 3D design dengan fitur setiap part dapat disentuh virtual serta terdapat fitur exploded view dan assembly view. Proses pengembangan ini menggunakan beberapa aplikasi sesuai kebutuhan yaitu Blender digunakan untuk proses desain aset turbin pesawat serta aset lingkungan virtual, Unity Hub digunakan untuk pengembangan aplikasi *virtual reality*, dan SideQuest digunakan untuk proses *distribution prototype* aplikasi *virtual reality*.

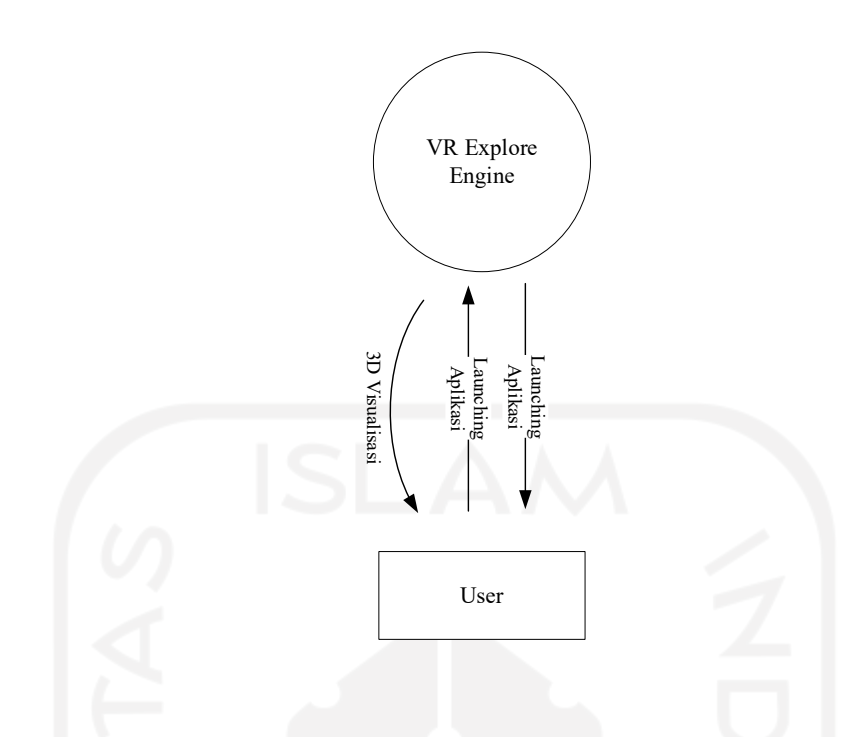

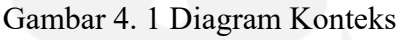

Dalam pengembangannya, *Prototype Explore engine* akan diimplementasikan kedalam praktikum DPTI (Dasar Perancangan Teknik Industri). Dalam implementasinya, peran *explore engine* adalah memberikan visualisasi secara virtual pada pengetahuan Desain 3D, Exploded View, dan Assembly View. Dalam pengembangnya peneliti juga akan melakukan uji beta testing kepada user yang telah mengampu mata kuliah dan mata praktikum DPTI. Sehingga dari Uji tersebut dapat dilihat apakah *Prototype Explore engine* reliable untuk digunakan di praktikum DPTI dan hasil uji tersebut juga dapat menjadi pengembangan lebih lanjut kepada *prototype* tersebut.

#### **4.2 Design**

#### 4.2.1 Struktur Navigasi

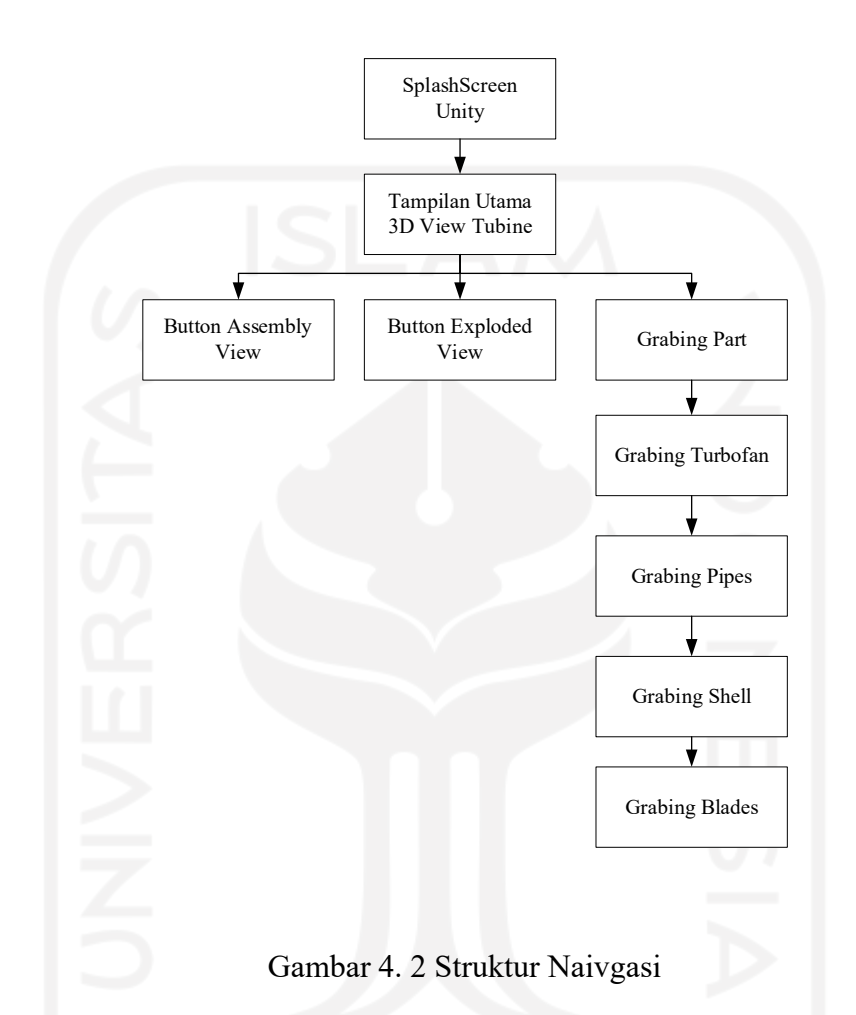

Struktur navigasi adalah struktur atau alur dari suatu program. Menentukan struktur navigasi merupakan hal yang sebaiknya dilakukan sebelum membuat suatu aplikasi. Perancangan struktur navigasi pada pengembangan aplikasi ini menggunakan struktur navigasi campuran, struktur navigasi yang dirancang dapat dilihat pada Gambar 4.2 Gambar tersebut menunjukan alur yang ada di dalam aplikasi.

Pada tahap *design*, pembangunan sistem *virtual reality* ini juga menggunakan wireframe. Wireframe dibuat untuk membuat acuan tampilan aplikasi pada saat pengembangan selanjutnya. Berikut merupakan wireframe dari aplikasi exploded view.

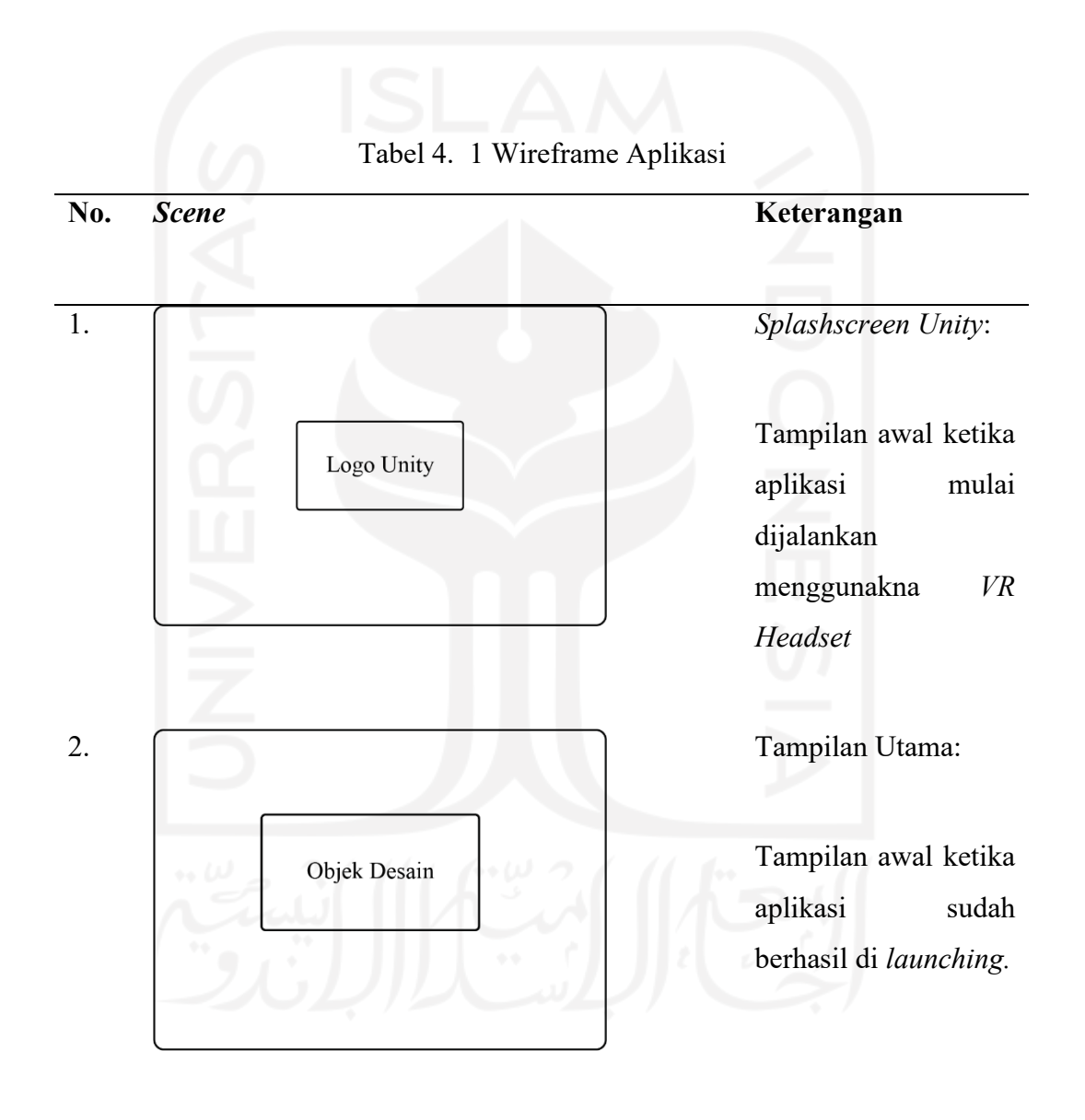

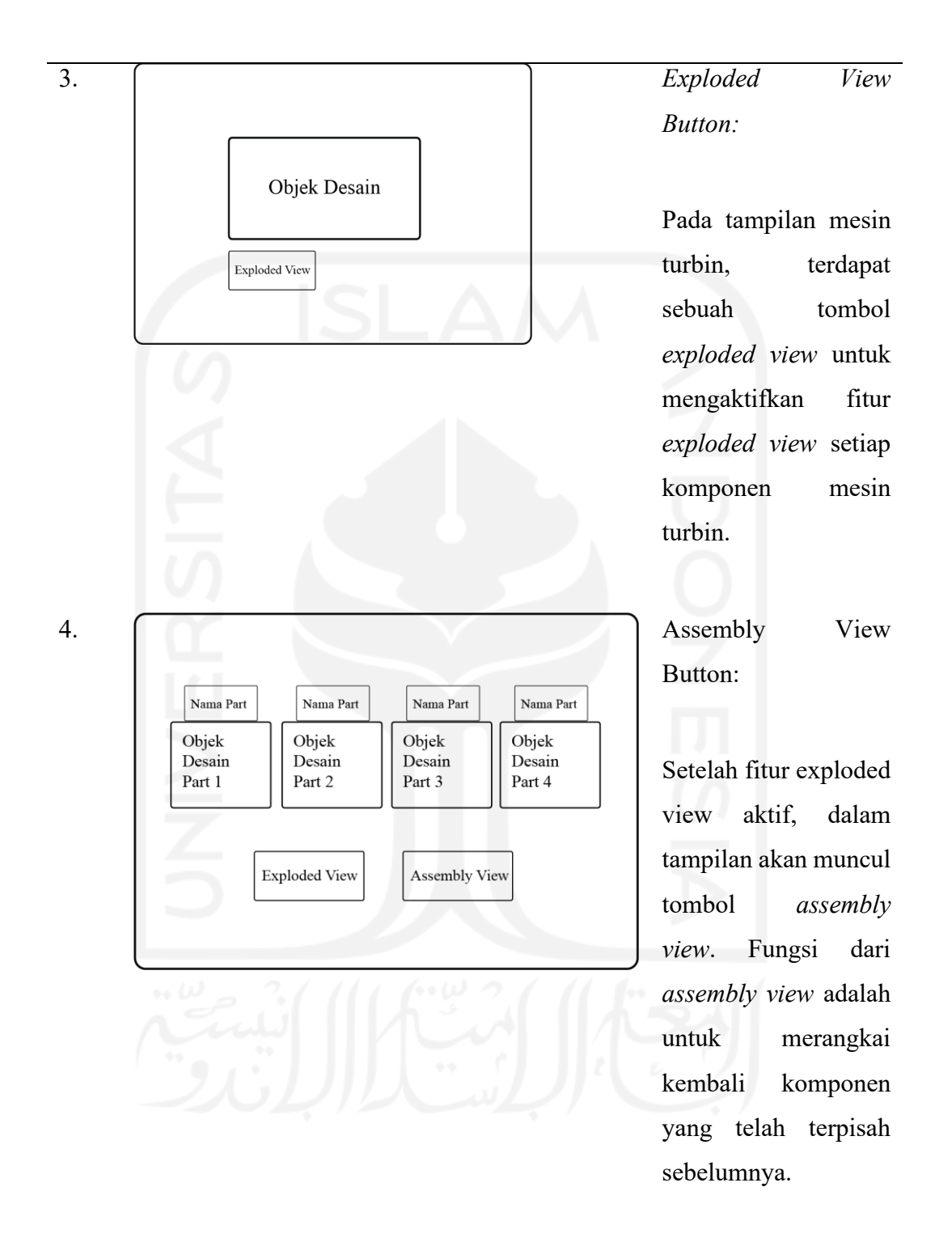

Nama Part:

Setelah fitru exploded view aktif, fitur pemberian nama pada setiap komponen juga akan muncul disetiap part.

# 5. *Grabing Part:*

Pada fitur *grabing part*, user dapat melakukan interaksi langung dalam memegang setiap part mesin turbin.

# **4.3 Material Collecting**

Objek

Desair

Part 1

Dalam material collecting, peneliti melakukan penentuan desain aset 3 Dimensi serta aset desain *environment*. Pada proses desain peneliti mengambil gambaran desain dari penelitian lain dalam melakukan desain mesin turbojet.

Nama Part

Assembly View

Nama Part

Objek<br>Desair<br>Part 4

Objek

Desain

Part 3

Nama Part

Objek<br>Desair<br>Part 2

Exploded Viet

#### 4.3.1 Mesin Turbin Pesawat

Pesawat bisa terbang karena ada gaya dorong dari mesin penggerak (*Engine*) yang menyebabkan pesawat memiliki kecepatan, dan kecepatan ini yang di terima sayap pesawat yang berbentuk aerofoil sehingga pesawat dapat terangkat atau terbang. Prinsip dari turbojet adalah mempercepat massa udara dan hasil pembakaran ke satu arah, dan dari hukum gerak Newton ketiga mesin akan mengalami dorongan ke arah yang berlawanan. (Ketut Sukadana, 2015). Dalam mesin turbojet dibagi menjadi beberapa bagian besar diantarnaya bilah turbin, pipa pelumas, dan badan turbofan turbin.

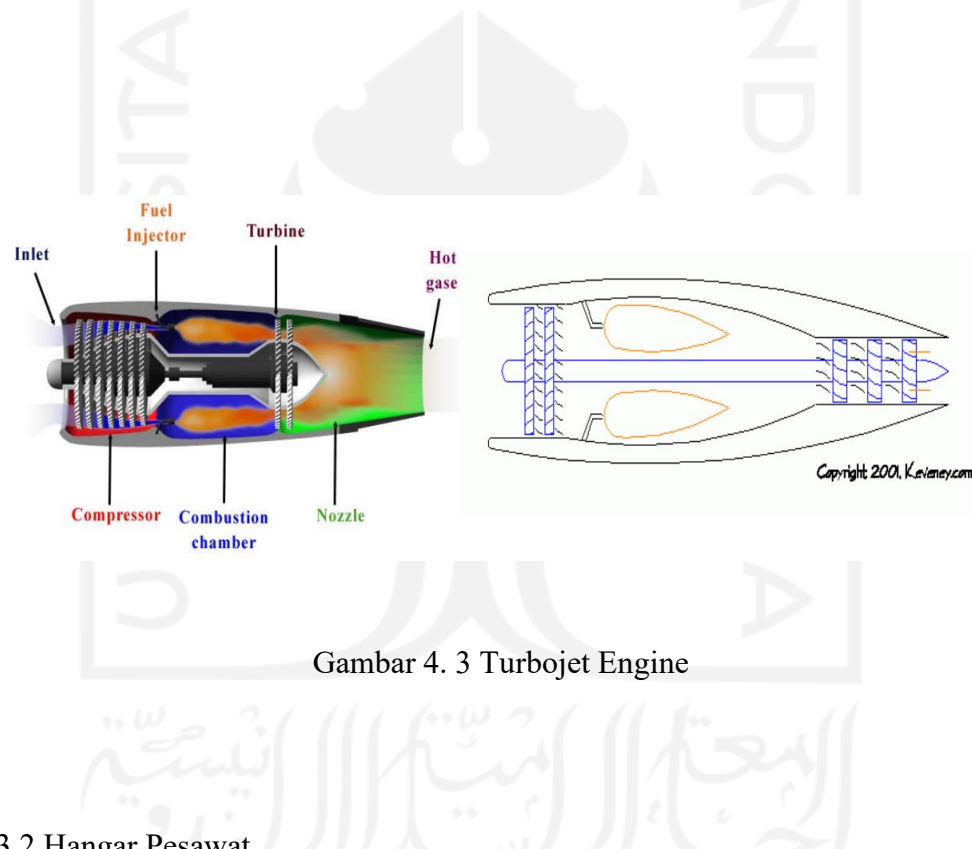

### 4.3.2 Hangar Pesawat

Hangar adalah sebuah tempat dimana dimana perusahaan penerbangan memelihara pesawat seperti body pesawat dan mesin pesawat. Hanggar yang digunakan untuk menyimpan pesawat terbang (transportasi) biasanya lebih besar dari hanggar pesawat konvensional (helikopter, pesawat kecil yang berkapasitas tidak banyak), terutama kaitannya dengan tinggi hanggar (Dalal, 2020). Struktur bangun pada

sebuah hangar terderiri dari beberapa bagia yaitu diantarnya pondasi, kolom, balok, dinding, struktur atap, penutup atap, dan lantai.

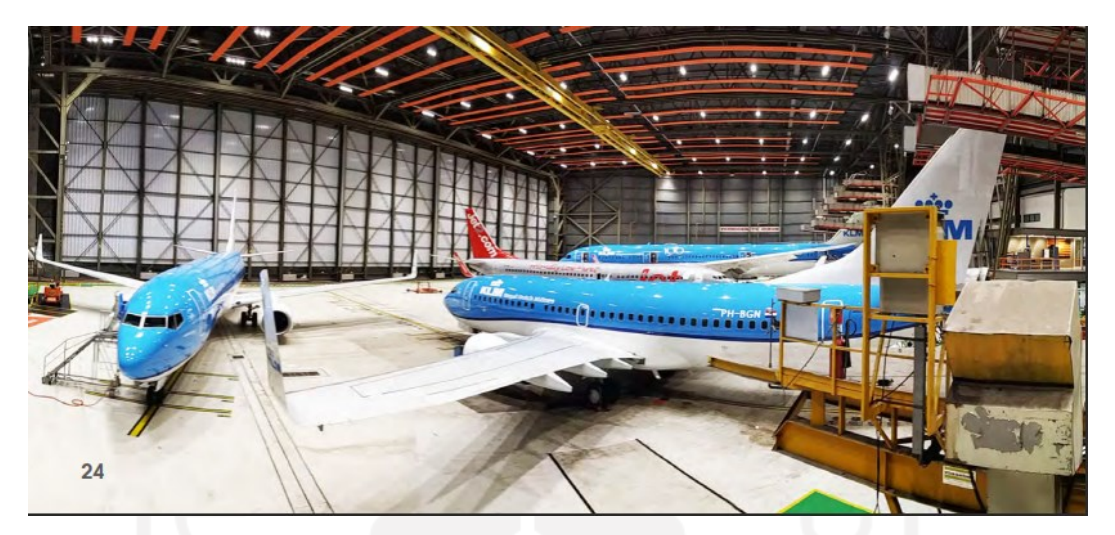

Gambar 4. 4 Hangar Pesawat

# **4.4 Assembly**

4.4.1 Hasil Desain Komponen Pesawat Turbin

Pada pengembangan *prototype* aplikasi *virtual reality* untuk pembelajaran praktikum (Dasar Perancangan Teknik Industri) dipilih mesin besar yaitu turbin pesawat. Pada aplikasi tersebut *user* dapat melihat visualisasi desain 3D pada objek benda tertentu serta dapat mengetahui fitur dari *exploded view* dan *assembly*. Dalam objek mesin turbin pesawat terdapat 4 bagian utama yaitu, *Shell Turbine, Turbofan Turbine, Pipe Turbine,* dan *Blades Turbine*.

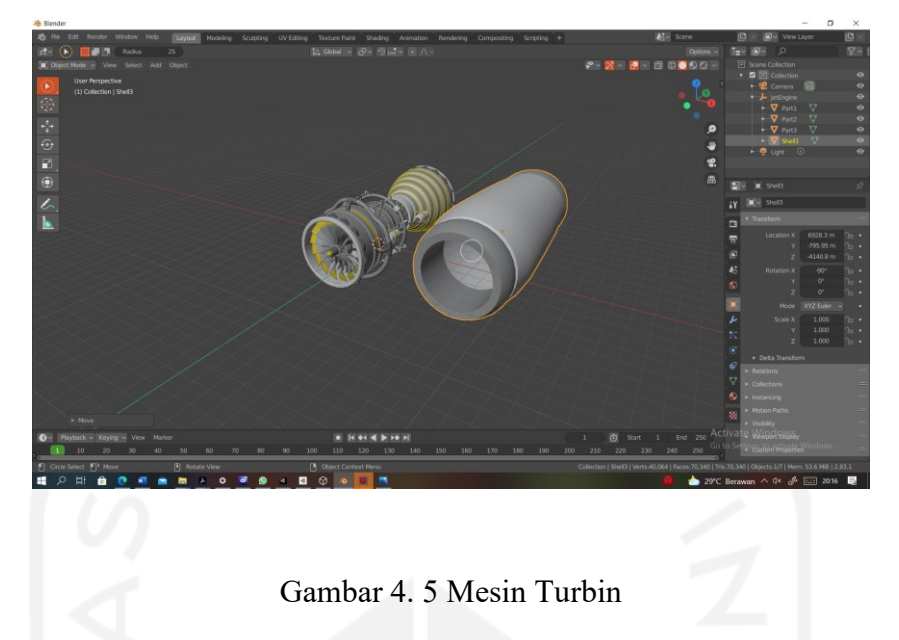

# 4.4.1.1 Blades Turbine

Berikut merupakan hasil desain bagian dari salah satu mesin turbin pesawat yaitu *Blades Turbine*. Dalam pemebentukan desain aset *Blades Turbine* digunkan blender sebagai media desain 3 Dimensi. Sebelum melakukan proses desain, peneliti menggunakan tab "Modelling" untuk framework desain 3D. Selanjutnya menggunakan *shorthcut* " Shift+A" dengan basic *shape* menggunakan *cylinder*. *Selanjutnya* dalam pemberian material pada desain, menggunakan "Material *Properties*´

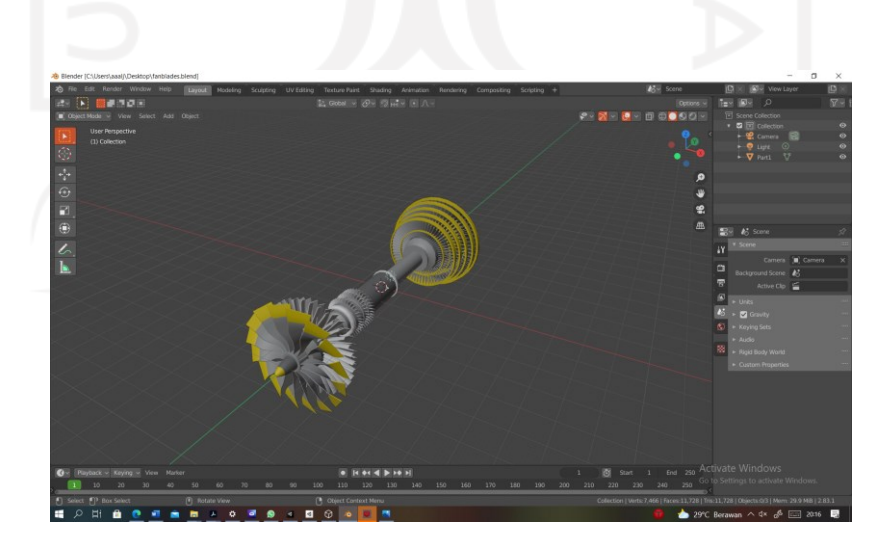

Gambar 4. 6 Komponen Blades Turbin

#### 4.4.1.2 Turbofan Turbine

Berikut merupakan hasil desain dari part ke-2 bernama *turbofane* dalam mesin turbin pesawat. Dalam pemebentukan desain aset *Turbofan Turbine* digunkan blender sebagai media desain 3 Dimensi. Sebelum melakukan proses desain, peneliti menggunakan tab "Modelling" untuk framework desain 3D. Selanjutnya menggunakan *shorthcut* " Shift+A" dengan *basic shape* menggunakan *cylinder*. *Selanjutnya* dalam pemberian material pada desain, menggunakan "Material *Properties*´

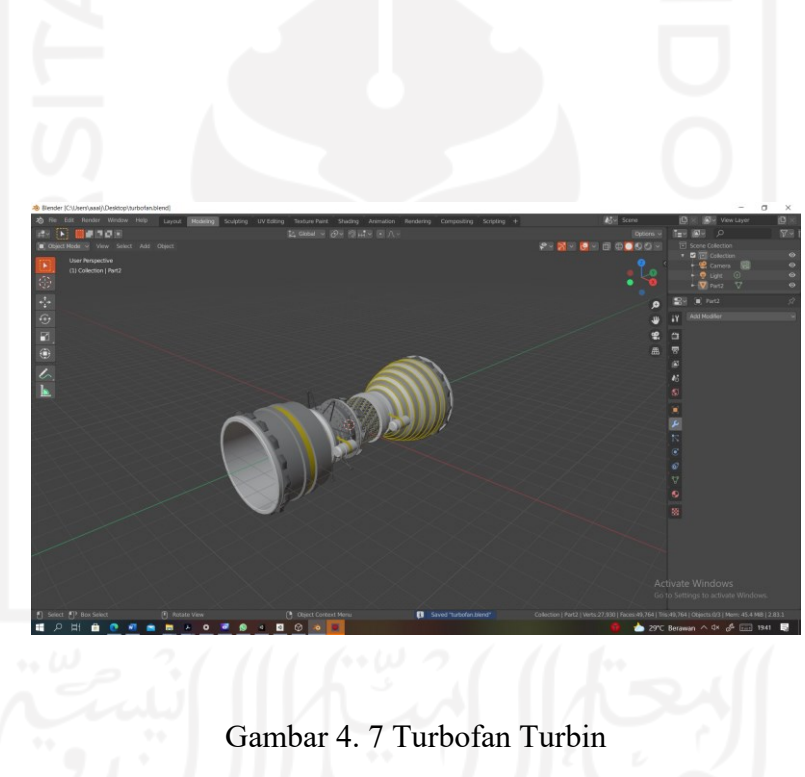

#### 4.4.1.3 Pipe Turbine

Berikut merupakan hasil desain dari part ke-3 bernama *pipe* dalam mesin turbin pesawat. Dalam pemebentukan desain aset *Pipes Turbine* digunkan blender sebagai media desain 3 Dimensi. Sebelum melakukan proses desain, peneliti menggunakan tab "Modelling" untuk framework desain 3D. Selanjutnya menggunakan *shorthcut* " Shift+A" dengan basic *shape* menggunakan *cylinder*. Dalam proses desain juga menggunakan tools lain dengan shortcut " E key" untuk extender setiap garis ataupun *point* yang terpilih. *Selanjutnya* dalam pemberian material pada desain, menggunakan "Material Properties".

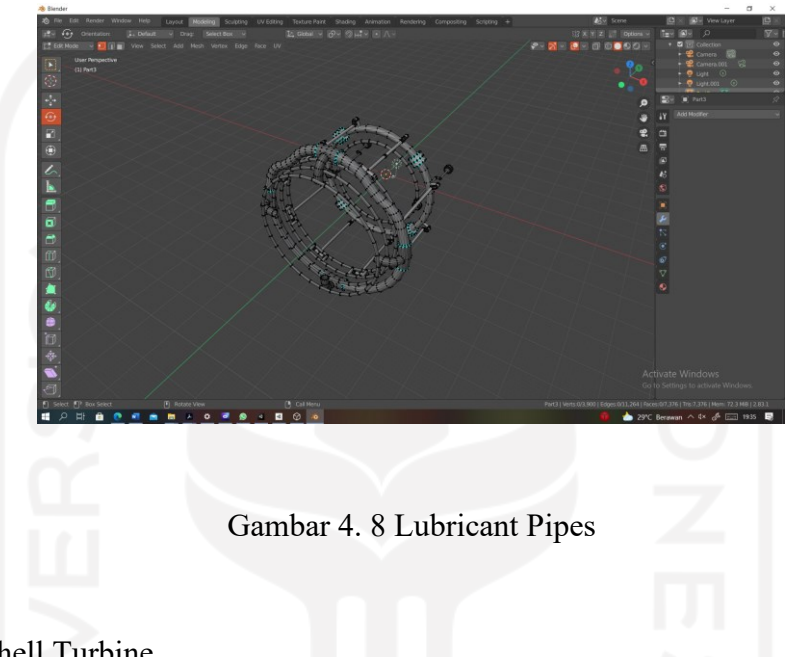

# 4.4.1.4 Shell Turbine

Berikut merupakan hasil dari desain part ke-4 bernama *shell* dari mesin turbin pesawat. Dalam pemebentukan desain aset *Shell Turbine* digunkan blender sebagai media desain 3 Dimensi. Sebelum melakukan proses desain, peneliti menggunakan tab "Modelling" untuk framework desain 3D. Selanjutnya menggunakan *shorthcut* " Shift+A" dengan basic *shape* menggunakan *cylinder*. *Selanjutnya* dalam pemberian material pada desain, menggunakan "Material Properties".

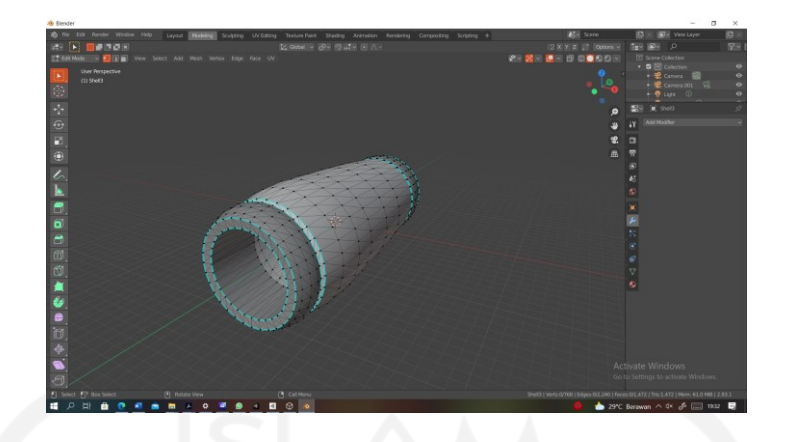

Gambar 4. 9 Shell Turbine

#### 4.4.2 Perancangan Lingkungan Virtual

Berikut merupakan hasil desain dari perancangan lingkungan virtual untuk hangar pesawat. Dalam proses peracangan hangar pesawat dibagi dalam beberapa bagian yaitu *floor, roof, pillar, wall.* Dalam bagian *floor* menggunakan basic *shape plane*  dari *family mesh*. Dalam proses desain *roof* menggunakan basic shape dari *cube*, namun proses ini dilakukan dengan *editing shape* dari setiap *line.* Dalam bagian *roof,* juga ditambahkan dengan aksesoris lampu untuk penerangan hangar. Dalam proses pemberian material juga menggunakan *Material Properties*, namun untuk akesoris lampu diperlukan perubahan dalam *tools emision*. Dimana *tools emision*  digunakan untuk memberikan efek material bercahaya pada suatu objek permukaan.

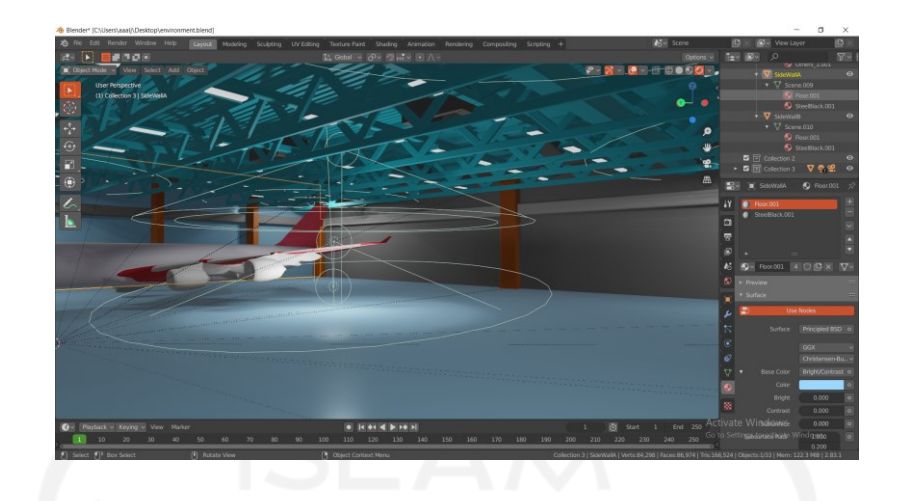

Gambar 4. 10 Hangar Pesawat

4.4.3 *Assembly* dan *Exploded View Button*

*assembly* dan *Exploded View Button* dibutuhkan untuk memanggil fitur sesuai dengan nama button tersebut. Fitur ini tertampil dibawah mesin turbin pesawat sehingga *user* dapat dengan mudah menggapai button tersebut menggunakan *controller oculus*. Pembuatan *button* dilakukan langsung didalam Unity menggunakan tool User Interface (UI). Dimana tools tersebut terdapat sub-tools untuk *button*.

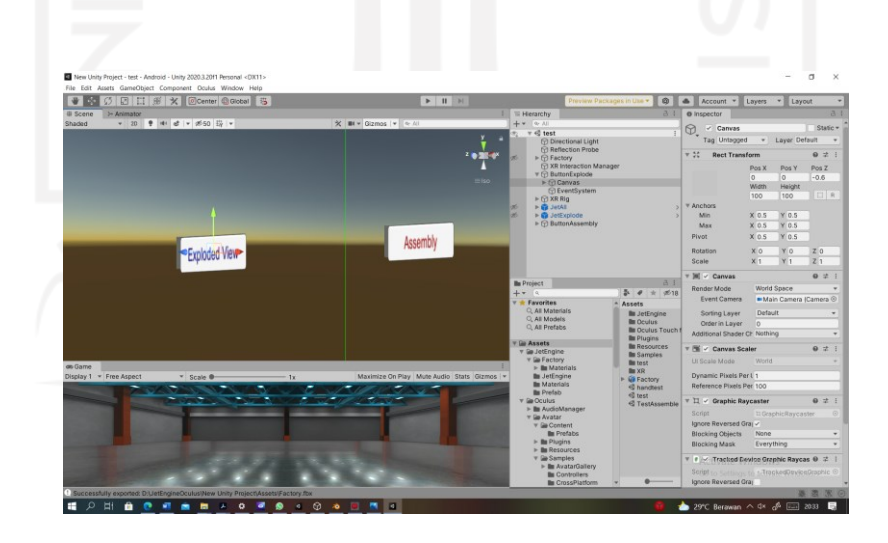

Gambar 4. 11 Pembuatan Button

List nama aset part tertampil bila mana user menggunakan fitur exploded view. Pada tampilan tersebut user dapat mengetahui nama-nama setiap part pada mesin turbin pesawat. Pemberian nama aset part akan muncul setelah user melakukan aktifasi fitur *exploded view*. Dalam pembentukan nama part, menggunakan tools UI Canvas pada setiap part mesin.

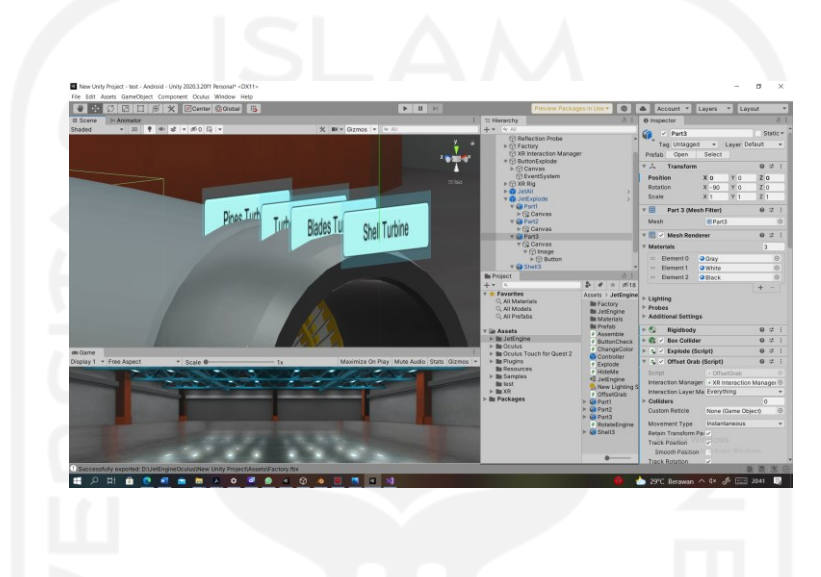

Gambar 4. 12 Pembuatan Nama Part

#### 4.4.5 Input Aset kedalam Unity

Berikut merupakan proses *import* aset kedalam aplikasi Unity. Proses ini memasukan aset desain 3D, material, serta *plug-in* yang dibutuhkan untuk pengembangan aplikasi *virtual reality*. Untuk melakukan proses *import*, dilakukan pada tab "Project" dengan memilih *tools* "Import New Aset"

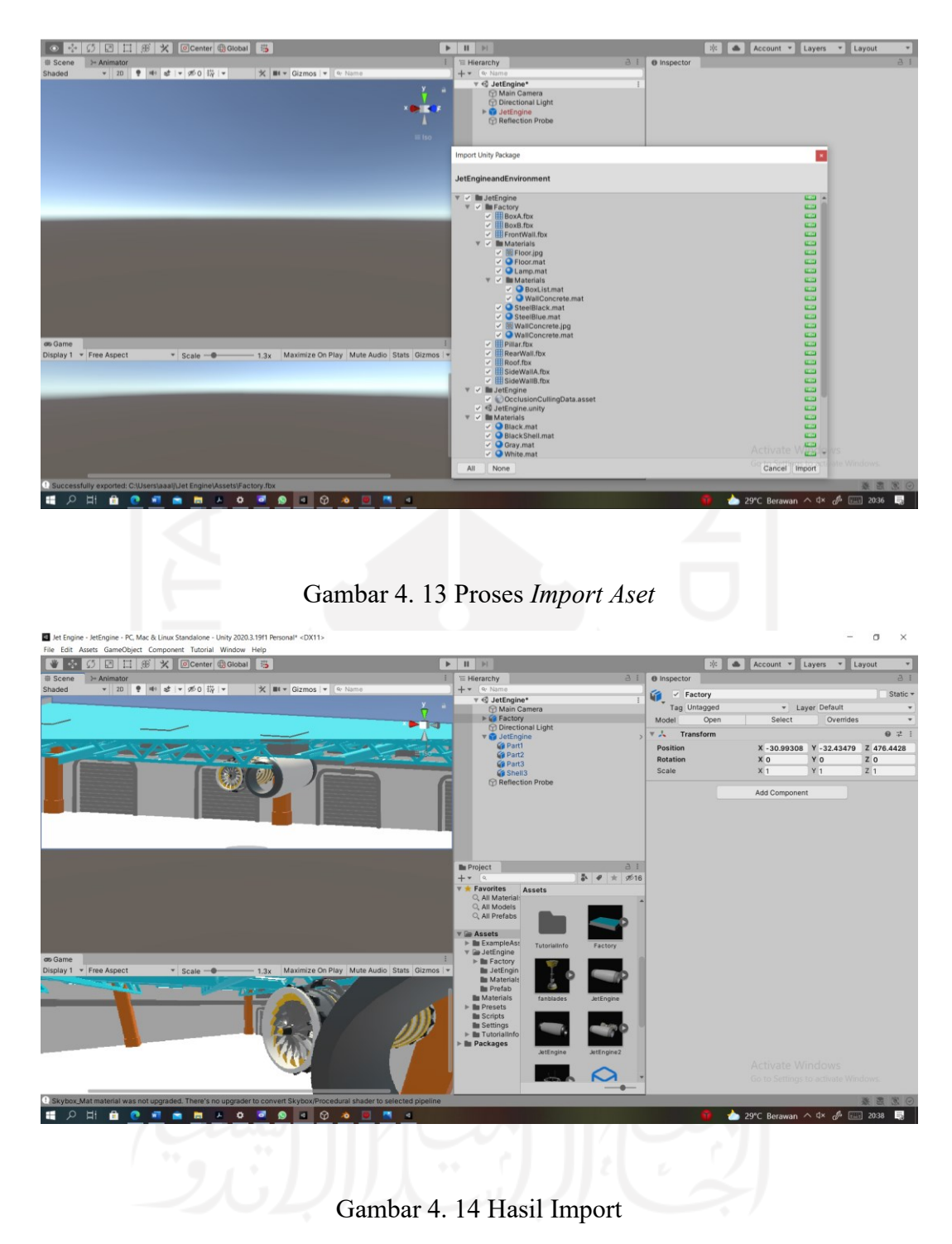

4.4.6 Pseudocode *Prototype* Aplikasi

Proses coding pada pengembangan aplikasi ini adalah menggunakan bahasa C#. Dalam proses pengembangan ini menggunakan aplikasi Visual Stuidio 2019. Berikut merupakan *pseudo code* pada pengembangan *prototype* aplikasi virtual reaity ini.

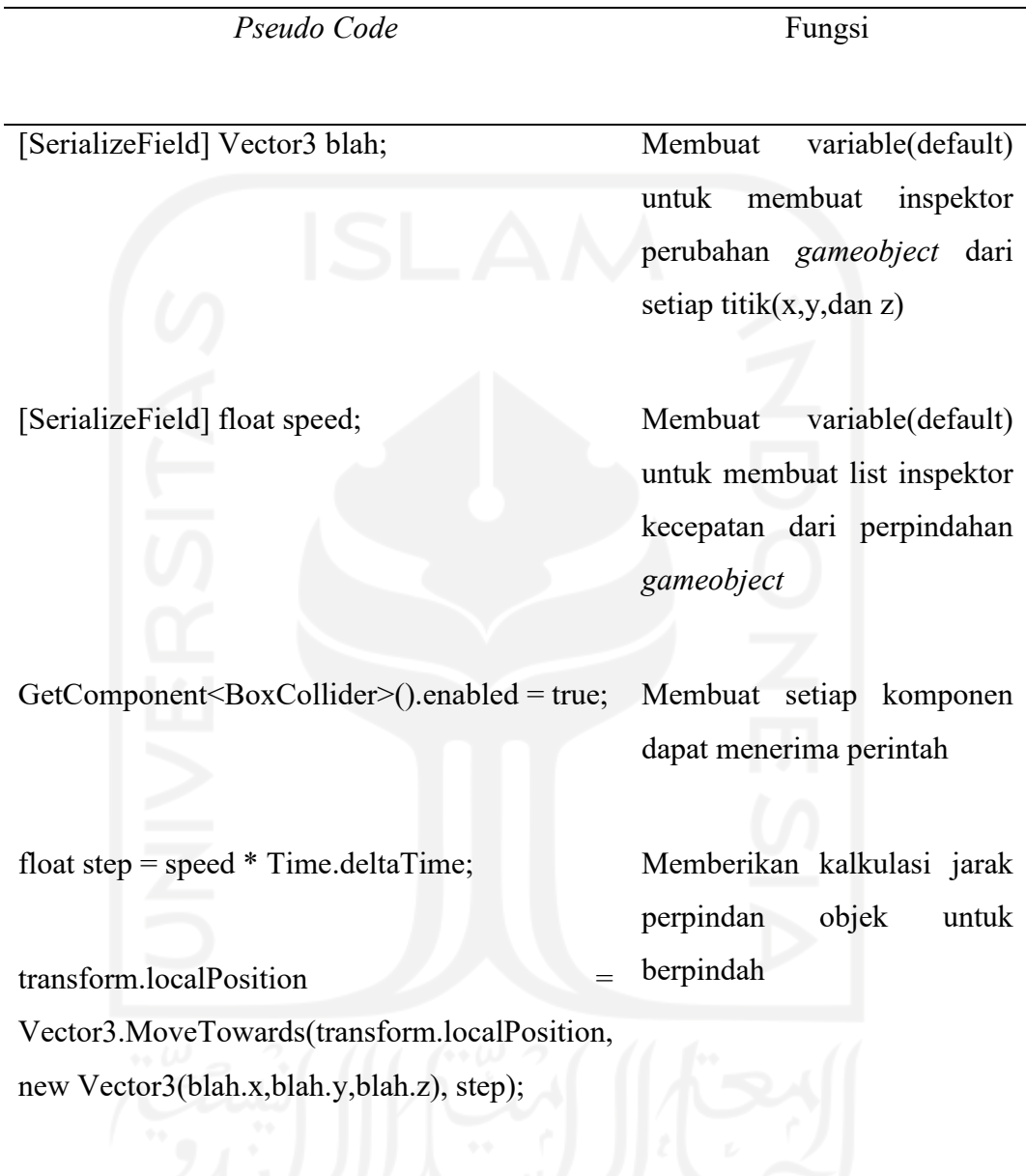

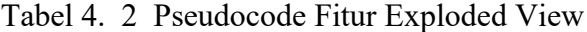

Berikut merupakan pseudo code yang terdapat dalam fitur *Assembly*

| Pseudo Code                                       | Fungsi                          |  |
|---------------------------------------------------|---------------------------------|--|
|                                                   |                                 |  |
|                                                   |                                 |  |
| [SerializeField] Transform target;                | Memberikan<br>variable          |  |
|                                                   | (default) untuk membuat list    |  |
| [SerializeField] GameObject jetExplode;           | inspektor                       |  |
|                                                   |                                 |  |
| [SerializeField] GameObject jetAll;               |                                 |  |
|                                                   |                                 |  |
|                                                   |                                 |  |
| public bool assembleNow;                          | Memberikan perintah untuk       |  |
|                                                   | pergerakan<br>gameobject        |  |
| public float speed = $50.0$ f;                    | sebesar 50.0f                   |  |
|                                                   |                                 |  |
| transform.localRotation = Quaternion.Euler(-      | Perintah untuk setiap aset part |  |
| 90, 0, 0);                                        | turbin kembali ke<br>mesin      |  |
|                                                   | koordinat x (90)                |  |
|                                                   |                                 |  |
| $assembleNow = true;$                             |                                 |  |
|                                                   |                                 |  |
| float step = speed * Time.deltaTime; // calculate | Menghitung<br>jarak             |  |
| distance to move                                  | perpindahan<br>dengan<br>sesuai |  |
|                                                   | koordinat<br>telah<br>yang      |  |
| transform.localPosition                           | ditentukan                      |  |
| Vector3.MoveTowards(transform.localPosition,      |                                 |  |
|                                                   |                                 |  |
| target.position, step);                           |                                 |  |

Tabel 4. 3 Pseudo Code Assembly

*Pseudo Code* Fungsi

if

(Vector3.Distance(transform.localPosition, target.position)  $< 0.001$ f)

4.4.3.3 Pseudocode Rotate Part

Berikut merupakan pseudo code untuk fitur *rotate engine*.

Tabel 4. 4 Pseudo Code AssRotate Engine

*Pseudo Code* Fungsi [SerializeField] float rotSpeed; Memberikan list inspektor untuk *float.* transform.Rotate(Vector3.up \* Time.deltaTime\*rotSpeed); Perputaran objek yang bertumpu pada sumbu X untuk 1 derajat pada setiap detik

# **BAB V**

## **HASIL DAN PEMBAHASAN**

# **5.1 Testing**

Berikut merupakan hasil uji dari pengembangan *prototype* aplikasi yang sudah dikembangkan yaitu *alpha* dan *beta testing*.

### 5.1.1 *Alpha Testing*

Pengujian *alpha testing* sendiri menggunakan teknik pengujian *Black-box.* Teknik pengujian ini dilakukan oleh seorang responden untuk menguji apakah semua fungsi-fungsi yang ada dalam aplikasi berjalan sesuai dengan yang diharapkan. Berikut tabel-tabel hasil pengujian *blackbox* yang sudah dilakukan.

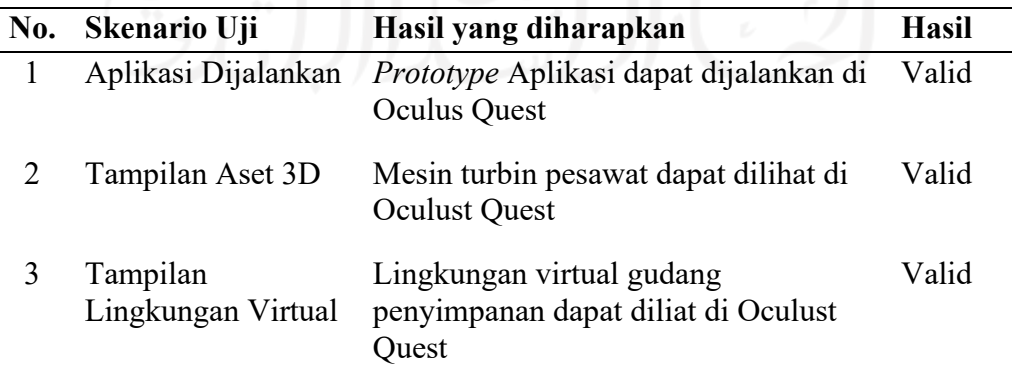

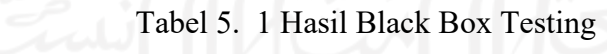

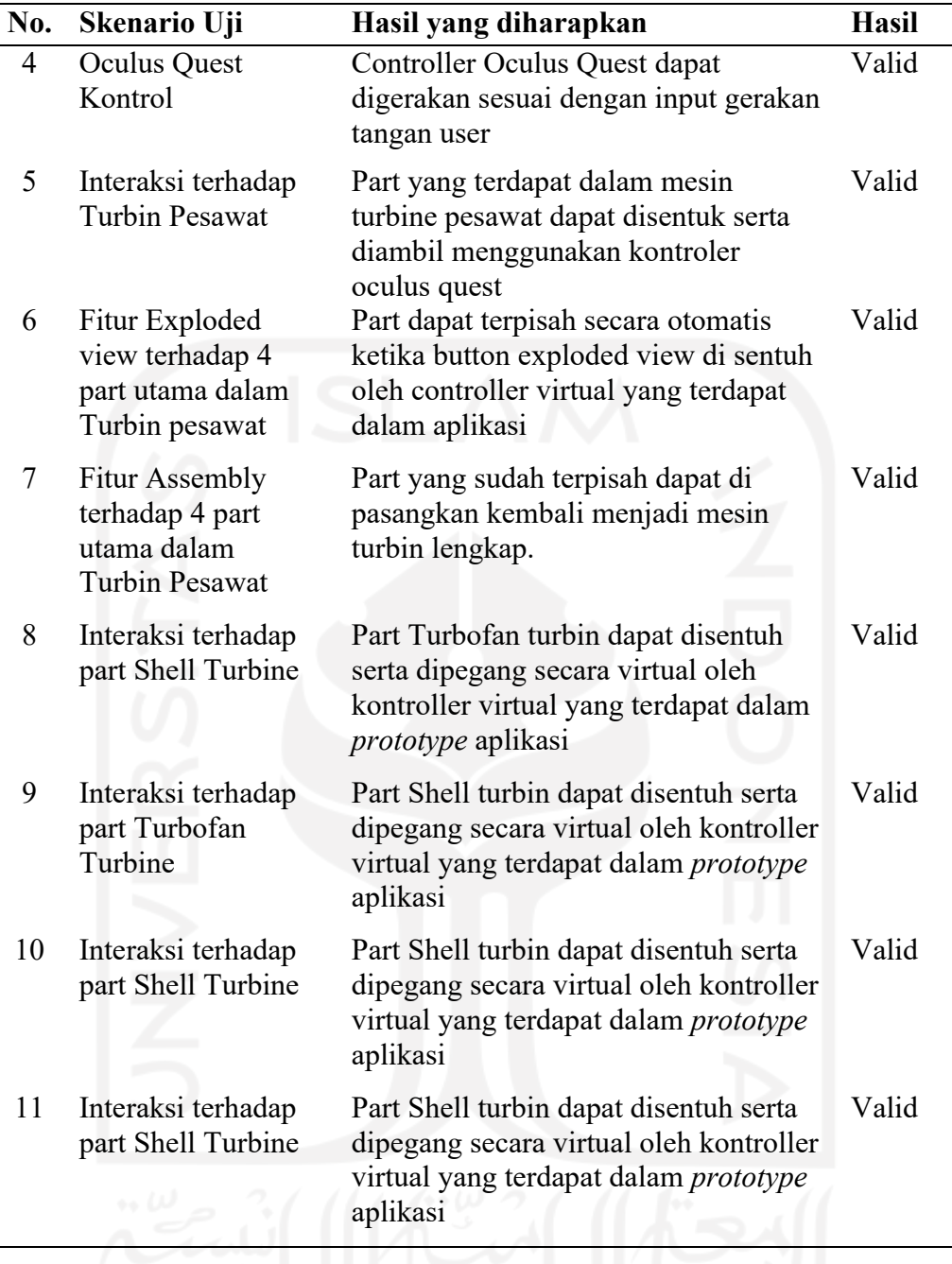

Dari hasil pengujian *black box testing* dihasilkan bahwa setiap fitur yang dikembangkan berhasil berjalan dengan baik. Dimana hal tersebut didapatkan dari hasil validasi setiap fitur yang sudah berjalan dari setiap skenario Uji. Pada Skenario Uji untuk interaksi virtual juga telah berhasil dimana hal yang diharapkan adalah user dapat menyentuh dan menggerakan setiap part menggunakan controller Oculus Quest 2.

Dalam mengukur kualitas dari sebuah sistem diperlukan alat ukur yang tepat dan akurat melalui sikap atau sudut pandang dari banyak orang. Untuk mengukur hal tersebut dapat digunakan skala likert sebagai metode yang tepat untuk mengukur kualitas dari sebuah sistem. Pada penggunaannya, skala likert berguna untuk mengukur pendapat, sikap, dan presepsi seseorang atau sekelompok orang terhadap fenomena sosial yang ada (Sugiyono, 2015). Variabel-variabel yang dihitung disajikan dalam bentuk tingkatan dari sangat setuju hingga sangat tidak setuju. Variabel-variabel tersebut dibentuk menjadi kelas-kelas tingkatan yang memiliki nilai seperti pada tabel berikut:

Tabel 5. 2 Kelas Skala Likert

| No | Kelas                     | Nilai |
|----|---------------------------|-------|
|    | Sangat Tidak Setuju (STS) |       |
|    | 2 Tidak Setuju (TS)       |       |
|    | 3 Netral $(N)$            |       |
|    | Setuju (ST)               |       |
|    | Sangat Setuju (SS)        |       |
|    |                           |       |

Pengambilan data dilakukan kepada 13 responden yang telah mengampu mata kuliah dan mata praktikum DPTI sebelumnnya. Berikut merupakan hasil dari pengujian *alpha test* menggunakan kuisioner skala likertor i

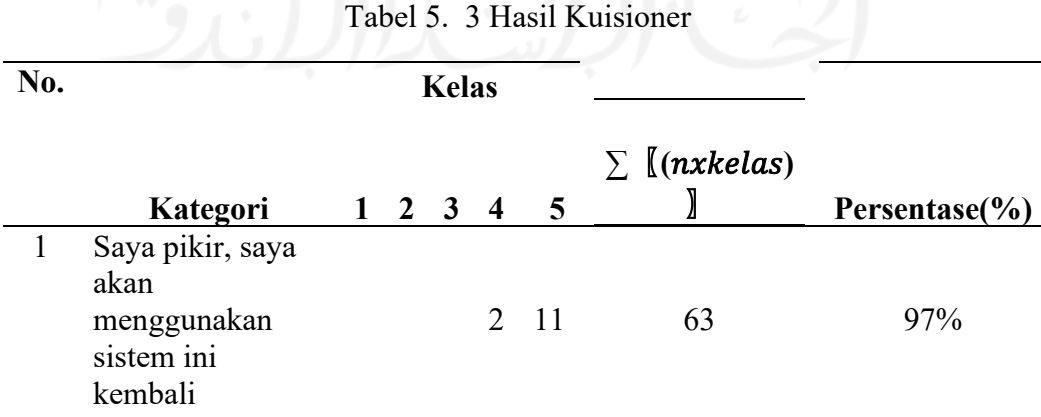

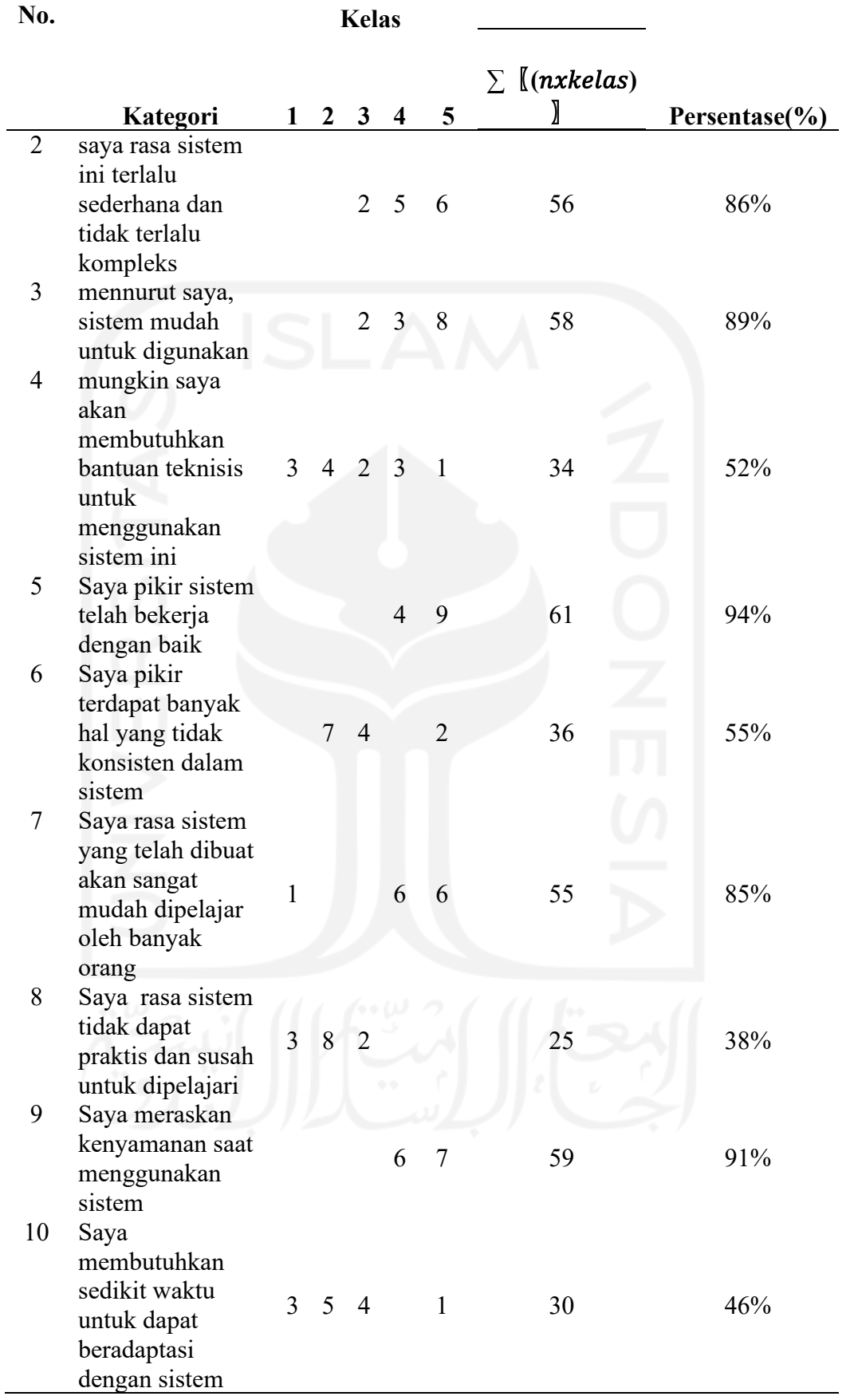

Dalam melakukan proses uji (*testing*) peneliti menggunakan uji kualitas dengan skala likert. Dari hasil tes kualitas yang telah dilakukan dapat diambil bahwa sistem memiliki hasil yang positive oleh para *user*. Seperti pada kuisioner di poin 1, *user*  memberikan hasil bahwa mereka tertarik untuk menggunakan sistem ini kembali. *User* juga memberikan hasil bahwa sistem sudah memberikan kemudahan penggunaan, kinerja sistem yang sudah baik, sistem yang dapat dengan mudah dipelajari dalam penggunaan sistem serta tingkat imersive yang dirasakan oleh user ketika menggunakan apliksi *virtual reality*. *Namun* pada poin kuisioner ke-2 didapatkan hasil bahwa responden merasa sistem pada aplikasi *explore engine* masih belum kompleks atau terlalu sederhana. Dimana hasil kuisioner didapatkan hasil presentase sebesar 86% dengan 6 responden menjawab Sangat Setuju (SS), 5 responden menjawab Setuju (ST) dan 2 responden menjawab Netral (N). Hal ini diakibatkan karena pada sistem *explore engine* masih memiliki fitur yang minim. Dimana fitur tersebut hanya terdapat *grab part*, *exploded view,* dan *assembly view*. Walaupun fitur tersebut terdapat dalam materi mata praktikum DPTI, namun fitur tersebut masih belum mereprentasikan keseluruhan materi DPTI.

#### 5.1.3 *Post-Testing Virtual Reality*

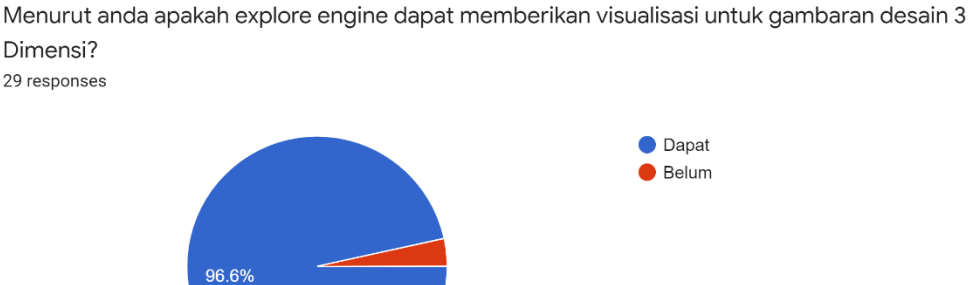

Dimensi? 29 responses

Dalam Sebuah kuisioner yang telah disebarkan kepada 30 responden praktikan pada praktikum DPTI yang telah menggunakan *prototype* aplikasi virtual reality, didapatkan hasil bahwa prototype tersebut dapat memberikan visualisasi untuk

gambaran desain 3 Dimensi. Sehingga permasalahan pada kebutuhan visualisasi yang terjadi pada praktikan DPTI dapat diselesaikan dengan menggunakan aplikasi prototype virtual reality. Dimana prototype aplikasi ini juga menjawab kebutuhan pengembangan model pembaljaran pada praktikum DPTI Laboratorium Sistem Manufaktur.

#### **5.2** *Distribution*

Pada proses pengembangan *prototype* aplikasi didistribusikan menggunakan aplikasi pihak ke 3 yaitu *sidequest.* Proses pertama pada distribusi adalah melakukan *build* file .apk dari Unity. Selanjutnya file *aplication* tersebut di upload di aplikasi *sidequest* yang telah terhubung ke device *oculus quest 2* menggunakan kabel type-C.

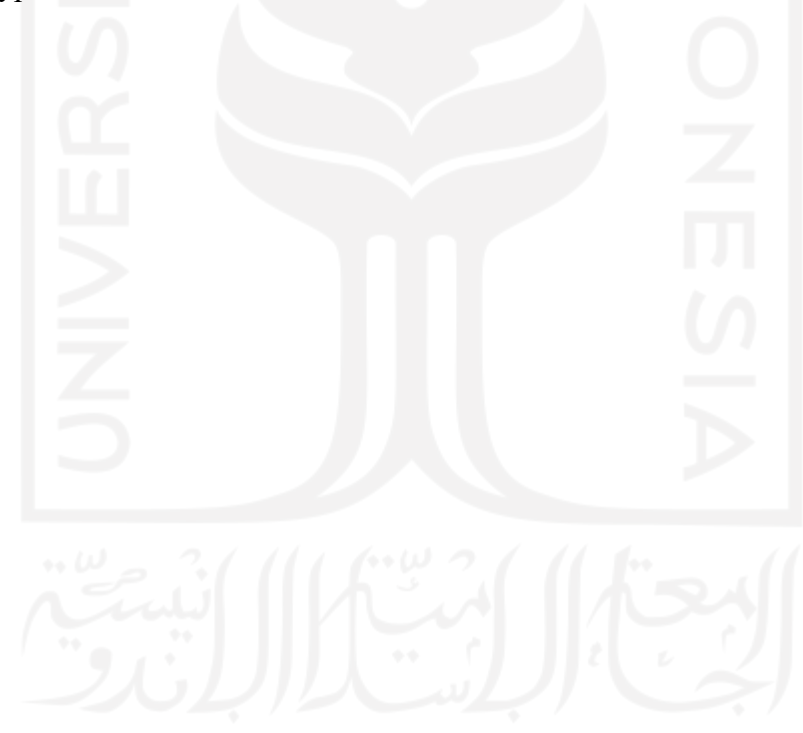

# 5.2.1 Bangun Aplikasi di Unity

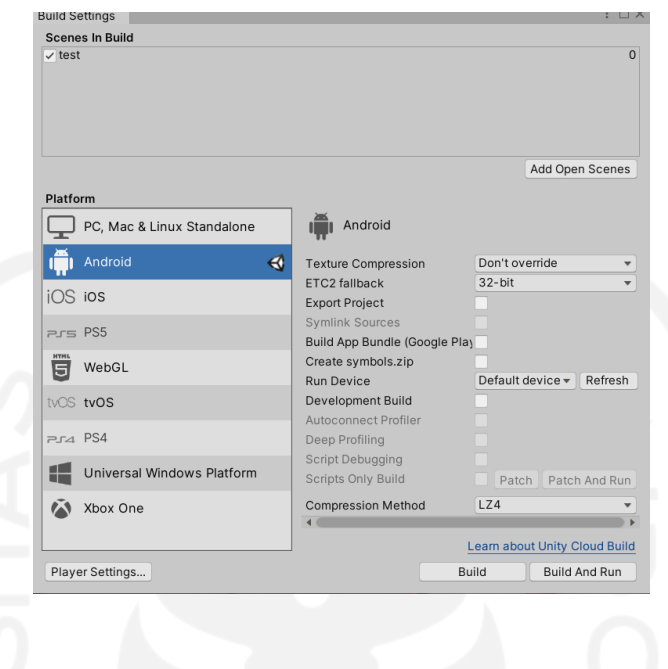

Gambar 5. 1 Build Apk di Unity

Setelah pengembangan aplikasi sudah selesai, proses selanjutnya adalah *build apk*. Pada proses *build* diberlukan sebuah *plug-in* dari oculus bernama "XR Plug-In Management". Plug-in menyediakan sistem bantuan untuk extended reality dalam mengelola *loading, initialization, settings, and build support for XR plug-ins.*

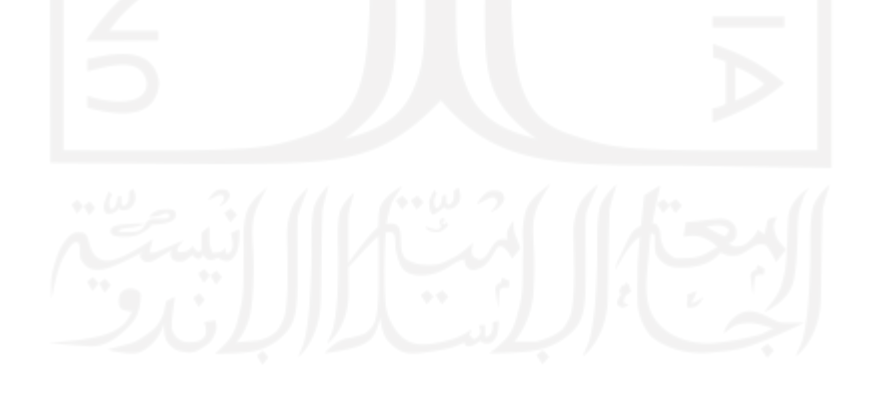
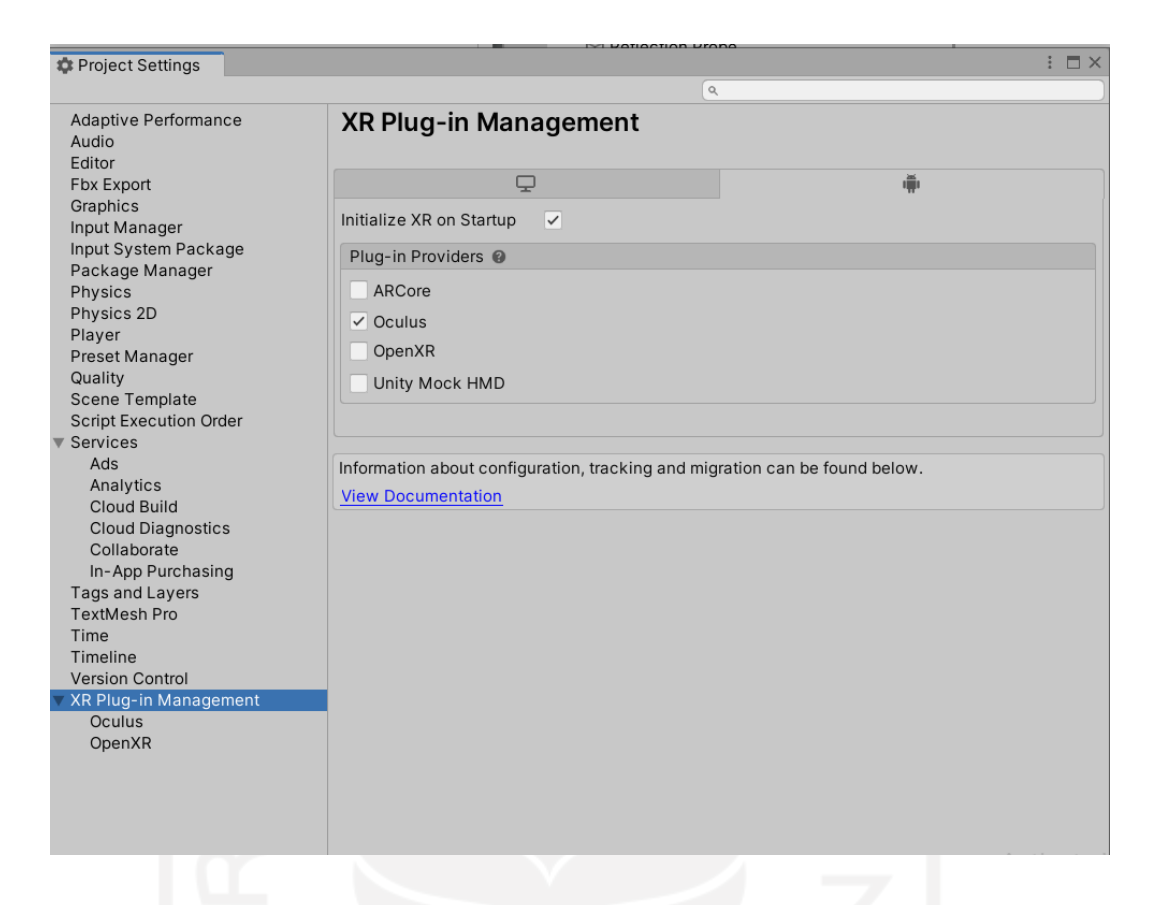

Gambar 5. 2 Input *Plug-in* XR Plugin Management

## 5.2.2 Unggah Aplikasi Oculus

Pada proses unggah aplikasi kedalam Oculus Quest, peneliti menggunakan aplikasi *sidequest*. *Sidequest* merupakan media yang memungkinkan *user* melakukan dan mengaktifkan fungsi tambahan dalam Oculus Quest seperti menginstall aplikasi baru diluar *oculus shop*, serta melakukan uji coba kepada *prototype* aplikasi yang baru dikembangkan. Dalam prsoes unggah ini, file yang telah selesai di-*buidl* akan dinggah kedalam *sidequest*.

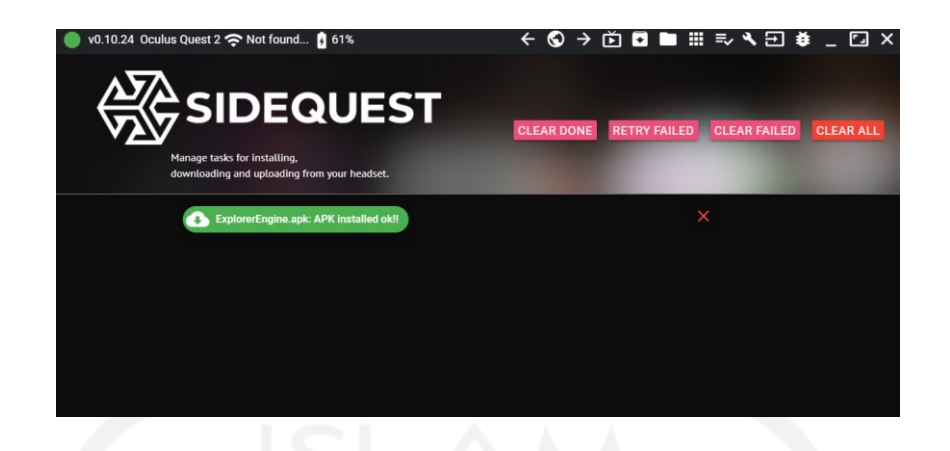

## Gambar 5. 3 Proses Unggah SideQuest

Setelah proses unggah selesai kedalam *sidequest*, selanjutnya adalah proses instalasi kedalam *Oculus Quest*. Dalam proses instalasi, *Oculus Quest* dihubungkan menggunakan kabel USB *type-C* kepada laptop. Selanjutnya peneliti membuka aplikasi didalam menu *application* dengan mengubah filter kedalam "Unknown *Source"*. Setelah itu file aplikasi yang telah diunggahh dapat di instal kedalam Oculus Quest 2.

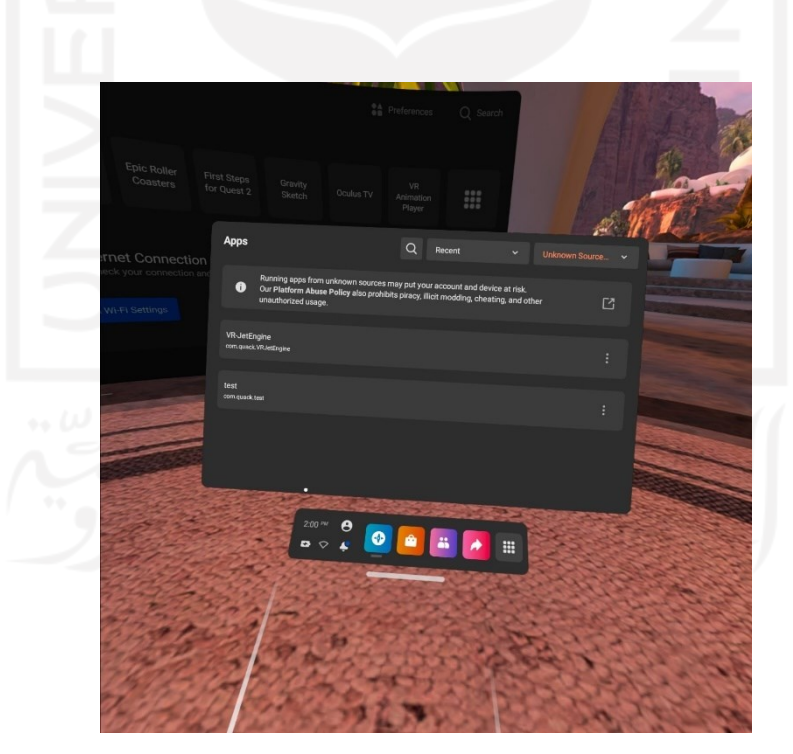

Gambar 5. 4 Hasil Instalasi Apk

#### 5.2.3. Hasil Tampilan *Prototype* Aplikasi

Berikut merupakan hasil tampilan aplikasi yang telah sukses dijalankan didalam Oculus Quest 2.

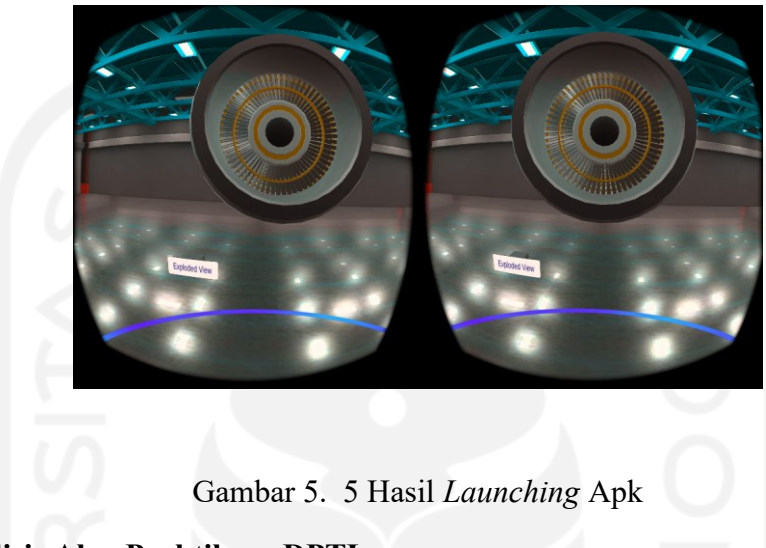

## **5.3 Analisis Alur Praktikum DPTI**

Pengembangan Aplikasi *Virtual reality* dibuat untuk memberikan visualisasi materi pada praktikum DPTI sebelumnya. Dimana materi visualisasi akan dilakukan pada waktu tutorial sebelum masuk ke sesi materi pada materi *assembly*. Berikut merupakan *flowchart* implementasi *Virtual reality*.

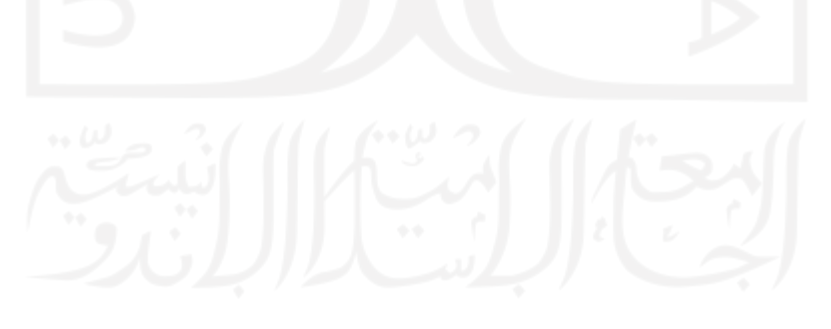

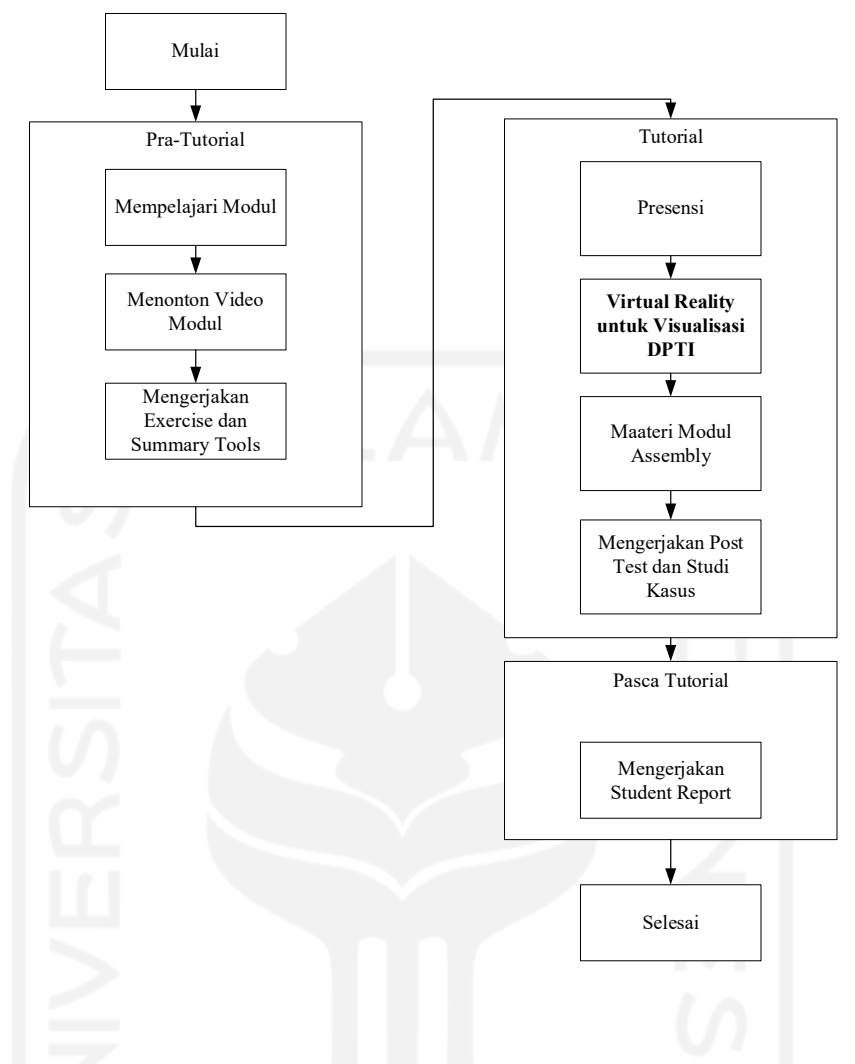

Gambar 5. 6 Implementasi Virtual Reality

Berdasarkan implementasi penggunaan *virtual reality* dalam praktikum DPTI, sesi penggunaan aplikasi VR ditempatkan sebelum sesi materi modul *assembly*. Dalam penerapannya, praktikan akan menggunakan VR *headset* yang disediakan oleh Lab SIMAN. Para user aplikasi tersebut akan diberikan sebuah visualisasi desain 3D dengan fitur *assembly view, exploded view* dan *grabing part*. Sehingga visualisi materi menggunakan VR, praktikan dapat memiliki pengalaman yang mendalam dalam mempelajari materi desain 3D. Praktikan juga diberikan kebebasan berinteraksi dengan objek virtual yang terdapat didalam VR headset.

#### **5.3 Analisis Metode MDLC (***Multimedia Development Lifecycle***)**

Pergantian teknologi informasi yang lebih modern dan tepat dalam lingkup pendidikan dapat menekan biaya pembelajaran yang harus dikeluarkan oleh civitas akademik. Seperti halnya pada pembelajaran pada matakuliah dan mata praktikum DPTI (Dasar Perancangan Teknik Industri), dalam sistem pembelajaran terdapat materi keterampilan desain 2 Dimensi dan 3 Dimensi dimana dalam materi tersebut terdapat sebuah materi *exploded view* dan *assembly view* pada suatu produk desain. Sehingga dalam menerapkan pembelajaran modern, peneliti melakukan pembangunan sistem aplikasi *explore engine* untuk memudahkan *user* dalam visualisasi desain mesin untuk dilakukan exploded view, assembly view, dan grabing part. Pada pembangunan sistem ini menggunakan metode MDLC (Multimedia Development Lifecycle). Pemilihan metode ini dikarenakan memiliki struktur proses pengembangan yang jelas dalam pengembangan *prototype* aplikasi.

Pengguna metode MDLC sudah sesuai untuk digunakan dalam pengembangan aplikasi berbasis *virtual realty*. Metode MDLC yang terdiri dari 6 tahap yaitu (*concept, design, material collecting, assembly, testing,* dan *distribution*) memiliki struktur yang mudah di implemtasikan dan tersetruktur. Metode ini juga fleksibel dengan kapabilitas peneliti, dimana *tools* aplikasi yang digunakan dalam pembangunan sistem ini dapat disesuaikan dengan kapabilitas pengusaan aplikasi peneliti. Namun metode ini tidak tepat untuk pengembangan jangka pendek. Hal tersebut dikareknakan metode ini memiliki idealis pada setiap tahap, dimana pengerjaan setiap tahap dapat dilakukan bilamana tahap sebelumnya sudah selesai dikerjakan, sehingga membutuhkan waktu yang lebih panjang dalam tahap pengembangan aplikasi menggunakan metode MDLC.

#### **BAB VI**

#### **PENUTUP**

#### **6.1 Kesimpulan**

Berdasarkan hasil pembangunan sistem yang telah dilakukan, diperoleh kesimpulan untuk menjawab rumusan masalah, yaitu sebagai berikut:

Proses pembangunan *prototype* aplikasi dengan sistem *virtual reality* sebagai media untuk meningkatkan kapabilitas laboratarium sistem manufaktur UII menggunakan metode MDLC. Dalam pembangunana sistem menggunakan metode MDLC, terdapat 6 proses didalamnya yaitu *concept, design, material collecting, assembly, testing,* dan *concept*. Dalam tahap pembangunan *concept* ditentukan materi serta media pengembangan aplikasi. Dalam media pembangunan aplikasi menggunakan aplikasi *Blender*, Unity, Visual Studio, dan Sidequest. Aplikasi Blender digunakan sebagai media pembuatan aset desain 3 Dimensi mesin turbojet engine dan aset virtual environment menggunakan hangar pesawat. Untuk aplikasi Unity dimana media ini digunakan untuk membuat fitur serta menggabungkan aset desain yang telah dibuat. Aplikasi Visual Studio peneliti gunakan untuk membuat coding menggunakan bahasa C#, dimana coding tersebut untuk memanggil fitur yang terdapat dalam aplikasi. Sidequest merupakan media yang digunakan untuk melakukan instalasi hasil file .apk kedalam Oculus Quest 2. Selanjutnya adalah tahap *design*, dalam tahap ini dilakukan pembuatan gambaran kasar bagaiamana sistem yang akan bekerja didalam aplikasi *explore engine*. Dalam pembuatan gambaran tersebut, peneliti menggunakan *flowcchart* Struktur Navigasi dan pembuatan *wireframe* Aplikasi. Tahap berikutnya adalah *material collecting*, dalam tahap ini peneliti menentukand dasaran desain yang akan digunakan dalam melakukan desain aset mesin turbojet dan hangar pesawat. Selanjutnya adalah tahap *Assembly,* dalam tahap ini peneliti mulai melakukan pembangunan desain 3 Dimensi, pembangunan fitur aplikasi, input aset desain, dan pembangunana Coding. Dalam tahap pembangunan desain mesin turbojet, peneliti membangun 4 part utama dalam desain mesin turbojet yaitu *Shell*, *Turbofan*, *Blades*, dan *Pipes*. Selanjutnya dalam pembangunan fitur aplikasi, peneliti membangun *button* yang digunakan sebagai pemanggil fitur *Exploded View* dan *Assembly View*. Lalu selnajutnya adalah pembangunan Coding menggunakan bahasa C#. Tahap metode MDLC berikut adalah *testing*, dimana dalam tahap ini peneliti melakukan uji *black box* dan uji kualitas. Dalam uji *black box*, peneliti melakukan validasi fitur yang telah dibangun dimana hasilnya setiap fitur tersebut dapat berjalan saat aplikasi digunakan. Dalam uji kualitas, peneliti mengambil data dengan responden berjumlah 13 *user*. Dimana dalam uji tersebut didapatkan bahwa aplikasi memiliki respon yang positif saat digunakan, namun kompleksitas aplikasi tersebut masihlah kurang dimana fitur yang masih sedikit dalam aplikasi *explore engine*. Tahap terakhir dalam metode MDLC adalah *distribution*, dalam tahap ini peneliti melakukan instalasi akhir pada Oculus Quest 2.

### **6.2 Saran**

Beberapa saran sesuai dengan penelitian yang telah dilakukan, yaitu:

1. Pada pembangunan sistem selanjutnya, peneliti menyarankan dapat dikembangkan fitur-fitur baru yang lebih luas pada explorasi mesin-mesin besar serta asembly kompleks dalam perankaian mesin tersebut.

2. Pada pembangunan sistem selanjutnya, peneliti menyarankan dapat difokuskan dalam pengujian sistem aplikasi dari sisi usabilitas user dalam menggunakan aplikasi *explore engine*.

#### **DAFTAR PUSTAKA**

- A., S., Budianto, A., Yoannita, Y., & Yohannes, Y. (2015). Rancang Bangun Aplikasi Edugame Selamatkan Hutan Indonesia Berbasis Unity 3D. *STMK GI MDP*.
- Bastian, A., Prasetyo, T. F., & Atmaja, N. J. (2019). An Application of Virtual Reality with Android Device for Tourism Assistant. *2019 2nd International Conference of Computer and Informatics Engineering (IC2IE)* .
- Bellalouna, F. (2020). New Approach for Industrial Training Using Virtual Reality Technology. *53rd CIRP Conference on Manufacturing Systems*, 262-267.
- Cambridge Advanced Learner's Dictionary. (2008). Singapore: Cambridge University Press.
- Dalal, A. (2020). *Hangar of the future concept using VR as an alternative prototyping tool.* Amsterdam.
- Gasperz, V. (1997). *Production Planning and Inventory Control.* Jakarta: Gramedia Pustaka.
- Ketut Sukadana, I. G. (2015). *Teori Turbin Gas dan Jet Populasi.* Bali: Teknik Mesin Universitas Udayana.
- Kovar, J., Mouralova, K., Ksica, F., Kroupa, J., Andrs, O., & Hadas, Z. (2016). Virtual reality in context of Industry 4.0 proposed projects at Brno University of Technology. *17th International Conference on Mechatronics - Mechatronika (ME).* Prague: Czech Technical University .
- Kumar, V. V., Carberyy, D., Beenfeldt, C., Andersson, M. P., Mansouri, S. S., & Galluci, F. (2021). Virtual reality in chemical and biochemical engineering education andtraining training. *Education for Chemical Engineers*, 143- 153.
- Liagkou, V., Salmas, D., & Stylios, C. (2019). Realizing Virtual Reality Learning Environment for Industry 4.0. *Procedia CIRP*, 712-717.
- Liu, W., Yue, X., & Tchounwou, P. (2020). Response to the COVID-19 Epidemic: The Chinese Experience and Implications for Other Countries. *International Journal of Environmental Research and Public Health*, 2304\.
- Musril, H. A., JasmientiX, & Hurrahman, M. (2020). IMPLEMENTASI TEKNOLOGI VIRTUAL REALITY PADA MEDIAPEMBELAJARAN PERAKITAN KOMPUTER. *Journal Nasional Pendidikan Teknik Informatika*, 83-95.
- Mutiara, Benny, A., Rifki, Awaludin, Aris, & Oswari, T. (2014). Testing Implementasi Rekam Medis Elektronik Opeltgunasys Dengan Metode Acceptance Testing. *Prosiding Seminar Ilmiah Nasional Komputer dan Sistem Intelijen (KOMMIT 2014)*.
- Nirwana, R. R. (2011). PEMANFAATAN LABORATORIUM VIRTUAL DAN E-REFERENCE DALAM PROSES PEMBELAJARAN DAN PENELITIAN ILMU KIMIA. *PHENOMENOM, 1*(1), 115-135.
- Ouyang, S.-G., Wang, G., Yao, J.-Y., Wei Zhu, G.-H., Liu, Z.-Y., & Feng, C. (2017). A Unity3D-based interactive three-dimensional virtual practice platform for chemical engineering. *Computer Application in Engineering Education*, 1-10.
- Prathama, M. F., Kuswardani, D., & Dahroni, A. (2019). Perancangan Virtual Reality dalam Mengetahui Gejala Acrophobia. *Jurnal Petir*, 93-100.
- Purwanto. (2020). Studi Eksploratif Dampak Pandemi COVID-19 Terhadap Proses Pembelajaran Online di Sekolah Dasar. *Journal of Education, Psychology, and Counselling*.
- Purwati, Y., Sagita, S., Utomo, F. S., & Baihaqi, W. M. (2018). PENGEMBANGAN MEDIA PEMBELAJARAN TATA SURYA BERBASIS VIRTUAL REALITY UNTUK SISWA KELAS 6 SEKOLAH DASAR DENGAN EVALUASI KEPUASAN PENGGUNA TERHADAP ELEMEN MULTIMEDI. *Jurnal Teknologi Informasi dan Ilmu Komputer (JTIIK)*, 259-266.
- Rahayu, S. L., Fujiati, & Dewi, R. (2018). Educational Games as A learning media of Character Education by Using Multimedia Development Life Cycle (MDLC). *International Conference on Cyber and IT Service Management (CITSM)*.
- Rahman, A. R., & Tresnawati, D. (2016). Pengembangan Game Edukasi Pengenalan Nama Hewan Dan Habitatnya Dalam 3 Bahasa Sebagai Media Pembelajaran Berbasis Multimedia. *Jurnal Algoritma*.
- Schwebel, A., & Cherlin, D. (1972). Physical and Social Distancing in Teacherpupil Relationships. *Journal of Educational Psychology*, 543.

Sihite, R. (2013). *Tourism Industry (Kepariwisataan),.* Surabaya: SIC.

- Sugiyono. (2019). *Metode Penelitian Kuantitatif, Kualitatif R&D.* Bandung: Alpha Beta.
- Suryani, Nining, & Wijiyanto, R. (2014). Pembelajaran Interaktif Bahasa Inggris Bagi Siswa Kelas 2 Sekolah Dasar. *Pembelajaran Interaktif Bahasa Inggris Bagi Siswa Kelas 2 Sekolah Dasar*.
- Sutrisno. (2011). *Pengantar Pembelajaran Inovatif.* Jakarta: Gaung Persada Press.
- Wignjosoebroto, S. (2006). *Ergonomi Studi Gerak dan Waktu.* Surabaya: Institute Sepuluh Noveber.
- Yu, S.-J., Hsueh, Y.-L., & Liu, H.-Z. (2021). Developing an intelligent virtual reality interactive system based on the ADDIE model for learning pour-over coffee brewing. *Computers and Education: Artificial Intelligence*.
- Zhu, N., Zhang, D., Wang, W., Li, X., Yang, B., Song, J., . . . Lu, R. (2019). A Novel Coronavirus from Patients with Pneumonia in China. *Th e new england journal o f medicine*, 727-733.
- Zuli, F. (2018). Design Of Augmented And Virtual Reality Using FAST Algorithm As a 3D Information Media In Satya Negara Indonesia University. *Jurnal Algoritma, Logika dan Komputasi*, 94-104.

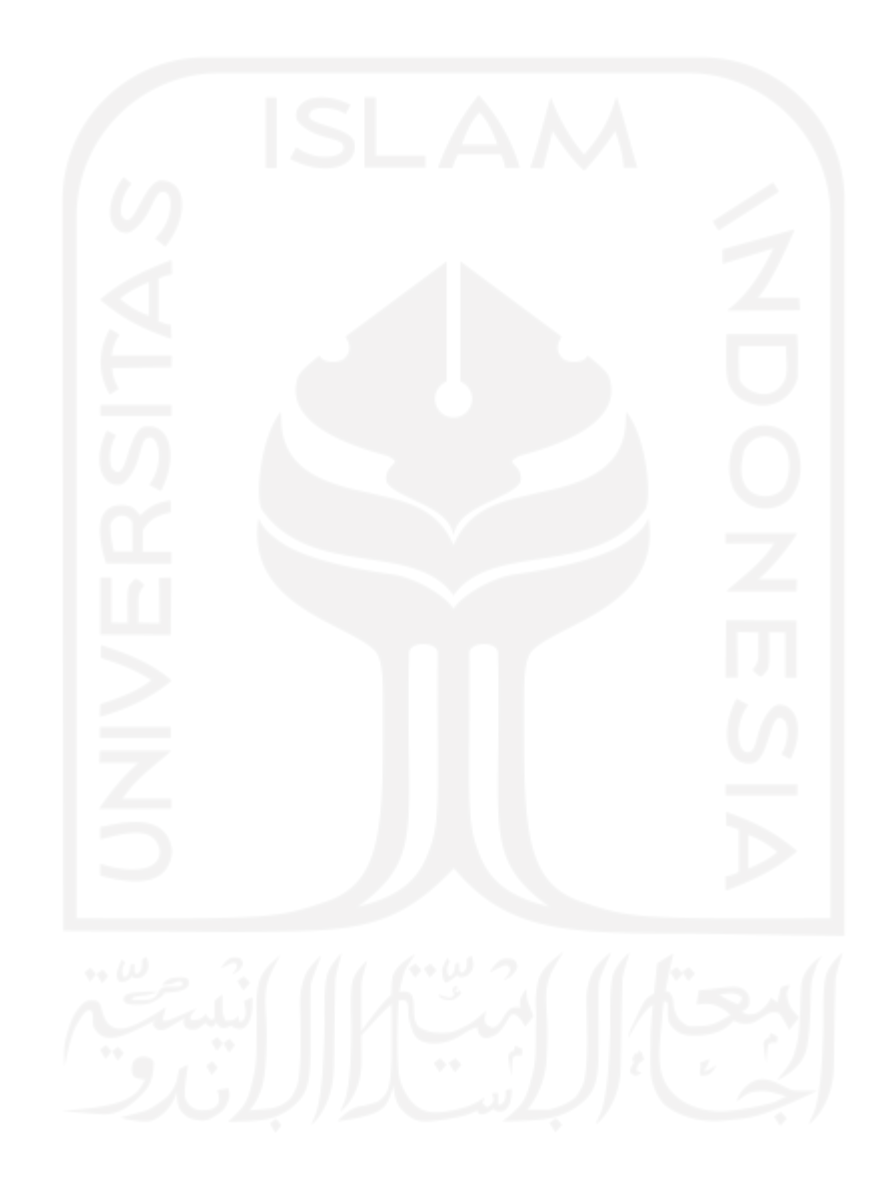

# **LAMPIRAN**

Lampiran 1. Algoritma Assemble

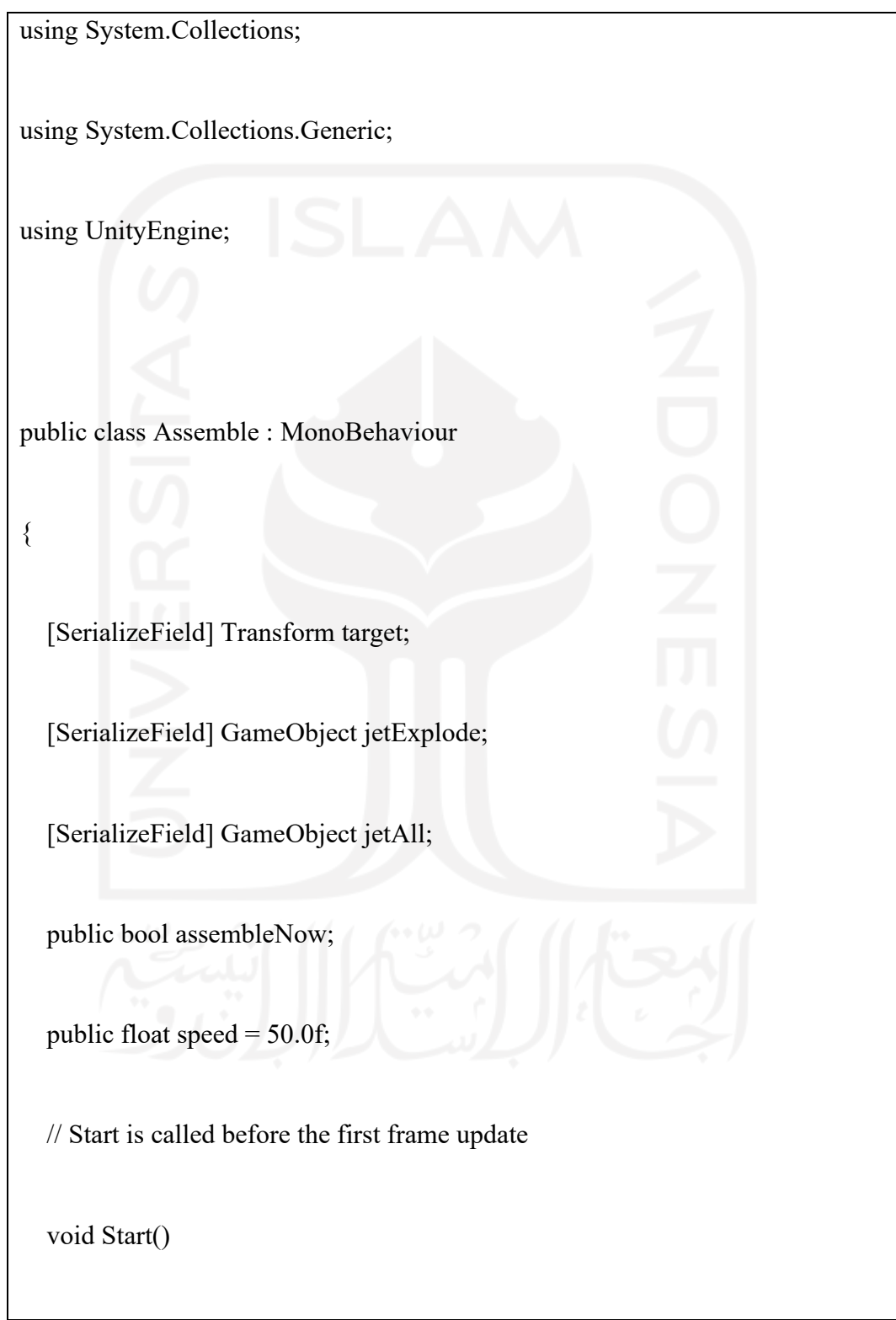

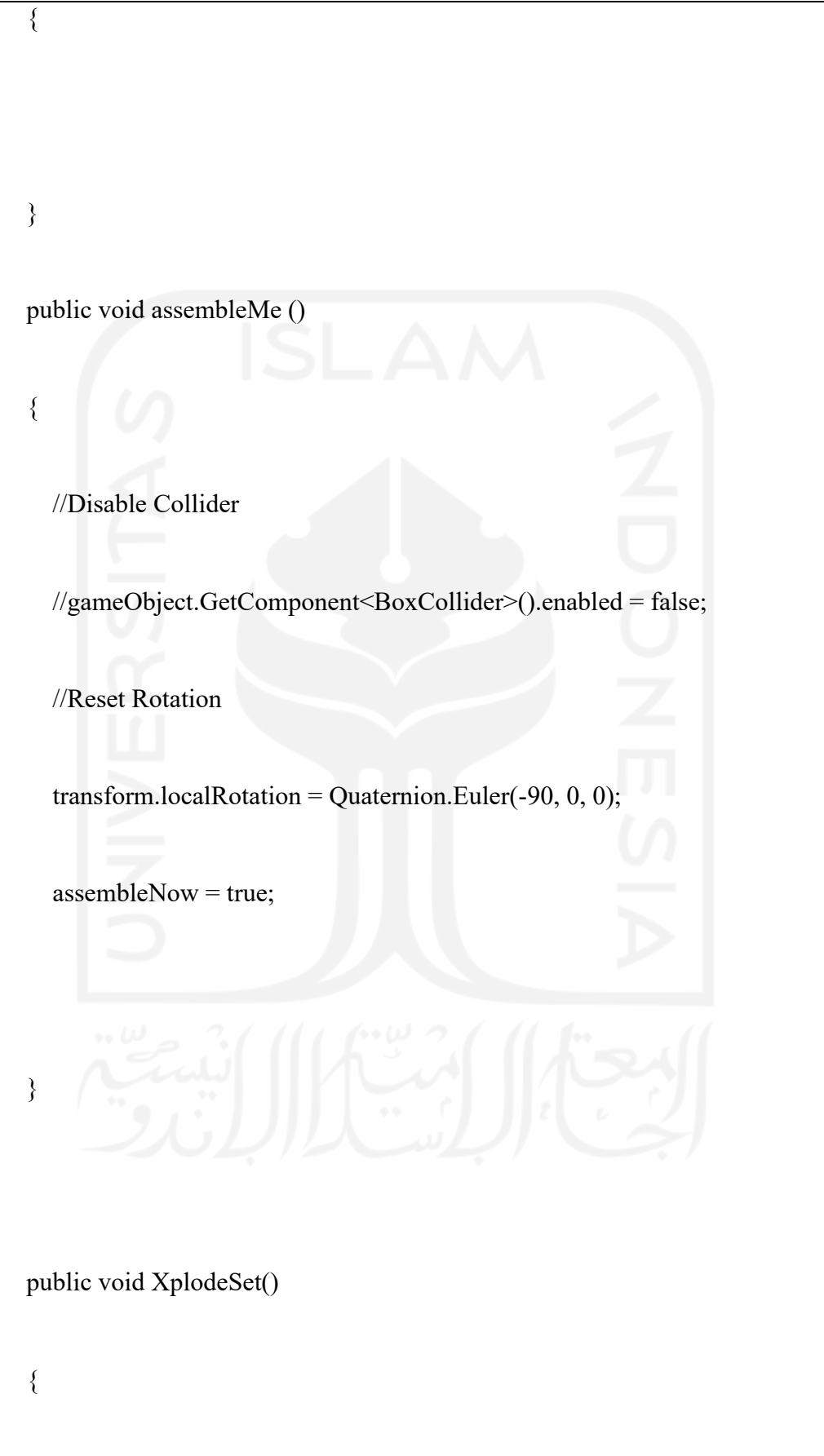

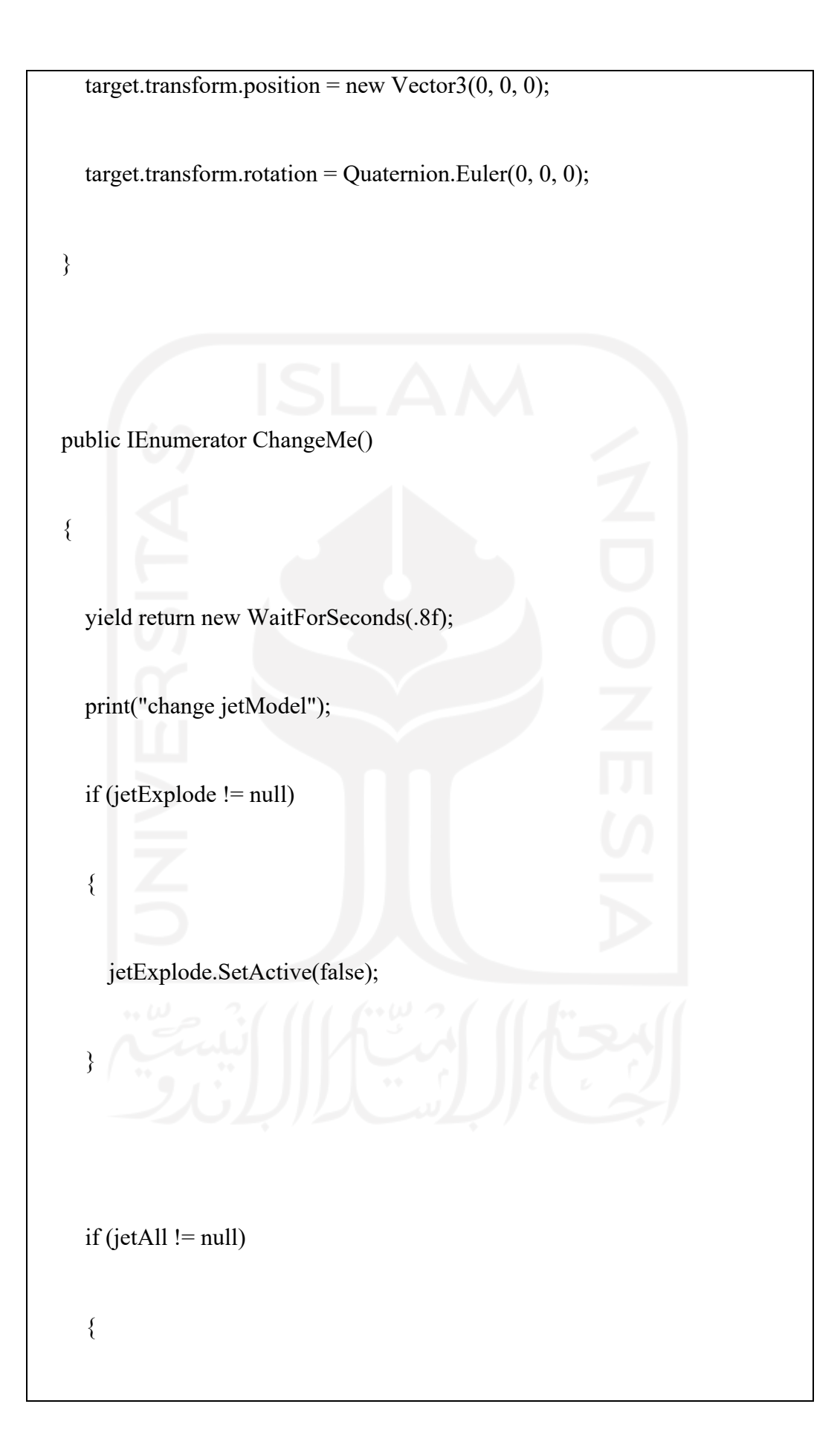

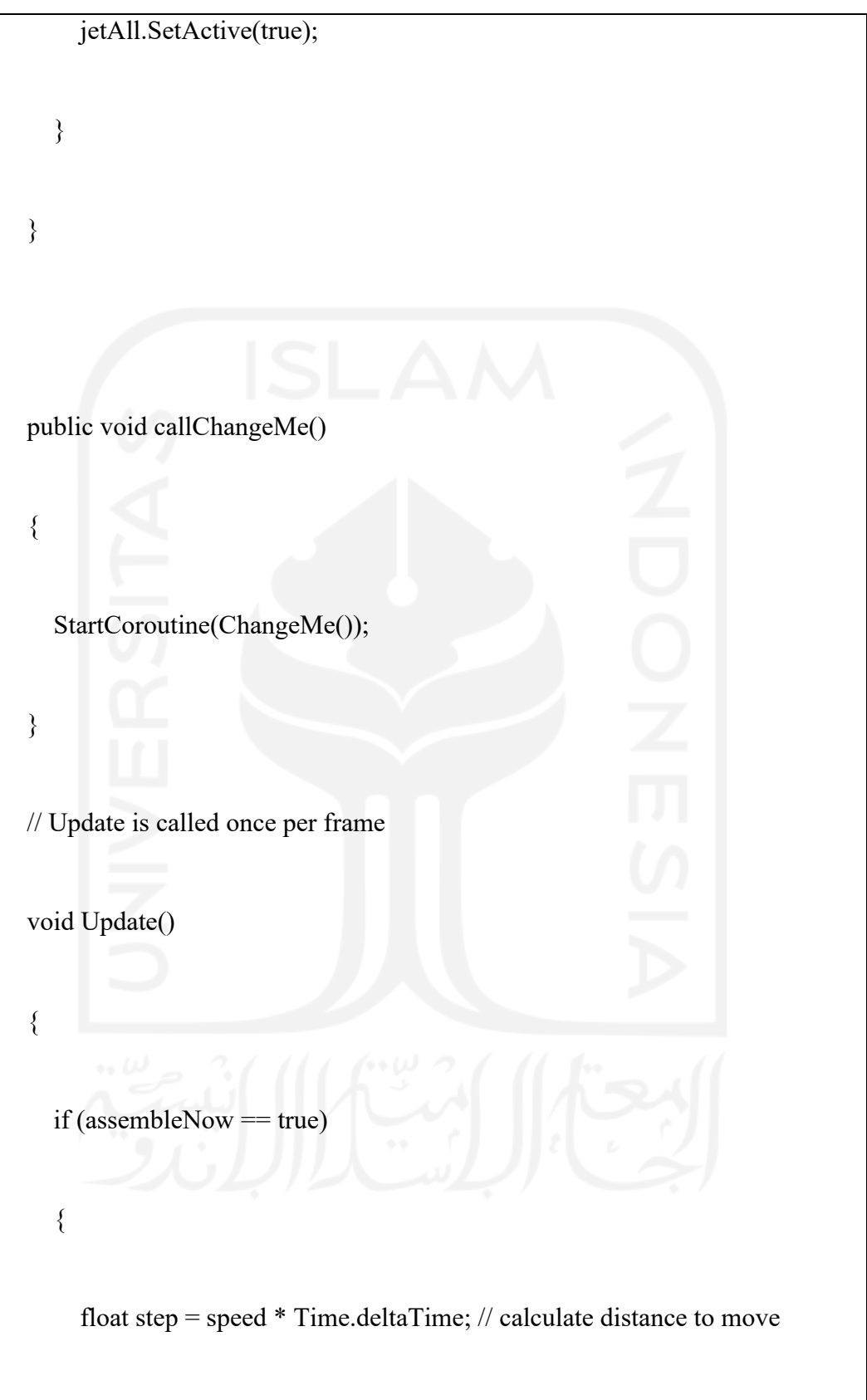

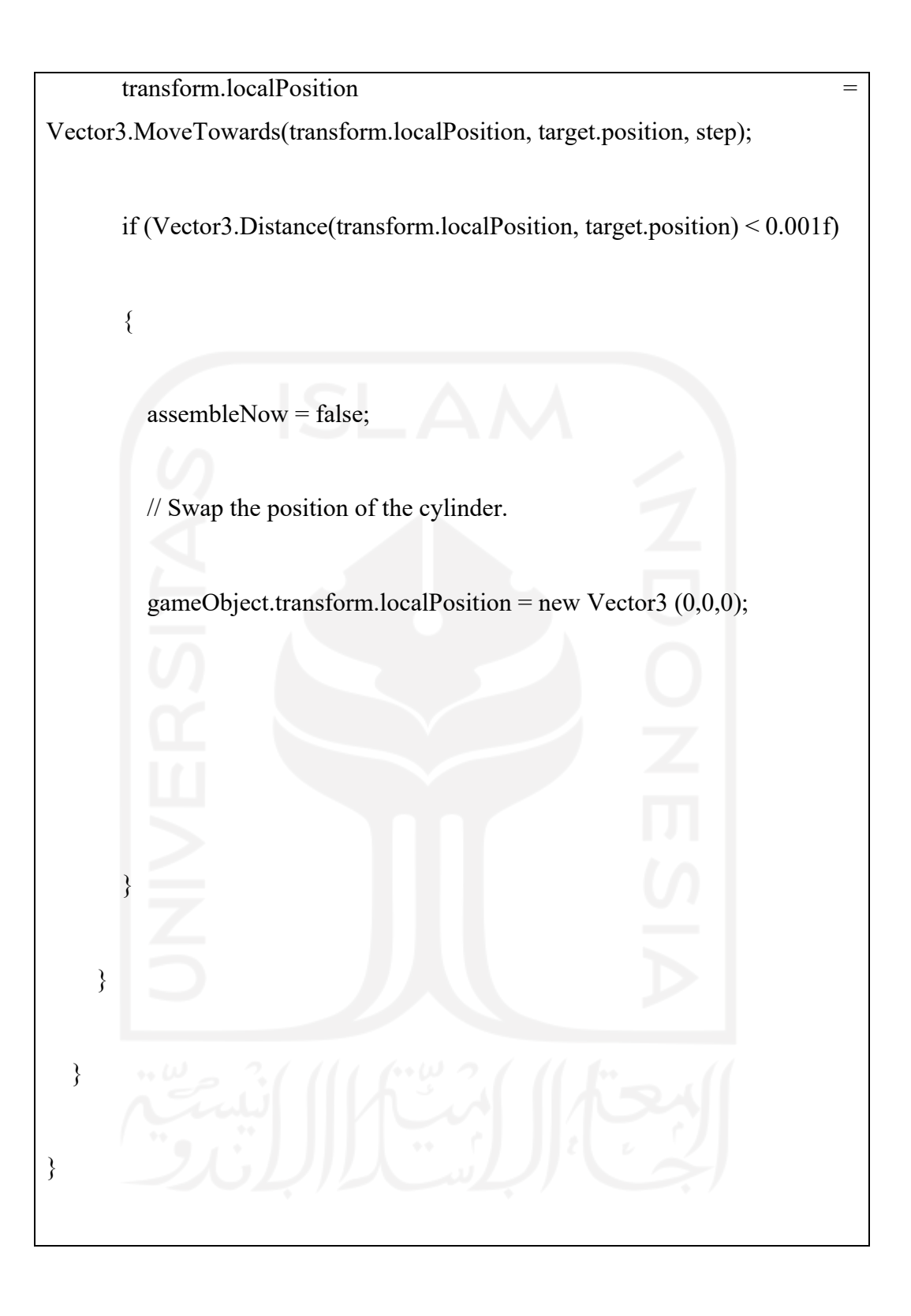

Lampiran 2. Algoritma *Button* 

using UnityEngine; using UnityEngine.XR.Interaction.Toolkit; public class ButtonCheck : MonoBehaviour { [SerializeField] Assemble interactable; public bool isGrabbed = false; // Use this for initialization void Start() { interactable = this.GetComponent<Assemble>(); }

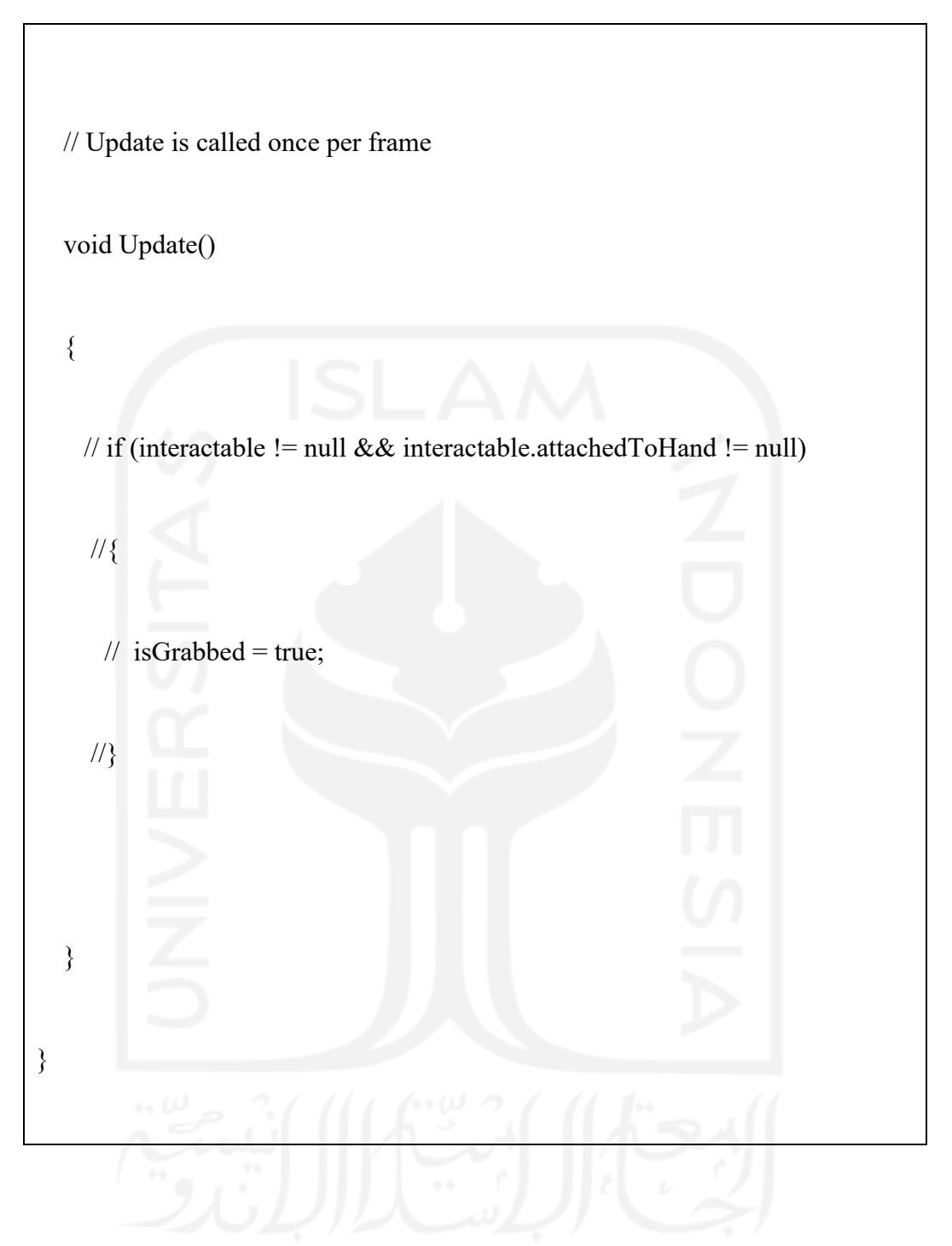

Lampiran 3. Algoritma Button Colour

using System.Collections;

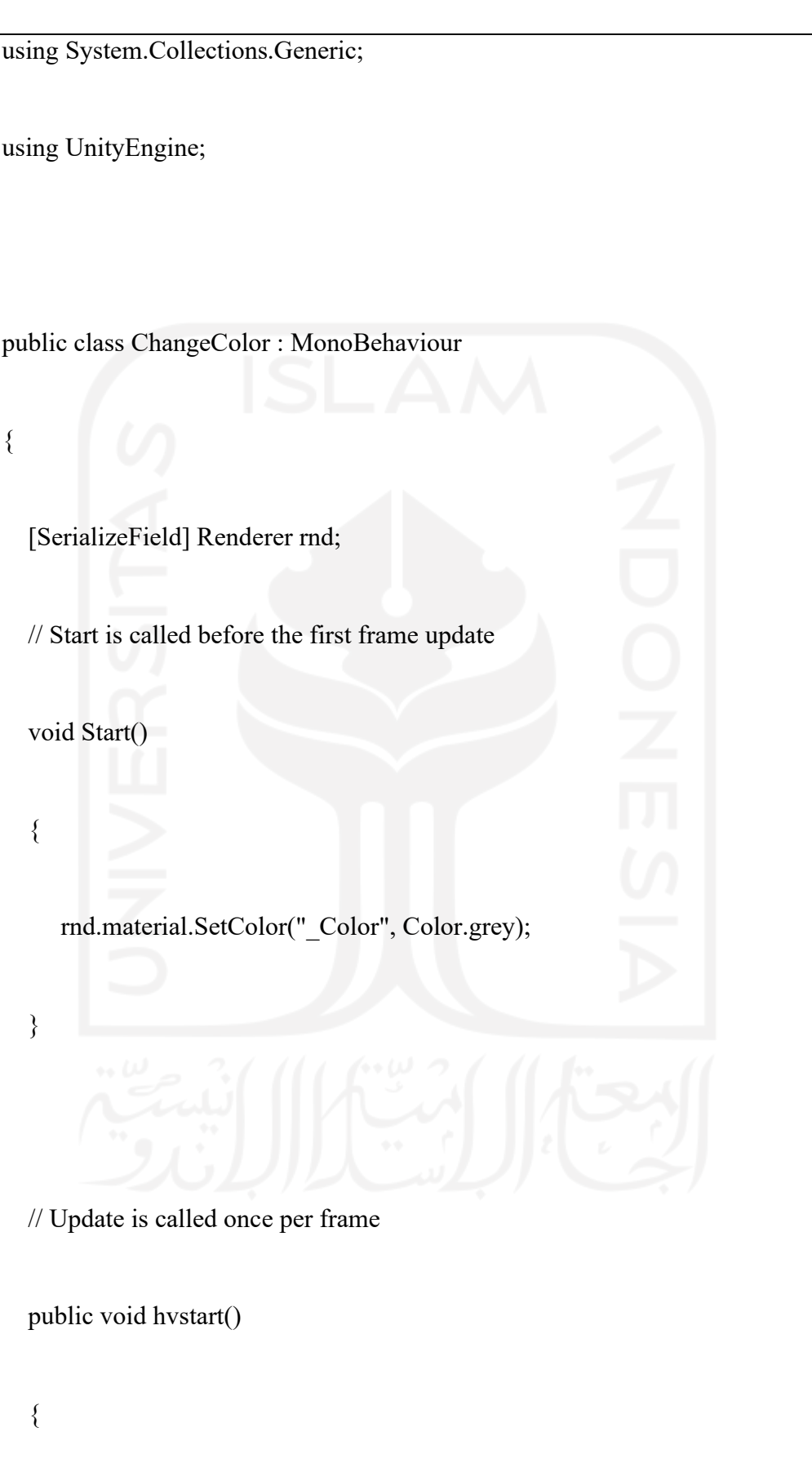

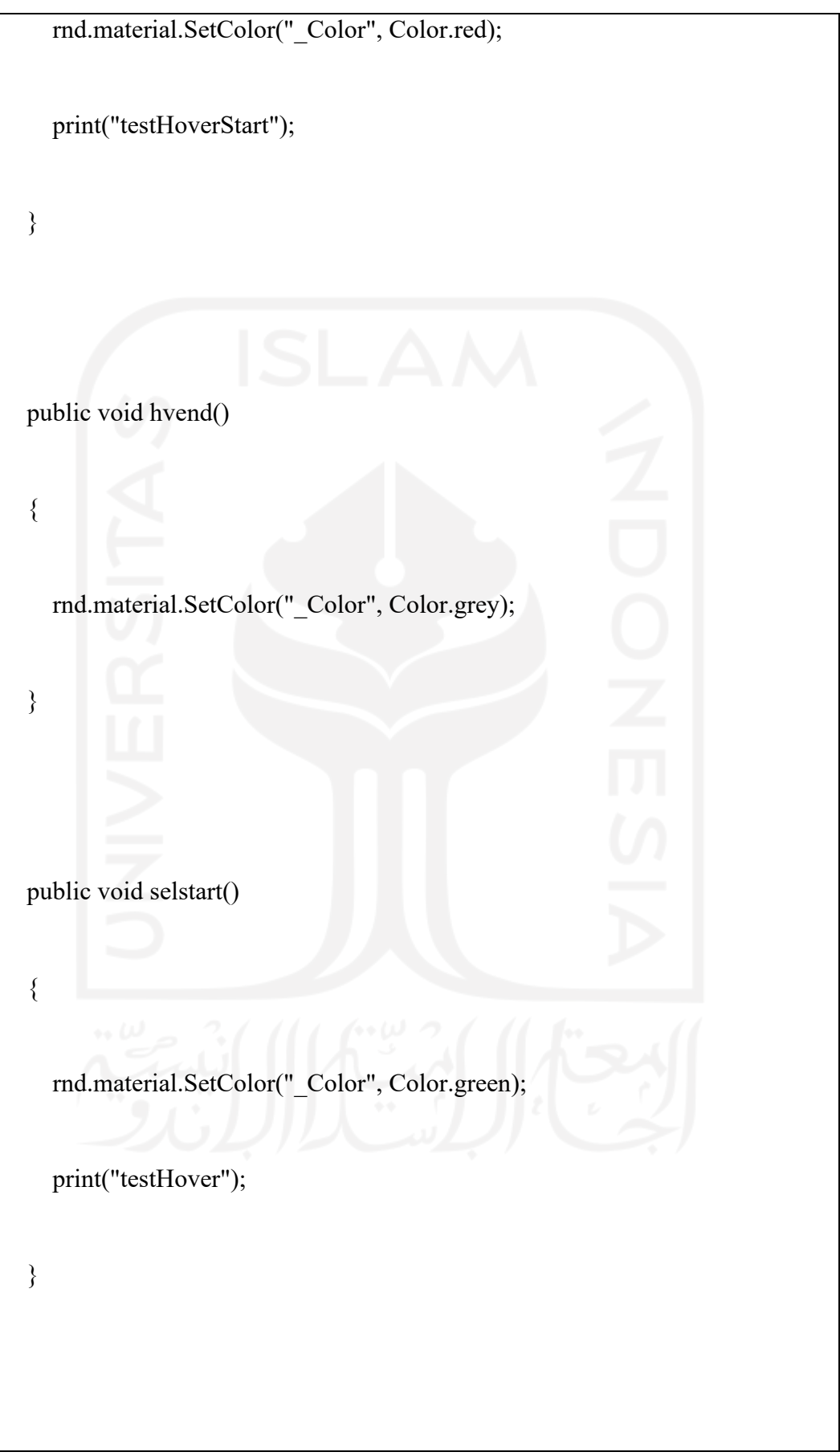

 public void selEnd() { rnd.material.SetColor("\_Color", Color.grey); } void Update() { } } Lampiran 4. Algoritma Exploded View using System.Collections; using System.Collections.Generic; using UnityEngine;

public class Explode : MonoBehaviour

//[SerializeField] GameObject part1;

[SerializeField] Vector3 blah;

{

[SerializeField] float speed;

[SerializeField] GameObject parent;

public bool ExplodeNow;

public OffsetGrab ofsg;

// Start is called before the first frame update

void Start()

{

}

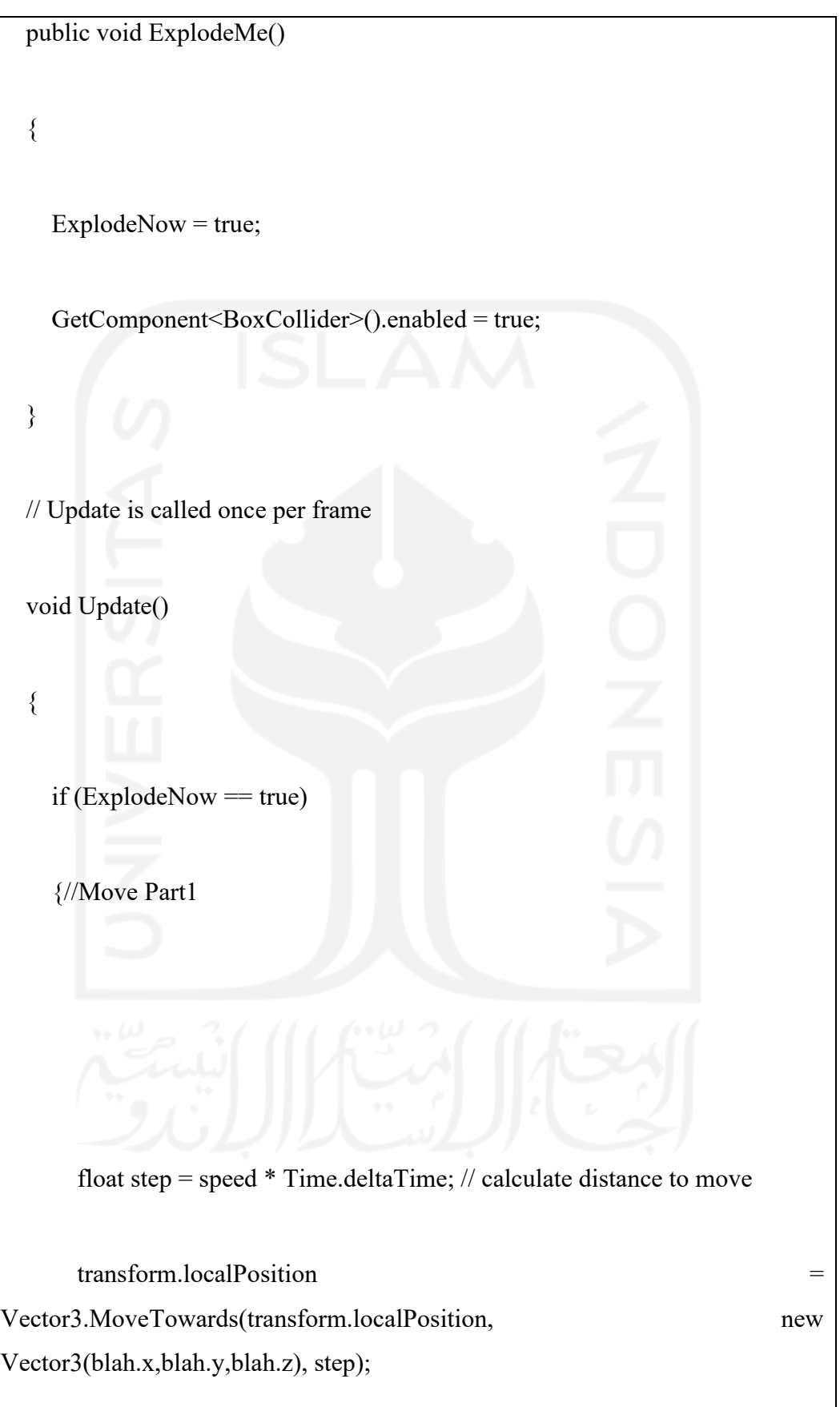

 if (Vector3.Distance(transform.localPosition, new Vector3(blah.x, blah.y, blah.z) $) < 0.001$ f)

// Swap the position of the cylinder.

{

}

}

}

transform.localPosition = new Vector3(blah.x, blah.y, blah.z);

transform.localRotation = Quaternion.Euler $(-90, 0, 0)$ ;

//GetComponent<BoxCollider>().enabled = true;

//GetComponent<OffsetGrab>().enabled = true;

ExplodeNow = false;

# Algoritma 5. Hide Component

}

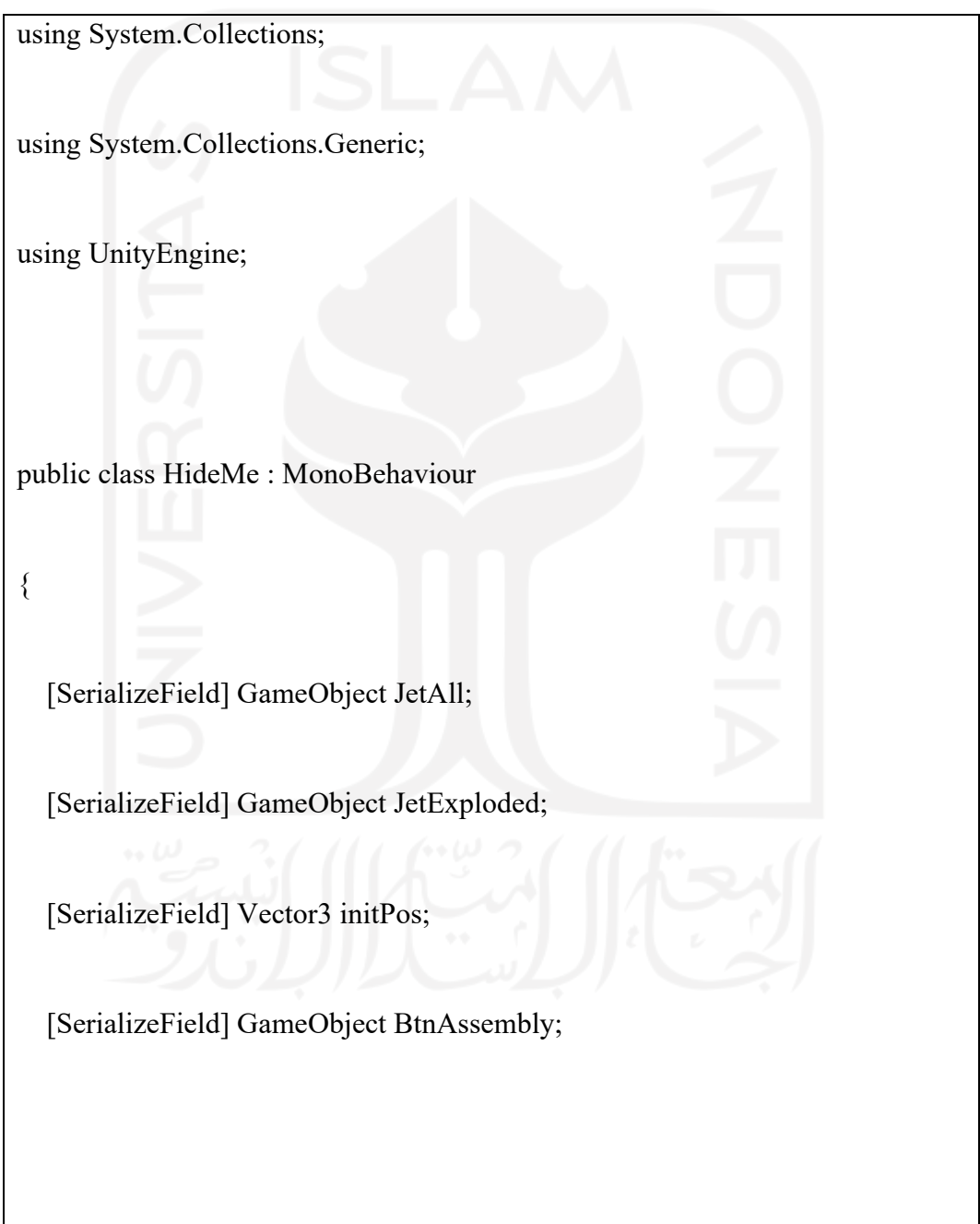

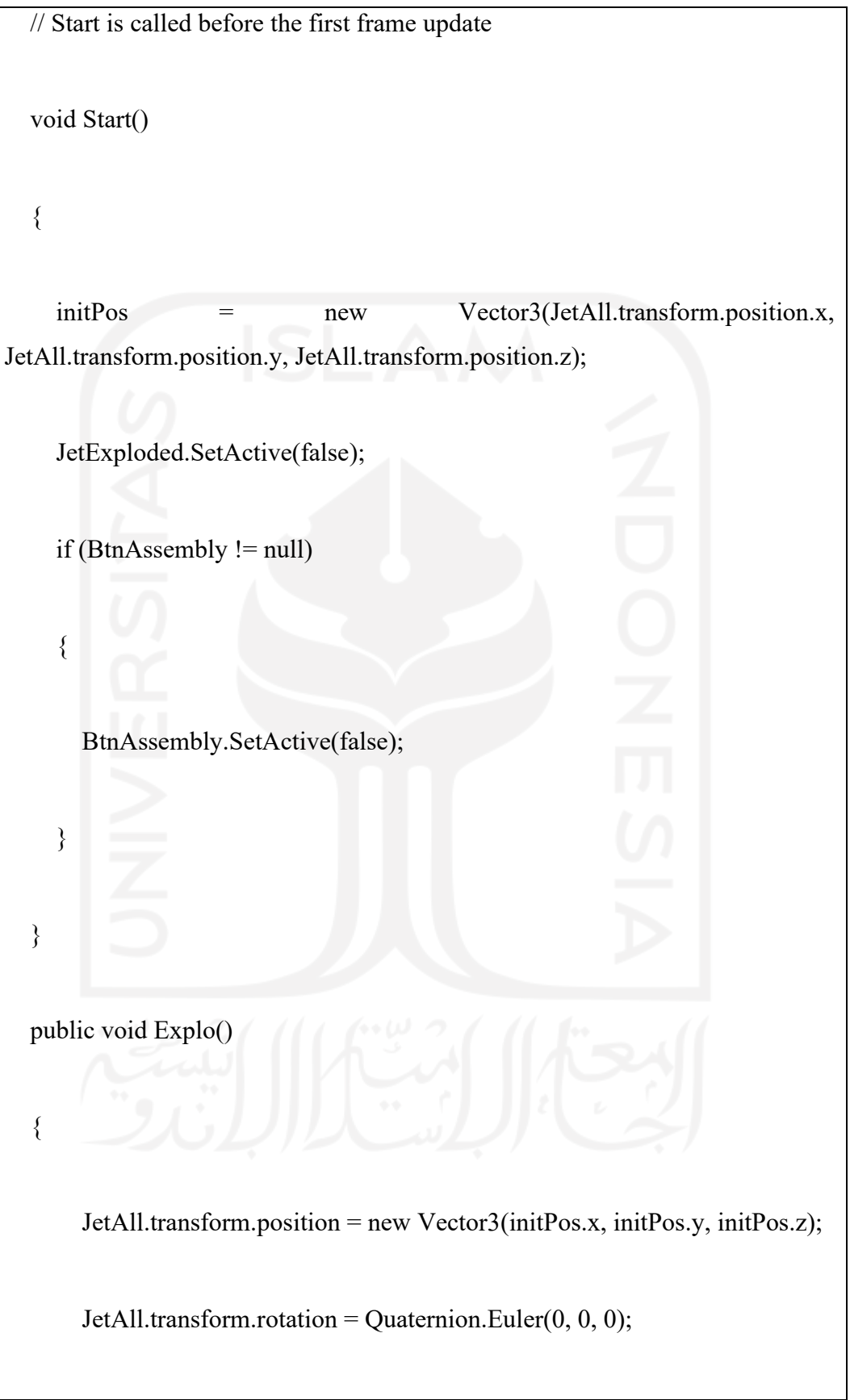

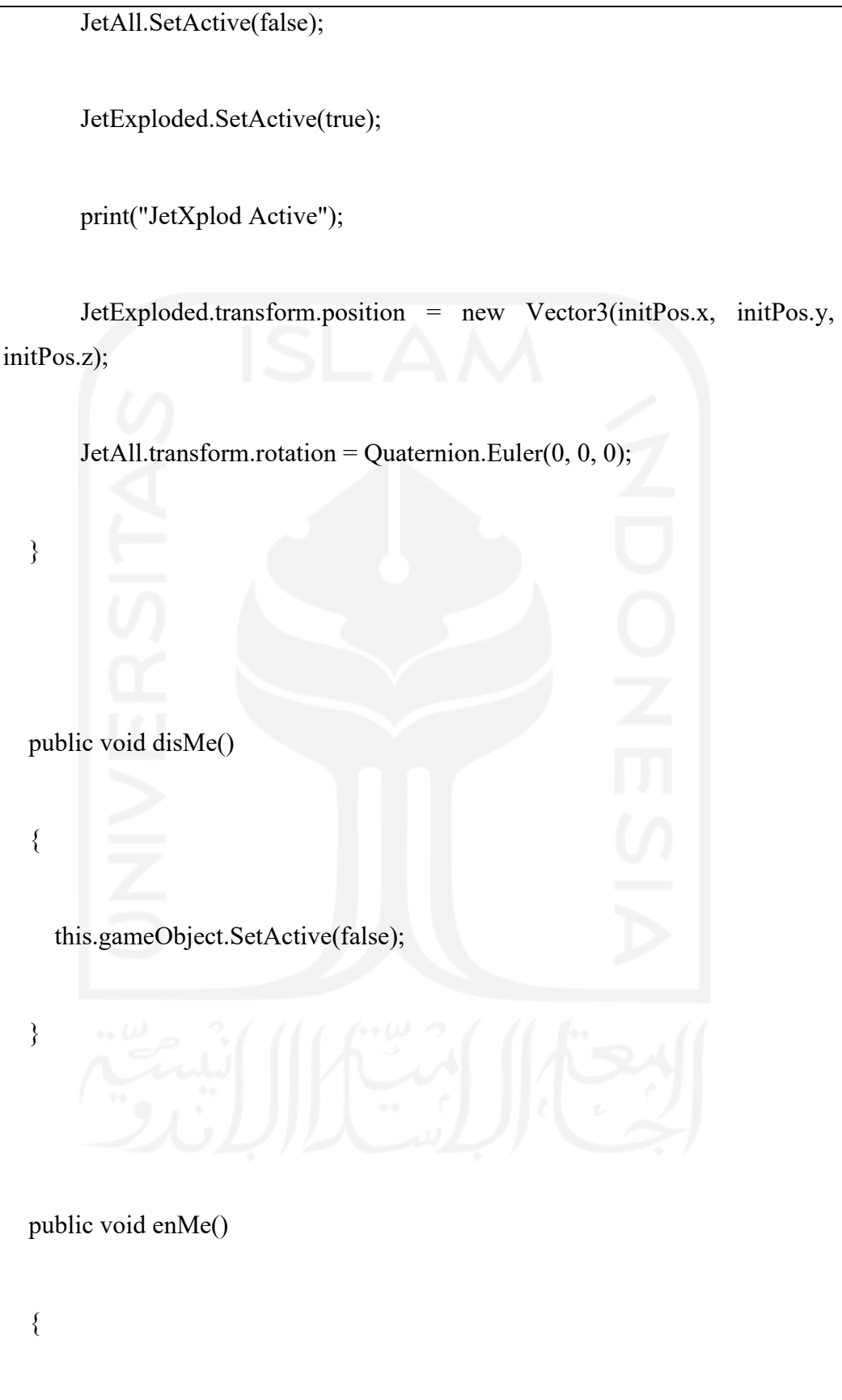

this.gameObject.SetActive(true);

// Update is called once per frame

Lampiran 6. Offset View Component

using UnityEngine;

}

}

{

using UnityEngine.XR.Interaction.Toolkit;

public class OffsetGrab : XRGrabInteractable

private Vector3 interactorPosition = Vector3.zero;

private Quaternion interactorRotation = Quaternion.identity;

 protected override void OnSelectEntering(SelectEnterEventArgs args) { base.OnSelectEntering(args); Storelnteractor(args.interactor); MatchAttachmentPoints(args.interactor); } private void Storelnteractor(XRBaseInteractor interactor) { interactorPosition = interactor.attachTransform.localPosition; interactorRotation = interactor.attachTransform.localRotation; } private void MatchAttachmentPoints(XRBaseInteractor interactor)

bool hasAttach = attachTransform != null;

 interactor.attachTransform.position = hasAttach ? attachTransform.position : transform.position;

 interactor.attachTransform.rotation = hasAttach ? attachTransform.rotation : transform.rotation;

protected override void OnSelectExiting(SelectExitEventArgs args)

base.OnSelectExiting(args);

ResetAttachmentPoint(args.interactor);

Clearinteractor(args.interactor);

}

{

}

{

private void ResetAttachmentPoint(XRBaseInteractor interactor)

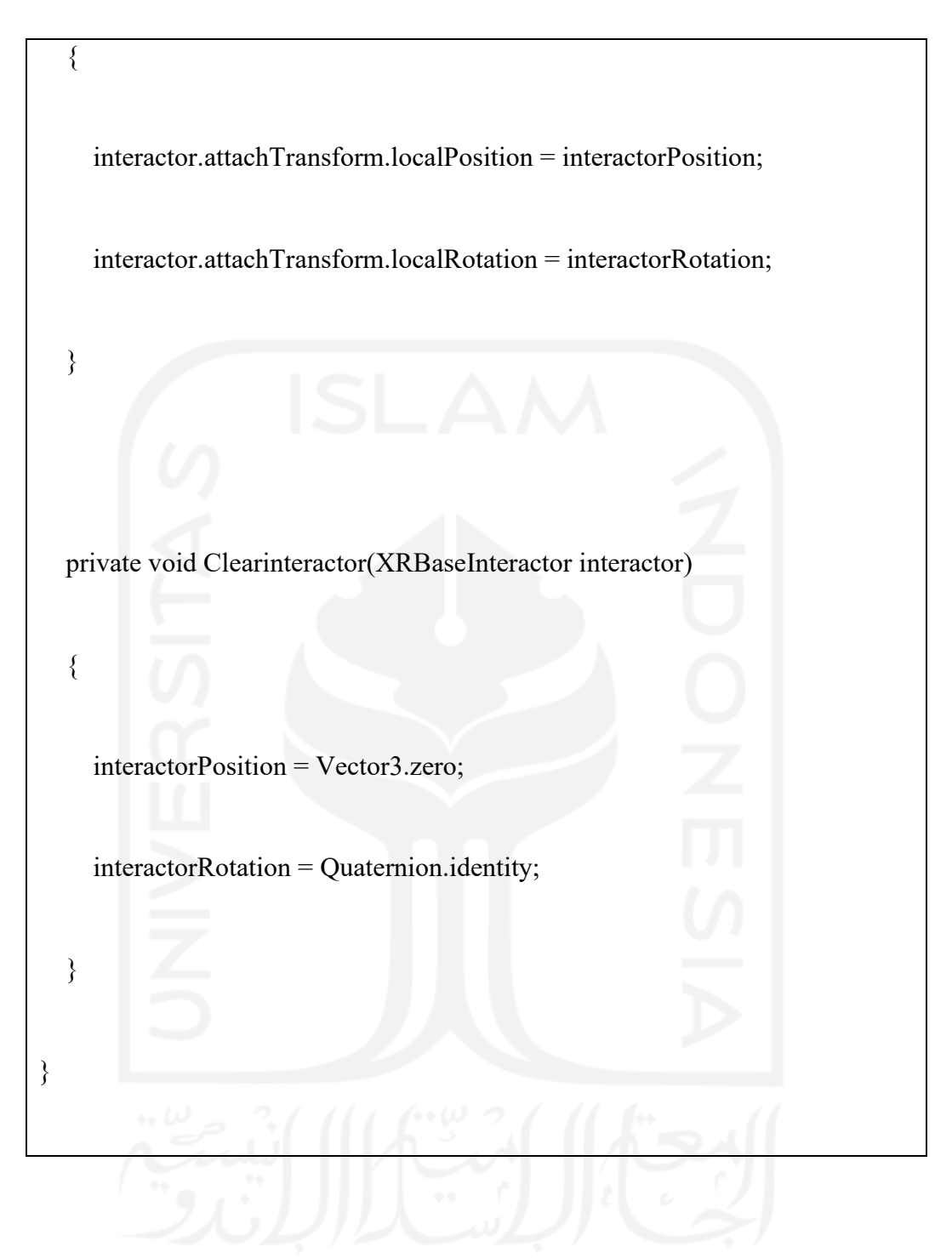

Lampiran 7. Rotation Component

using System.Collections;

using System.Collections.Generic;

using UnityEngine;

public class RotateEngine : MonoBehaviour

[SerializeField] float rotSpeed;

void Update()

{

{

}

}

// Rotate the object around its local X axis at 1 degree per second

transform.Rotate(Vector3.up \* Time.deltaTime\*rotSpeed);

## Lampiran 8. Kuisioner Uji Beta

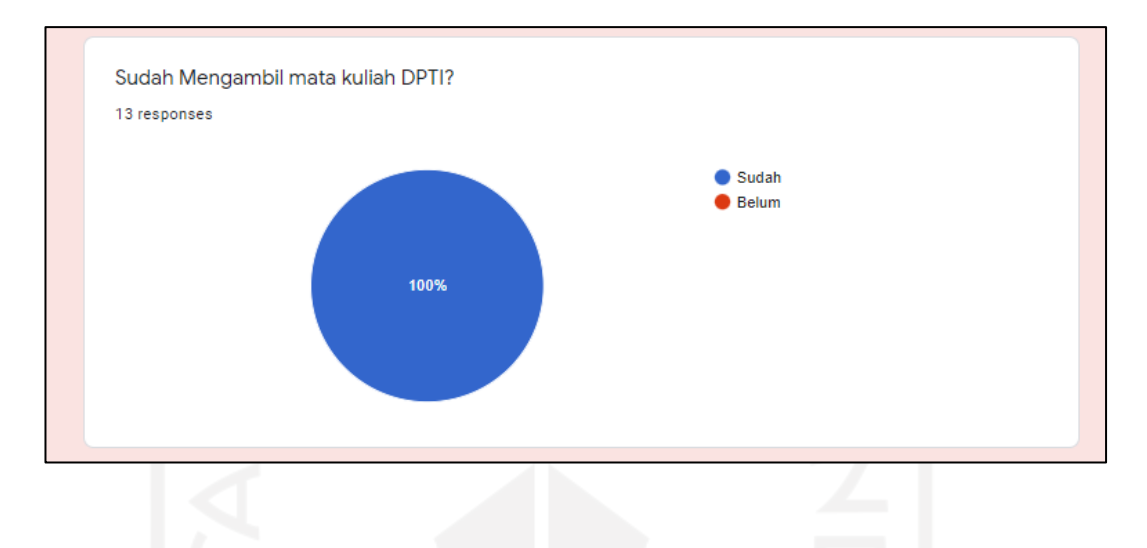

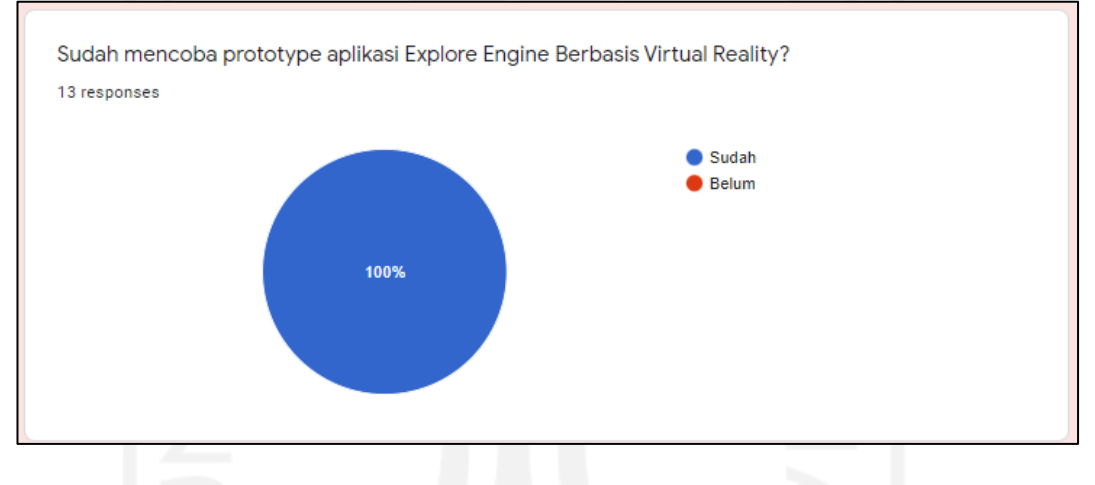

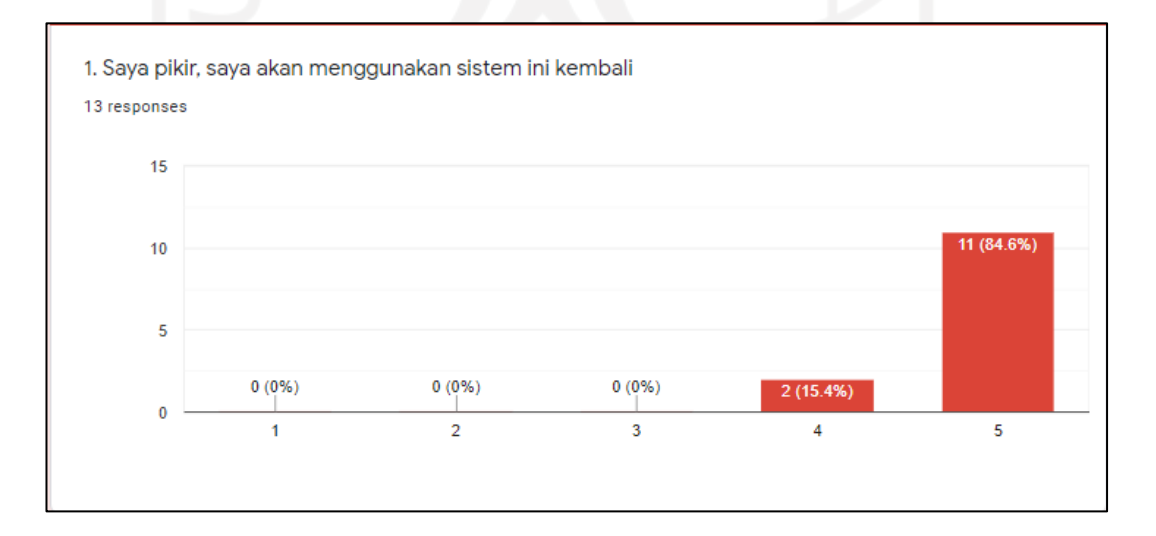

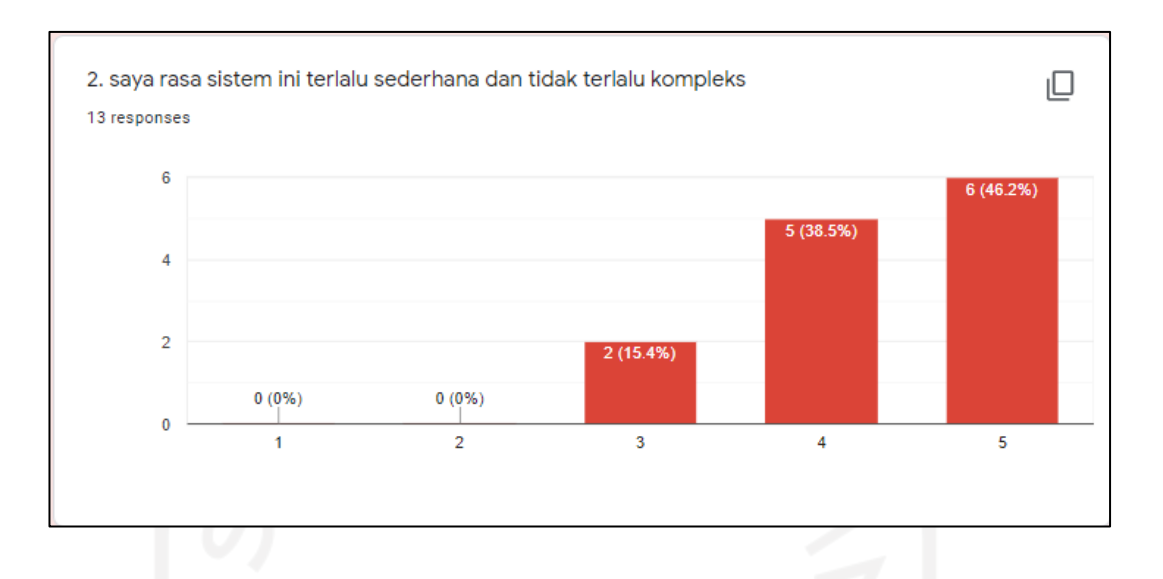

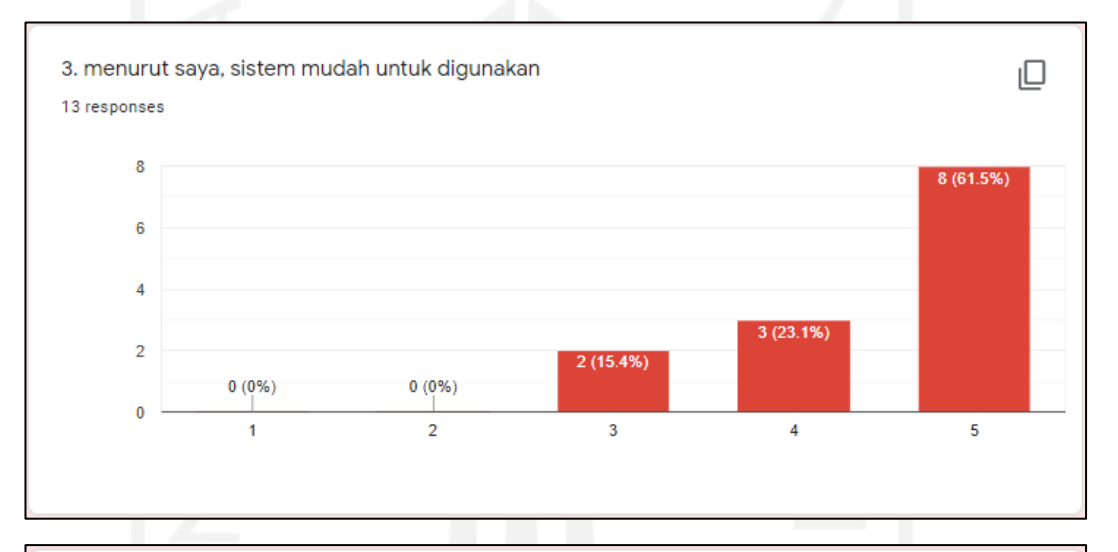

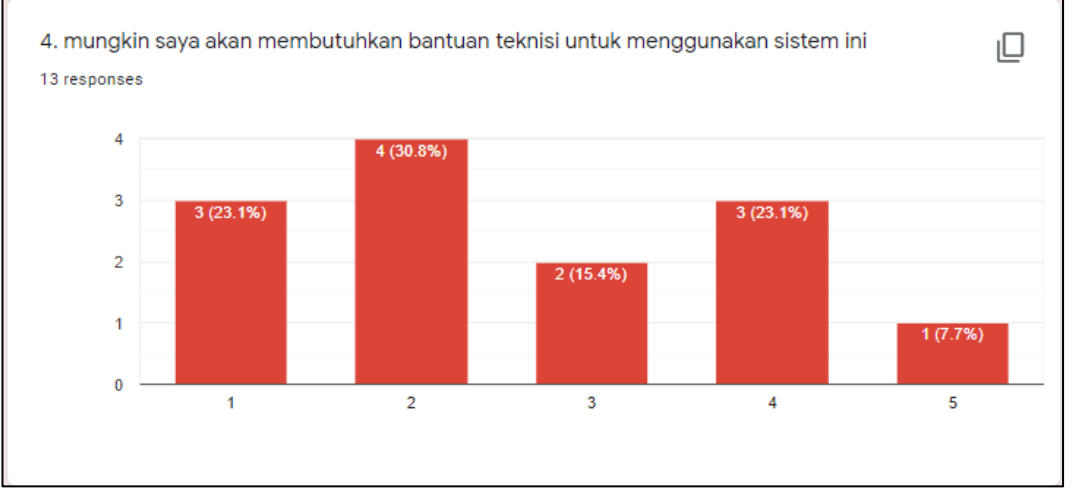

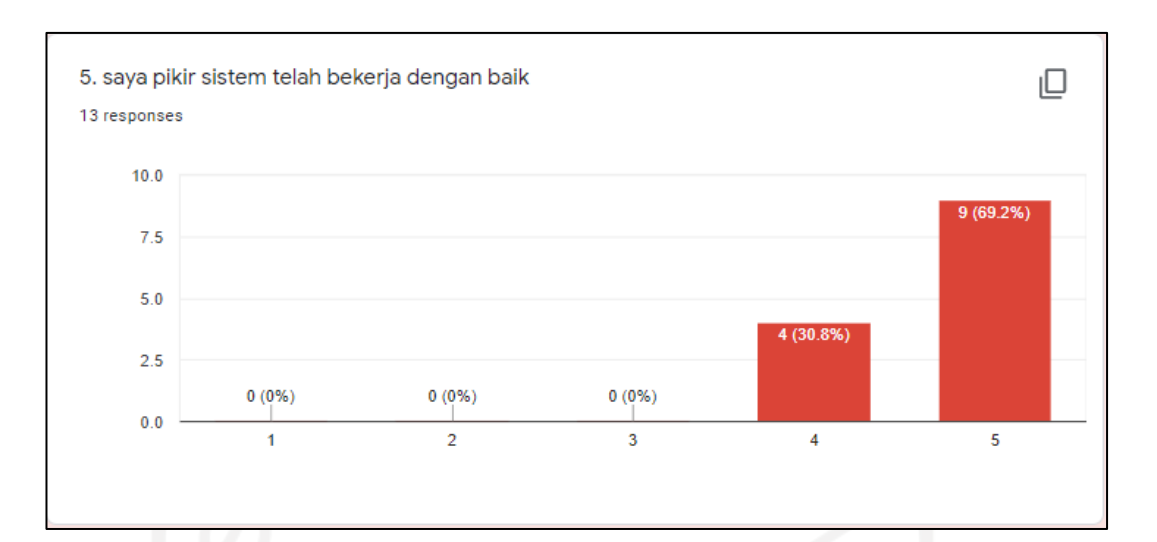

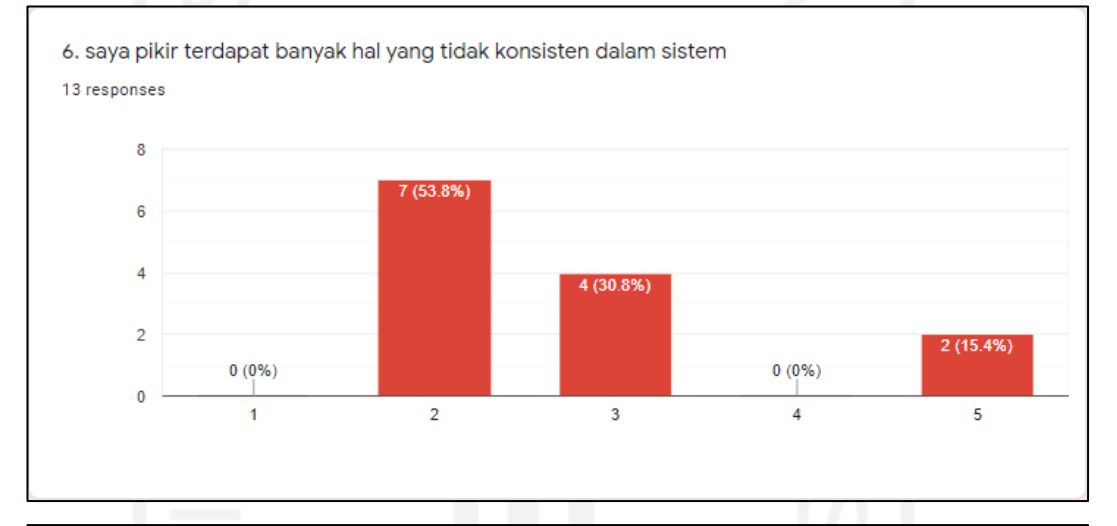

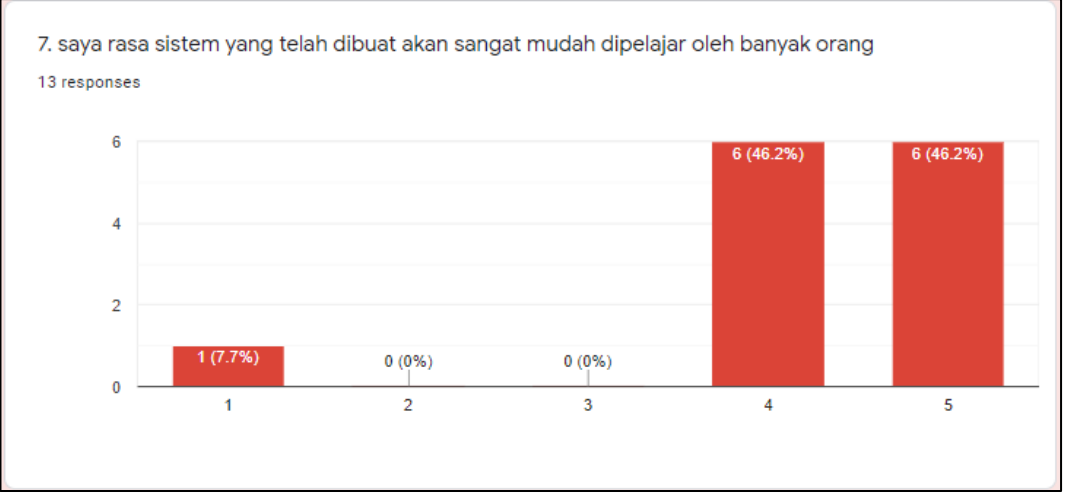
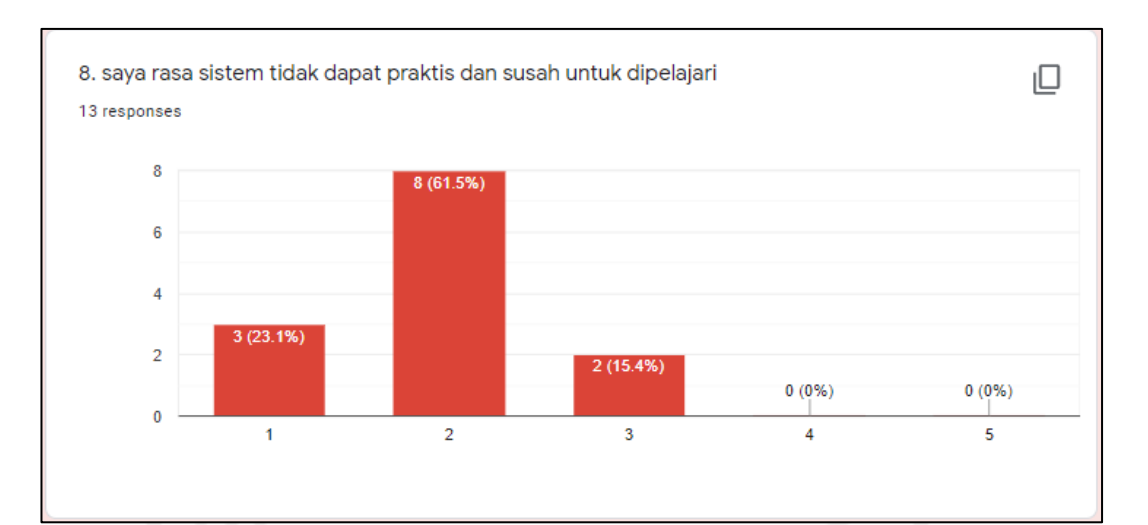

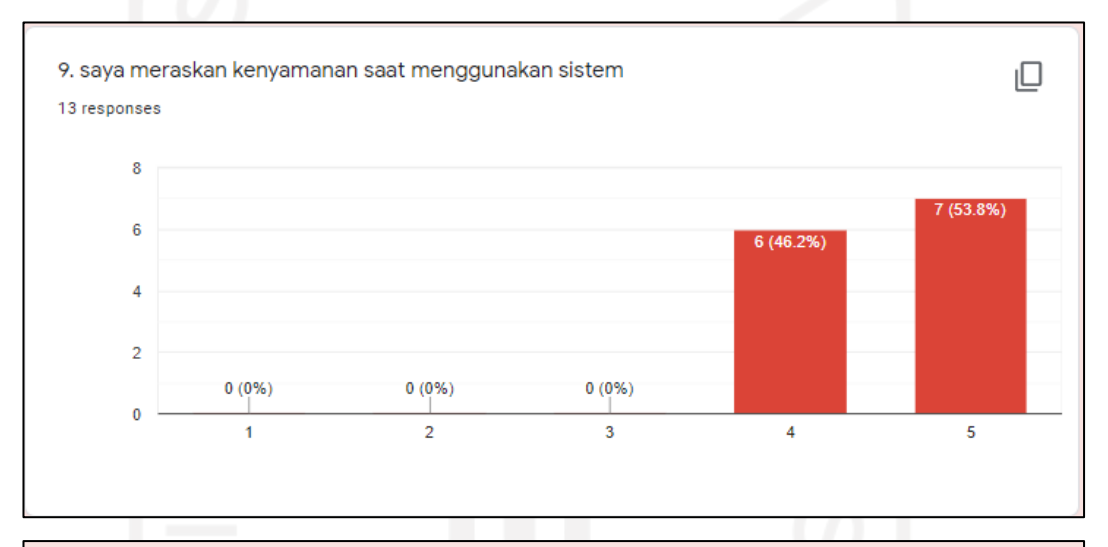

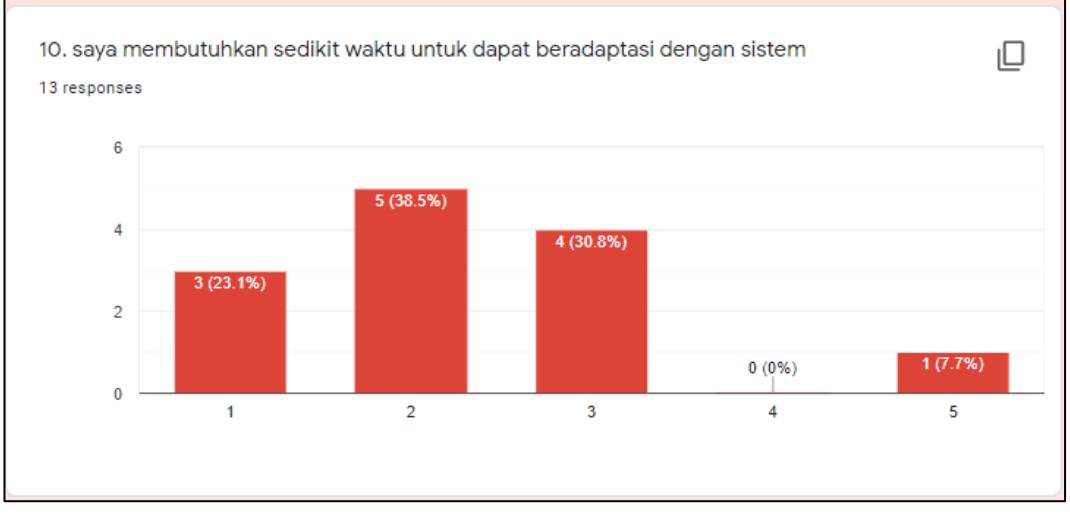

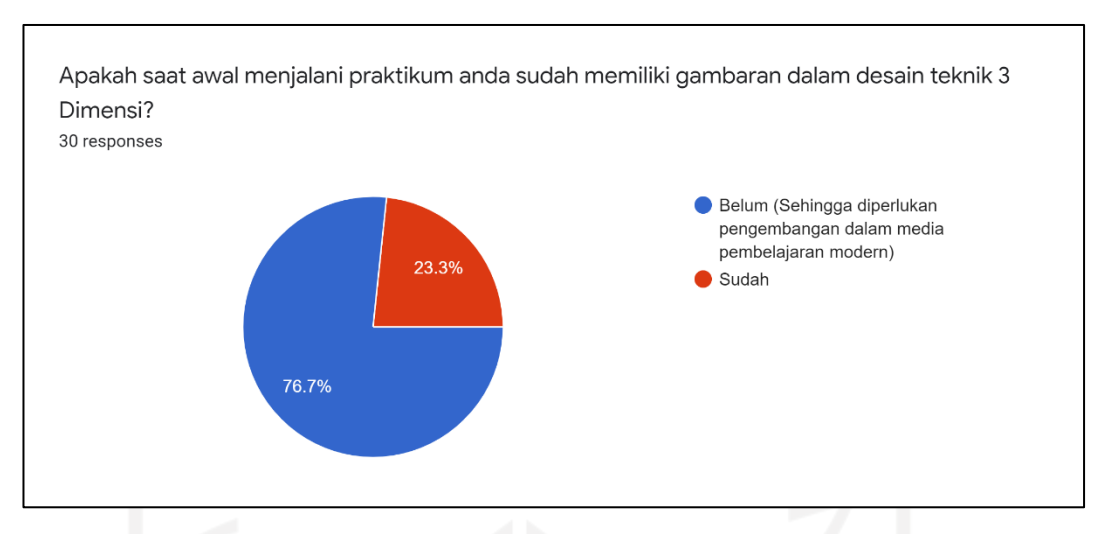

## Lampiran 9. Kuisioner Kebutuhan Pengembangan Virtual Reality

Menurut anda apakah diperlukannya pengembangan Virtual Reality dalam pengembangan Media Pembelajaran?

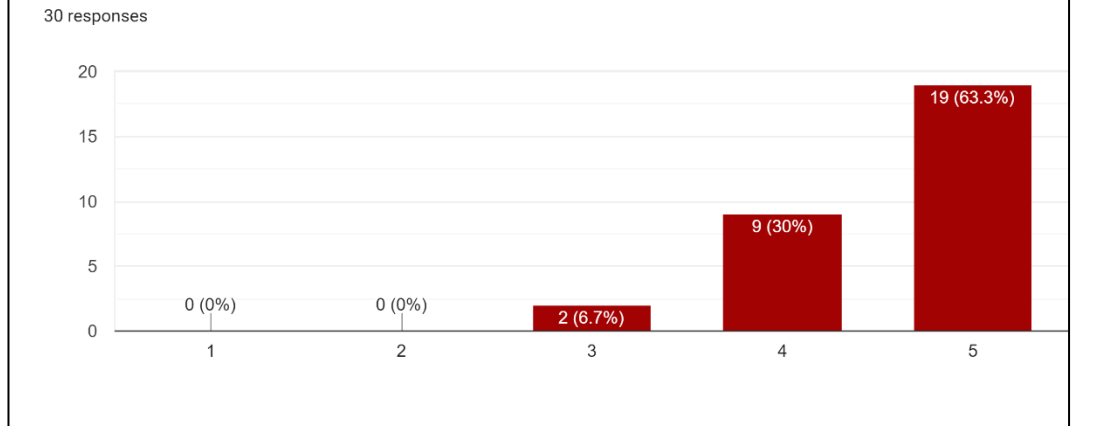

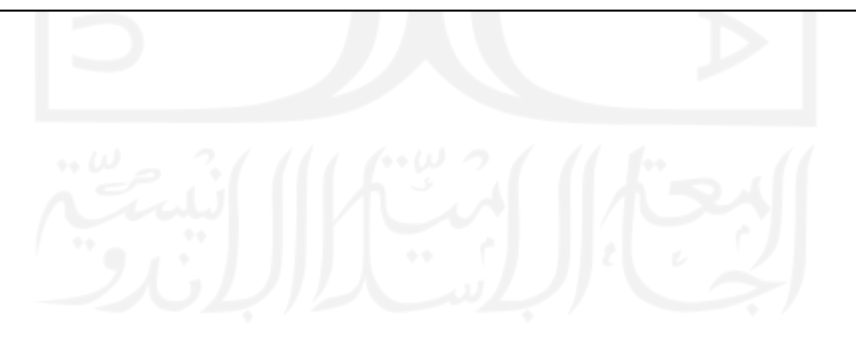

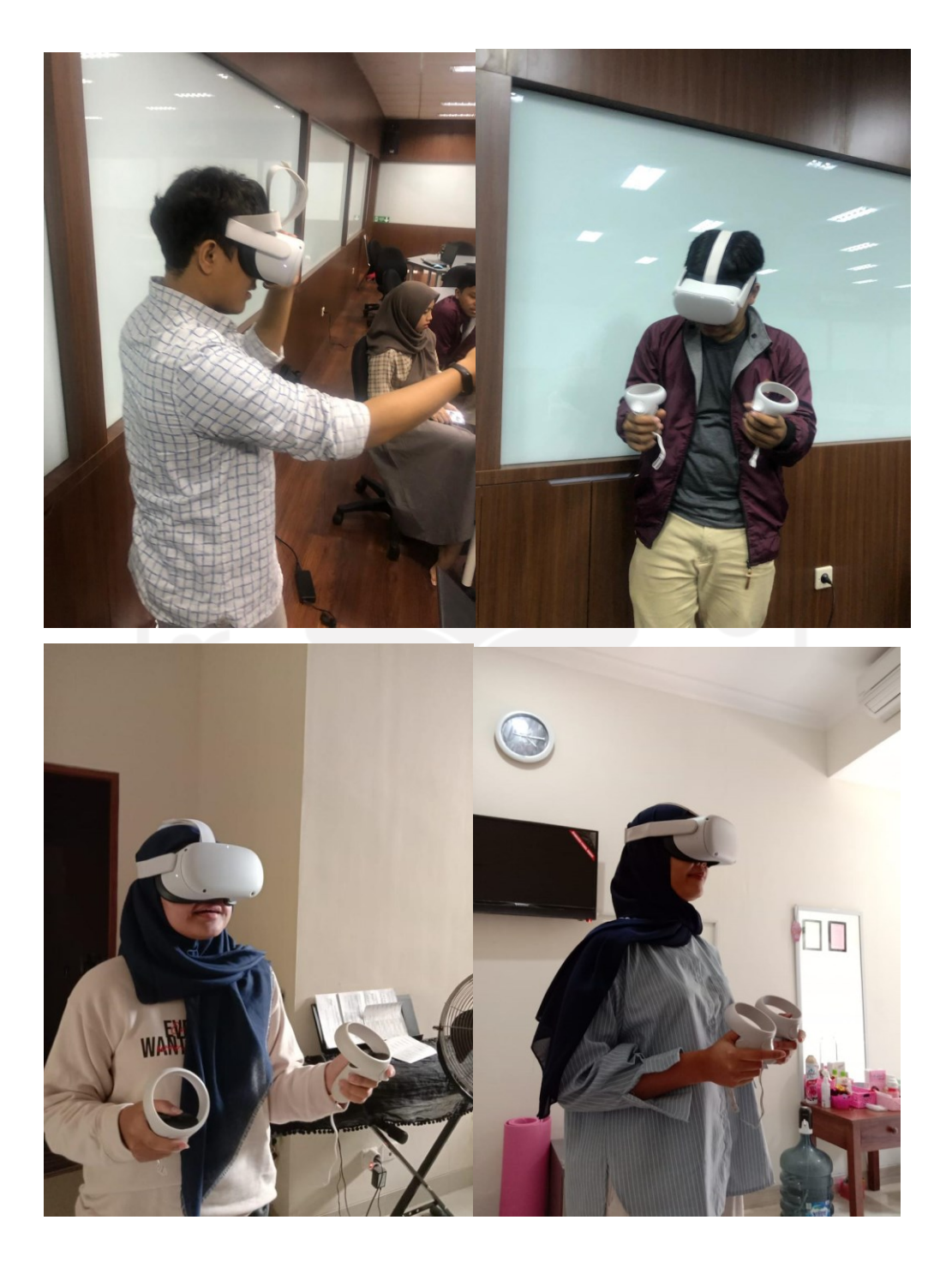

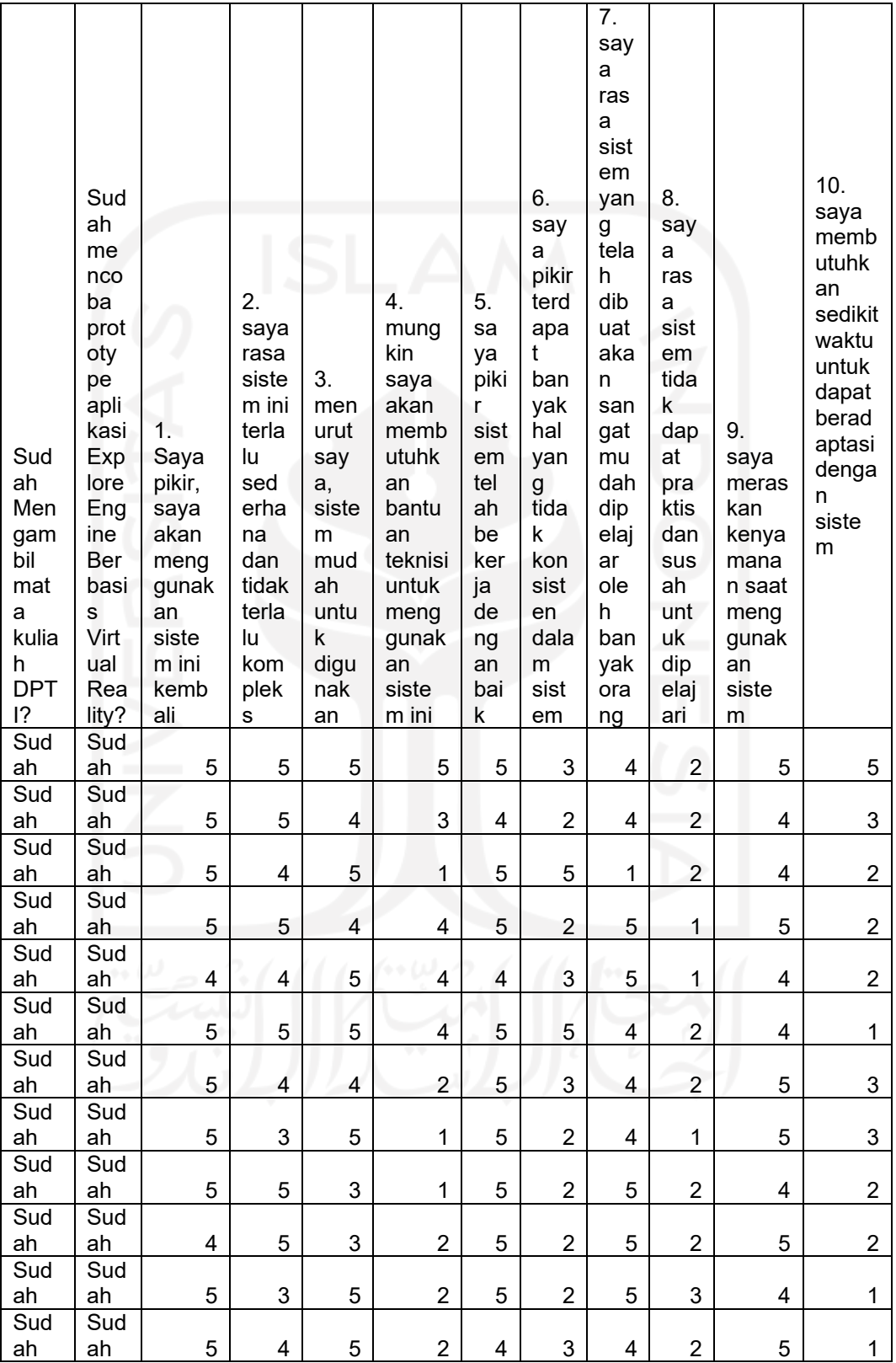

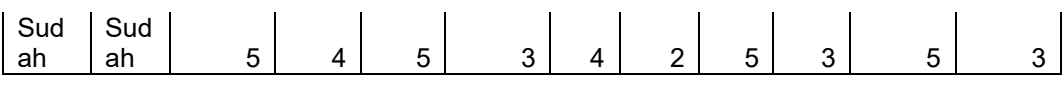

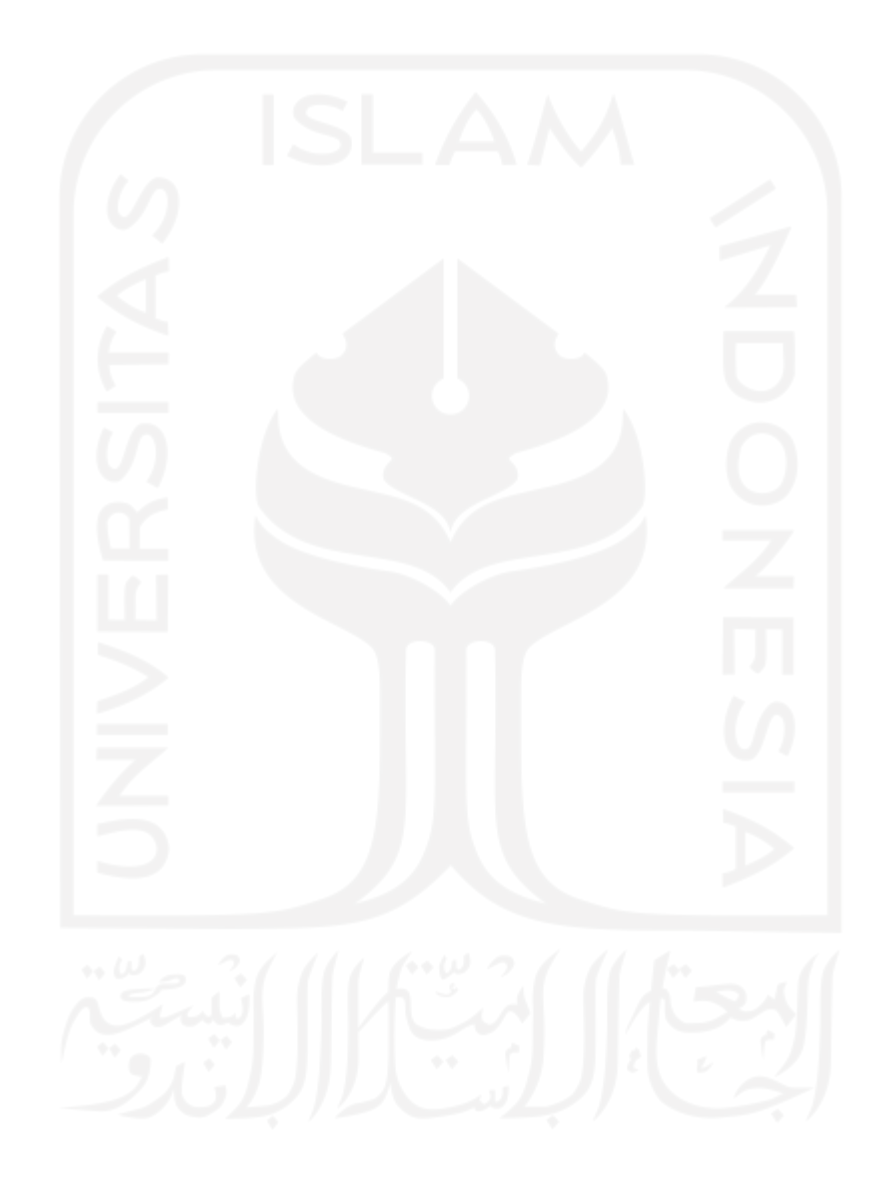